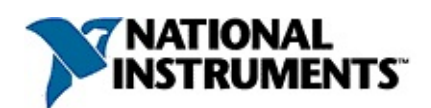

### **NI-IMAQdx Function Reference Help**

June 2008, 371968C-01

NI-IMAQdx driver software gives you the ability to acquire images from Gig E Vision IEEE 1394 industrial digital video cameras. This help file describes the functions included in the NI-IMAQdx driver software.

For more information about this help file, refer to the following topics:

[Using](#page-5-0) Help

Related [Documentation](#page-2-0)

**[Glossary](#page-309-0)** 

Important [Information](#page-332-0)

Technical Support and [Professional](#page-340-0) Services

To comment on National Instruments [documentation,](javascript:WWW(WWW_Feedback)) refer to the National Instruments Web site.

© 2006—2008 National Instruments Corporation. All rights reserved.

## <span id="page-2-0"></span>**Related Documentation**

Some NI-IMAQdx manuals also are available as PDFs. You must have Adobe Reader with Search and Accessibility 5.0.5 or later installed to view the PDFs. Refer to the Adobe Systems [Incorporated](javascript:WWW(WWW_Adobe)) Web site at [www.adobe.com](javascript:WWW(WWW_Manuals)) to download Adobe Reader. Refer to the National Instruments Product Manuals Library at ni.com/manuals for updated documentation resources.

The following documents contain information that you may find helpful as you use this help file:

- *Deployment Policy for NI-IMAQdx Note to Users*—Contains information about the deployment policy for NI-IMAQdx driver software.
- *Measurement & Automation Explorer Help for NI-IMAQdx* Describes how to configure NI-IMAQdx driver software, NI image acquisition devices, and cameras using Measurement & Automation Explorer.
- *NI-IMAQdx Help*—Contains fundamental programming concepts for NI-IMAQdx driver software.
- *NI Vision Acquisition Software Release Notes*—Contains information about new functionality, minimum system requirements, and installation instructions for NI-IMAQdx driver software.

# **Activating Your Software**

#### **How do I activate my software?**

Use the NI Activation Wizard to obtain an activation code for your software. You can launch the NI Activation Wizard two ways:

- Launch the product and choose to activate your software from the list of options presented.
- Launch NI License Manager by selecting **Start»All Programs»National Instruments»NI License Manager**. Click the **Activate** button in the toolbar.
- **Note** You do not need to activate your software if it is managed by NI Volume License Manager as a part of a Volume License Agreement.

#### **What is activation?**

Activation is the process of obtaining an activation code to enable your software to run on your computer. An *activation code* is an alphanumeric string that verifies the software, version, and computer ID to enable features on your computer. Activation codes are unique and are valid on only one computer.

#### **What is the NI Activation Wizard?**

The NI Activation Wizard is a part of NI License Manager that steps you through the process of enabling software to run on your machine.

#### **What information do I need to activate?**

You need your product serial number, user name, and organization. The NI Activation Wizard determines the rest of the information. Certain activation methods may require additional information for delivery. This information is used only to activate your product. Complete disclosure of National [Instruments](javascript:WWW(WWW_LM)) licensing privacy policy is available at ni.com/activate/privacy. If you optionally choose to register your software, your information is protected under the National Instruments privacy policy, available at [ni.com/privacy](javascript:WWW(WWW_PRIV)).

#### **How do I find my product serial number?**

You can find your serial number on the proof-of-ownership and registration card that you received with your product, as shown in the

#### following example.

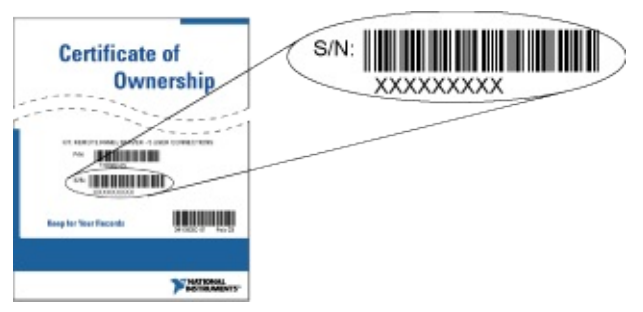

#### **What is a Computer ID?**

The computer ID contains unique information about your computer. National Instruments requires this information to enable your software. You can find your computer ID through the NI Activation Wizard or by using NI License Manager, as follows:

- 1. Launch NI License Manager by selecting **Start»Programs»National Instruments»NI License Manager**.
- 2. Click the **Display Computer Information** button in the toolbar.

For more information about product [activation](javascript:WWW(WWW_License)) and licensing refer to ni.com/activate.

## <span id="page-5-0"></span>**Using Help**

**[Conventions](#page-6-0)** [Navigating](#page-7-0) Help [Searching](#page-8-0) Help [Printing](#page-13-0) Help File Topics

# <span id="page-6-0"></span>**Conventions**

This help file uses the following conventions:

- < > Angle brackets that contain numbers separated by an ellipsis represent a range of values associated with a bit or signal name—for example, DBIO<3..0>.
- » The » symbol leads you through nested menu items and dialog box options to a final action. The sequence **File»Page Setup»Options** directs you to pull down the **File** menu, select the **Page Setup** item, and select **Options** from the last dialog box.
- $\mathcal{D}$ This icon denotes a note, which alerts you to important information.
- **bold** Bold text denotes items that you must select or click in the software, such as menu items and dialog box options. Bold text also denotes parameter names, emphasis, or an introduction to a key concept.
- green Underlined text in this color denotes a link to a help topic, help file, or Web address.
- monospace Text in this font denotes text or characters that you should enter from the keyboard, sections of code, programming examples, and syntax examples. This font is also used for the proper names of disk drives, paths, directories, programs, subprograms, subroutines, device names, functions, operations, variables, filenames, and extensions.
- **monospace** Bold text in this font denotes the messages and responses **bold** that the computer automatically prints to the screen. This font also emphasizes lines of code that are different from the other examples.

# <span id="page-7-0"></span>**Navigating Help (Windows Only)**

To navigate this help file, use the **Contents**, **Index**, and **Search** tabs to the left of this window or use the following toolbar buttons located above the tabs:

- **Hide**—Hides the navigation pane from view.
- **Locate**—Locates the currently displayed topic in the **Contents** tab, allowing you to view related topics.
- **Back**—Displays the previously viewed topic.
- **Forward**—Displays the topic you viewed before clicking the **Back** button.
- **Options**—Displays a list of commands and viewing options for the help file.

# <span id="page-8-0"></span>**Searching Help (Windows Only)**

Use the **Search** tab to the left of this window to locate content in this help file. If you want to search for words in a certain order, such as "related documentation," add quotation marks around the search words as shown in the example. Searching for terms on the **Search** tab allows you to quickly locate specific information and information in topics that are not included on the **Contents** tab.

### **Wildcards**

You also can search using asterisk (\*) or question mark (?) wildcards. Use the asterisk wildcard to return topics that contain a certain string. For example, a search for "prog\*" lists topics that contain the words "program," "programmatically," "progress," and so on.

Use the question mark wildcard as a substitute for a single character in a search term. For example, "?ext" lists topics that contain the words "next," "text," and so on.

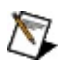

**Note** Wildcard searching will not work on Simplified Chinese, Traditional Chinese, Japanese, and Korean systems.

### **Nested Expressions**

Use nested expressions to combine searches to further refine a search. You can use Boolean expressions and wildcards in a nested expression. For example, "example AND (program OR VI)" lists topics that contain "example program" or "example VI." You cannot nest expressions more than five levels.

### **Boolean Expressions**

Click the  $\blacksquare$  button to add Boolean expressions to a search. The following Boolean operators are available:

- **AND** (default)—Returns topics that contain both search terms. You do not need to specify this operator unless you are using nested expressions.
- **OR**—Returns topics that contain either the first or second term.
- **NOT**—Returns topics that contain the first term without the second term.
- **NEAR**—Returns topics that contain both terms within eight words of each other.

### **Search Options**

Use the following checkboxes on the **Search** tab to customize a search:

- **Search previous results**—Narrows the results from a search that returned too many topics. You must remove the checkmark from this checkbox to search all topics.
- **Match similar words**—Broadens a search to return topics that contain words similar to the search terms. For example, a search for "program" lists topics that include the words "programs," "programming," and so on.
- **Search titles only**—Searches only in the titles of topics.

# <span id="page-13-0"></span>**Printing Help File Topics (Windows Only)**

Complete the following steps to print an entire book from the **Contents** tab:

- 1. Right-click the book.
- 2. Select **Print** from the shortcut menu to display the **Print Topics** dialog box.
- 3. Select the **Print the selected heading and all subtopics** option.
	- $\boxtimes$ **Note** Select **Print the selected topic** if you want to print the single topic you have selected in the **Contents** tab.
- 4. Click the **OK** button.

### **Printing PDF Documents**

This help file may contain links to PDF documents. To print PDF documents, click the print button located on the Adobe Acrobat Viewer toolbar.

# **LabWindows/CVI Function Tree**

The following table shows the LabWindows/CVI function panel that corresponds to each NI-IMAQdx function.

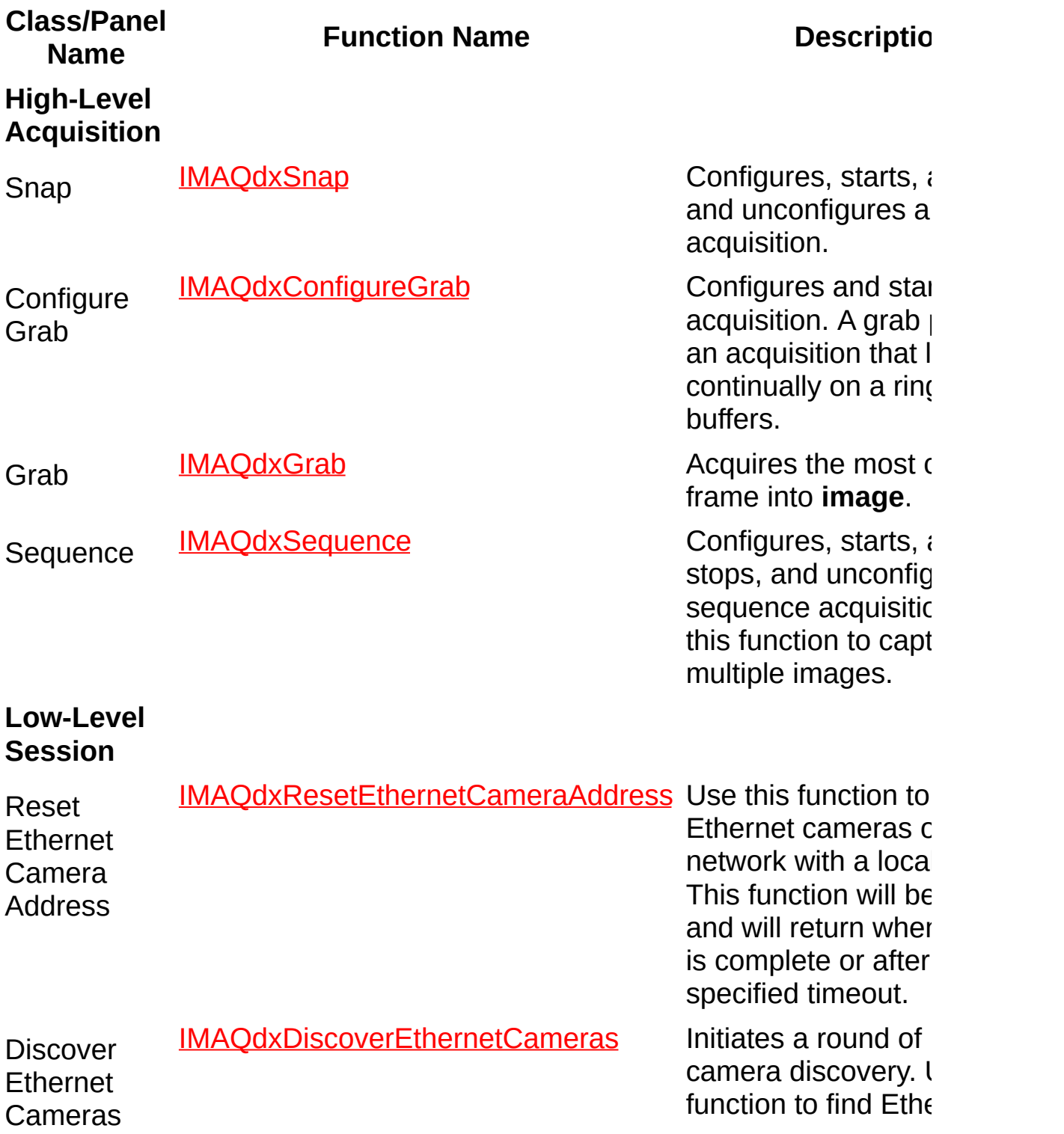

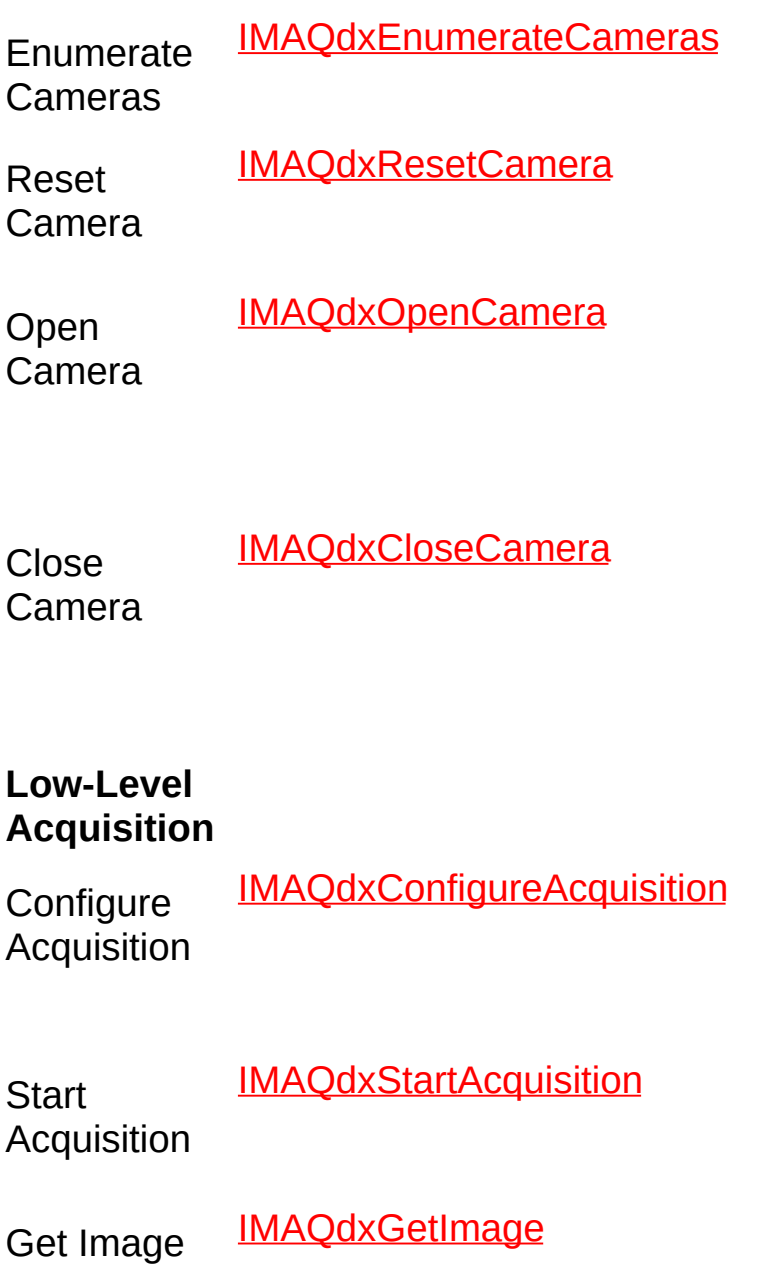

Get Image Data IMAOdxGetImageData Copies the raw data

cameras on the net a remote subnet.

Returns a list of all on the host comput

Performs a manual a camera. Stops an acquisitions.

Opens a camera, q camera for its capal loads a camera cor file, and creates a  $\mathsf{u}$ reference to the car

Stops an acquisition progress, releases associated with an acquisition, and close specified Camera S

Configures a low-le acquisition previous opened with **IMAQdxOpenCame** 

Starts an acquisition previously configure **IMAQdxConfigureA** 

Acquires the specifi into **image**. Call this only after calling **IMAQdxConfigureA** 

specified frame into Call this function or calling **IMAQdxConfigureA** 

Stop **Acquisition** IMAOdxStopAcquisition Stops an acquisition

**Unconfigure Acquisition** IMAQdxUnconfigureAcquisition Unconfigures an ac

#### **Low-Level Attribute**

**Writable** 

Enumerate Video **Modes** IMAQdxEnumerateVideoModes Returns a list of video

Enumerate **Attributes** IMAOdxEnumerateAttributes2 Gets the attributes is

Get Attribute IMAQdxGetAttribute Gets the current value for a set of a set of a set of a set of a set of a set o

Set Attribute  $\frac{IMAQdxSetAttribute}{\}$  Sets the value for a

Get Attribute IMAQdxGetAttributeMinimum Gets the minimum f Minimum

Get Attribute IMAQdxGetAttributeMaximum Gets the maximum Maximum

Get Attribute IMAQdxGetAttributeIncrement Gets the increment Increment

Get Attribute IMAQdxGetAttributeType Gets the attribute type for a Type

Is Attribute Readable IMAQdxIsAttributeReadable Gets the read perm

Is Attribute IMAQdxIsAttributeWritable Gets the write perm

Enumerate IMAQdxEnumerateAttributeValues Gets the values sure

previously started w **IMAOdxStartAcquis** 

previously configure **IMAOdxConfigureA** 

supported by the  $c\epsilon$ 

by the camera.

camera attribute.

attribute.

camera attribute.

camera attribute.

camera attribute.

camera.

for a camera attribu

for a camera attribute

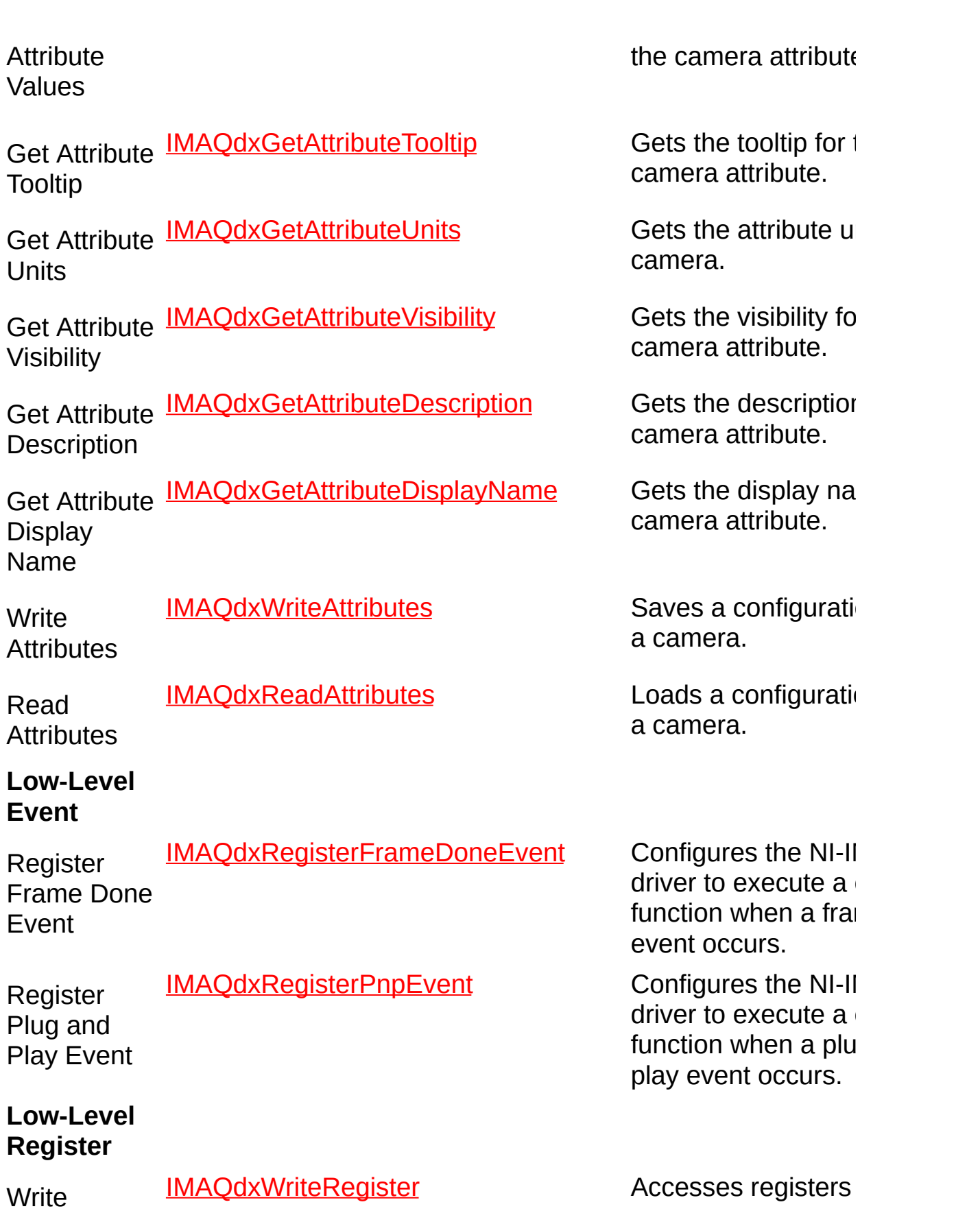

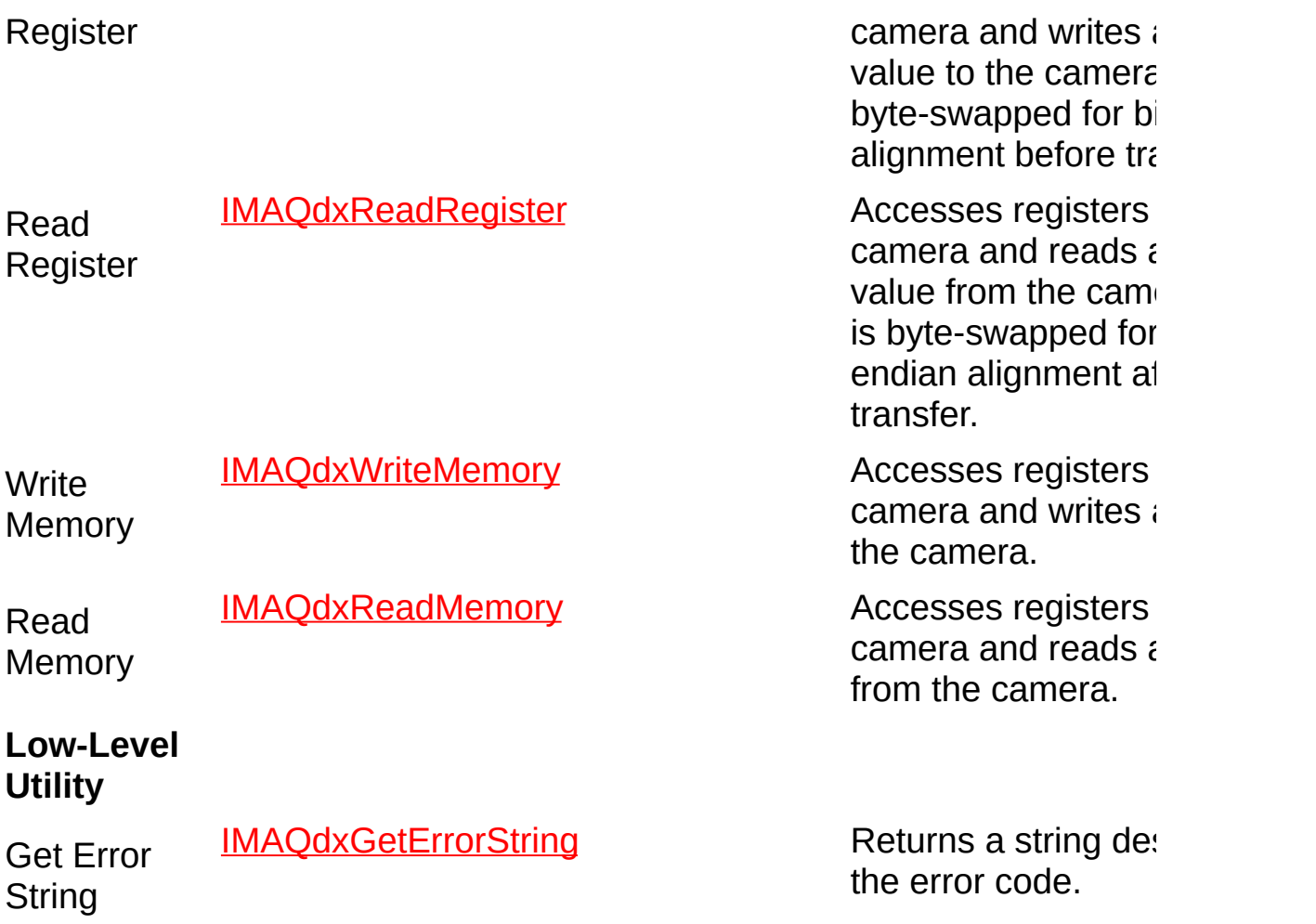

# **IMAQdxCloseCamera**

### **Format**

rval = IMAQdxCloseCamera (IMAQdxSession id);

### **Purpose**

Stops an acquisition in progress, releases resources associated with an acquisition, and closes the specified session.

**Parameters**

**Parameter Type Description**

**id IMAQdxSession** A valid Session ID.

### **Return Value**

On success, this function returns IMAQdxErrorSuccess. On failure, this function returns an error code. You can obtain a more detailed error message with **IMAQdxGetErrorString** or, if you are using Microsoft Visual Basic, IMAQdxGetErrorStringCW.

# **IMAQdxConfigureAcquisition**

### **Format**

rval = IMAQdxConfigureAcquisition (IMAQdxSession id, unsigned int continuous, unsigned int bufferCount)

### **Purpose**

Configures a low-level acquisition previously opened with IMAQdxOpenCamera. Specify the acquisition type using the **continuous** and **bufferCount** parameters.

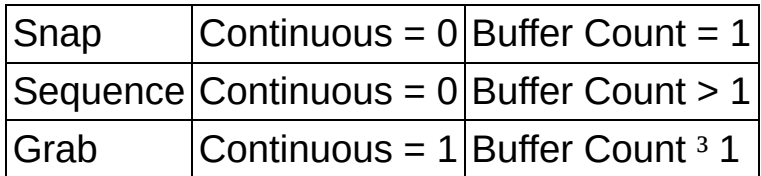

Use IMAQdxUnconfigureAcquisition to unconfigure the acquisition.

#### **Parameters**

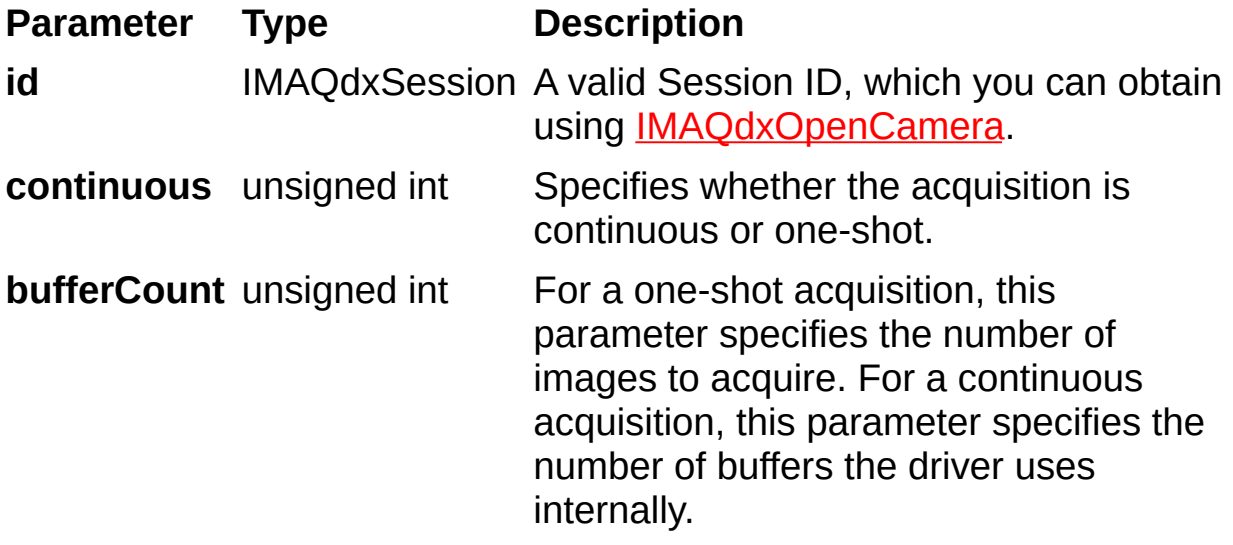

### **Return Value**

On success, this function returns IMAQdxErrorSuccess. On failure, this function returns an error code. You can obtain a more detailed error message with **IMAQdxGetErrorString** or, if you are using Microsoft Visual Basic, IMAQdxGetErrorStringCW.

# **IMAQdxConfigureGrab**

### **Format**

rval = IMAQdxConfigureGrab (IMAQdxSession id);

### **Purpose**

Configures and starts an acquisition. A grab performs an acquisition that loops continually on a ring of buffers. Use a grab for high-speed image acquisition. Use **IMAQdxGrab** to copy an image out of the buffer. If you call this function before calling **IMAQdxOpenCamera**, IMAQdxConfigureGrab uses cam0 by default. Use IMAQdxUnconfigureAcquisition to unconfigure the acquisition.

#### **Parameters**

**Parameter Type Description**

**id** IMAQdxSession A valid Session ID, which you can obtain using IMAQdxOpenCamera.

### **Return Value**

On success, this function returns IMAQdxErrorSuccess. On failure, this function returns an error code. You can obtain a more detailed error message with **IMAQdxGetErrorString** or, if you are using Microsoft Visual Basic, IMAQdxGetErrorStringCW.

# **IMAQdxDiscoverEthernetCameras**

### **Format**

rval = IMAQdxDiscoverEthernetCameras (const char \*address, unsigned int timeout);

#### **Purpose**

Detects Ethernet cameras on a network. Use this function to detect Ethernet cameras on a network with a remote subnet. During discovery, this function is blocked and returns after the specified timeout. The address specifies the destination address for the discovery command. The default address is 255.255.255.255. Call this function before calling IMAQdxEnumerateCameras or IMAQdxOpenCamera.

#### **Parameters**

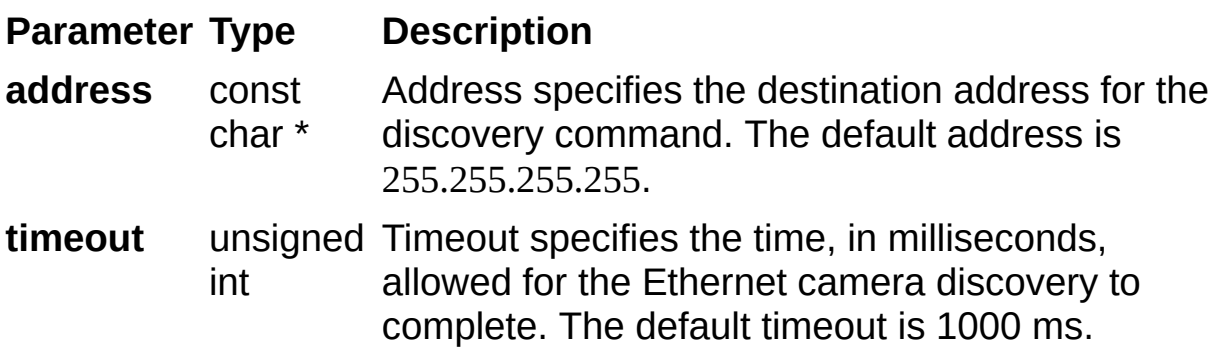

### **Return Value**

On success, this function returns IMAQdxErrorSuccess. On failure, this function returns an error code. You can obtain a more detailed error message with **IMAQdxGetErrorString** or, if you are using Microsoft Visual Basic, IMAQdxGetErrorStringCW.
# **IMAQdxEnumerateAttributes2**

# **Format**

rval = IMAQdxEnumerateAttributes2 (IMAQdxSession id, IMAQdxAttributeInformation attributeInformationArray[], unsigned int \*count, const char \*root, IMAQdxAttributeVisibility visibility)

Gets the attributes supported by the camera. If you do not know in advance the number of features, complete the following steps:

- 1. Call this function with the **attributeInformationArray** parameter set to NULL. The necessary size is then stored in **count**.
- 2. Allocate **attributeInformationArray** with the given size.
- 3. Call this function again using the previously allocated array.

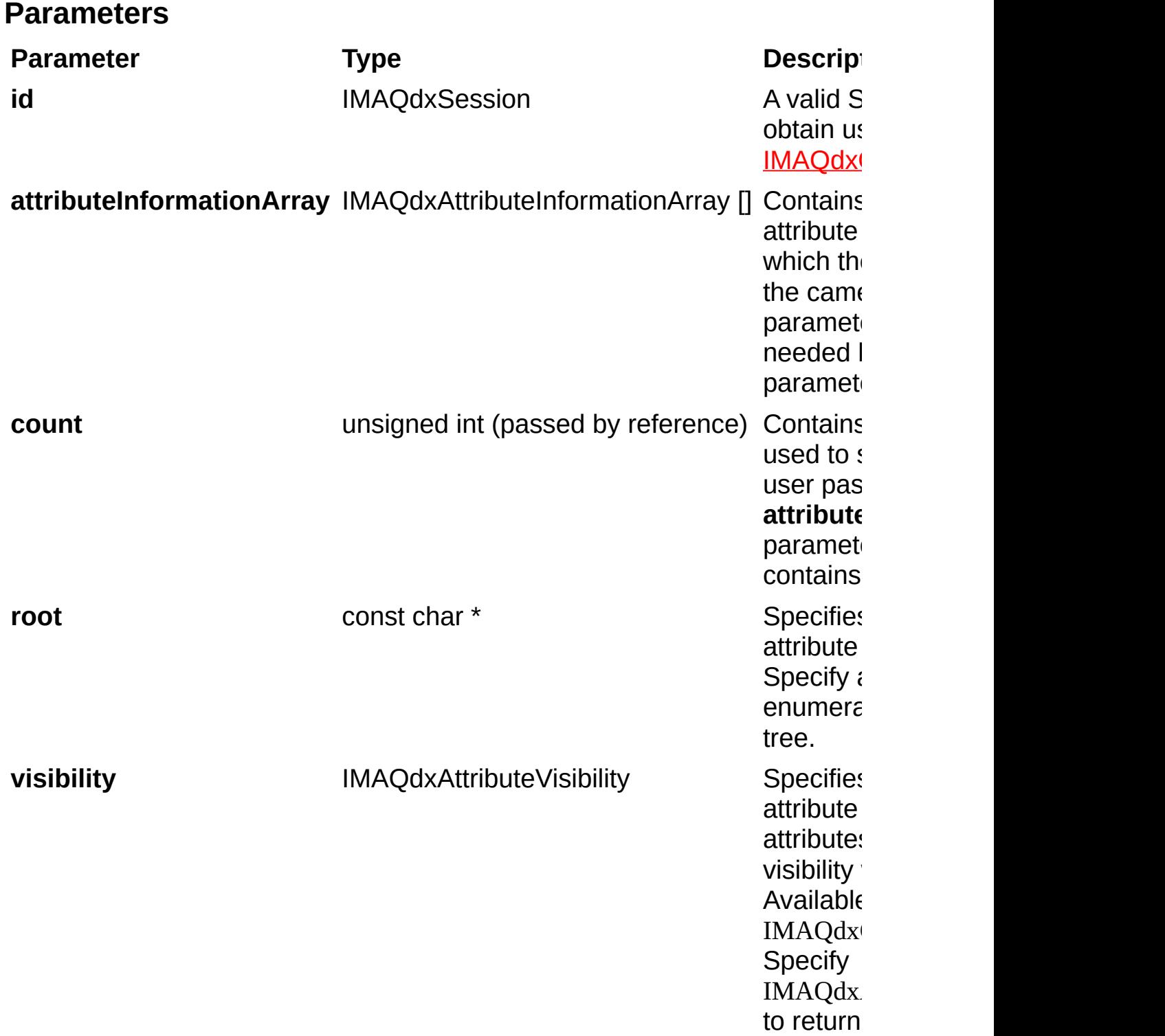

# **IMAQdxEnumerateAttributeValues**

# **Format**

rval = IMAQdxEnumerateAttributeValues(IMAQdxSession id, const char \*name, IMAQdxEnumItem list [], unsigned int \*size);

Gets the values supported by the camera attribute.

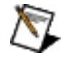

**Note** This function applies only to attributes of type IMAQdxAttributeTypeEnum. Use [IMAQdxGetAttributeType](#page-89-0) to get your attribute type.

If you do not know in advance the number of attribute values, complete the following steps:

- 1. Call this function with the **list** parameter set to NULL. The necessary size is then stored in **size**.
- 2. Allocate **list** with the given size.
- 3. Call this function again using the previously allocated array.

#### **Parameters**

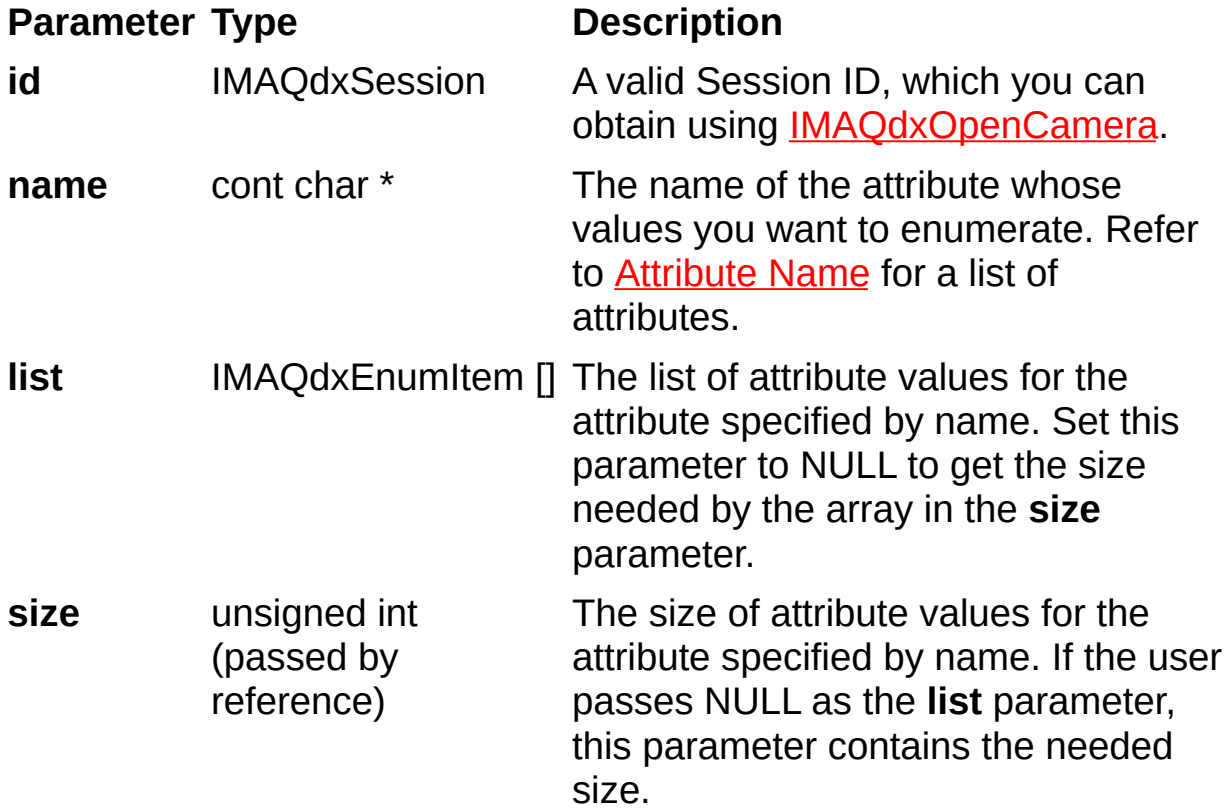

## **Parameter Discussion**

**name** specifies the attribute name whose value you want to obtain. In the LabWindows/CVI function panel, when you click the control or press <Enter>, <Spacebar>, or <Ctrl-down arrow>, a dialog box opens containing a hierarchical list of the available attributes. Attributes whose values cannot be obtained are dimmed. You can access function help text for each attribute by double-clicking an attribute or by selecting the attribute and pressing <Enter>.

# **IMAQdxEnumerateCameras**

# **Format**

rval = IMAQdxEnumerateCameras (IMAQdxCameraInformation cameraInformationArray[], unsigned int \*count, unsigned int connectedOnly);

Returns a list of all cameras on the host computer. If you do not know in advance the number of cameras, complete the following steps:

- 1. Call this function with the **cameraInformationArray** parameter set to NULL. The necessary size is then stored in **count**.
- 2. Allocate **cameraInformationArray** with the given size.
- 3. Call this function again using the previously allocated array.

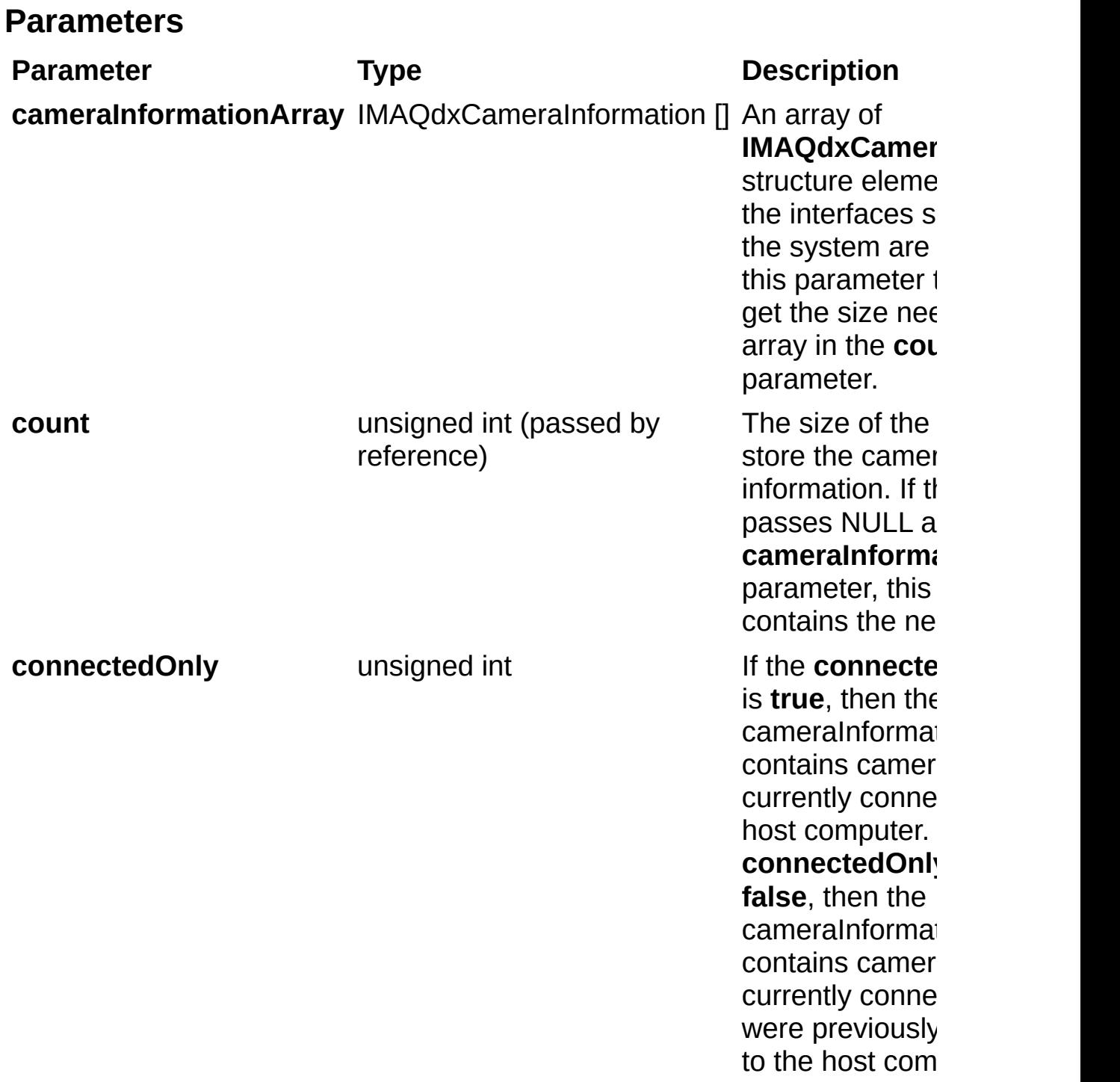

## **Parameter Discussion**

The IMAQdxCameraInformation structure contains information about currently and previously connected interfaces. Once enumerated, check the Flags member of the **IMAQdxCameraInformation** structure. If the value of Flags is 0, the camera is not currently connected. If the value of Flags is 1, the camera is currently connected.

# **IMAQdxEnumerateVideoModes**

# **Format**

rval = IMAQdxEnumerateVideoModes (IMAQdxSession id, IMAQdxVideoMode videoModeArray[], unsigned int \*count, unsigned int \*currentMode);

Returns a list of video modes supported by the camera.

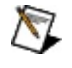

**Note** This function applies only to cameras of bus type IMAQdxBusTypeFireWire. Use [IMAQdxGetAttribute](#page-54-0) with attribute IMAQdxAttributeBusType to get your bus type.

If the number of video modes is not known in advance, complete the following steps:

- 1. Call this function with the **videoModeArray** parameter set to NULL. The necessary size is then stored in **videoModeArraySize**.
- 2. Allocate the **videoModeArray** with the given size.
- 3. Call this function again using with the previously allocated array.

#### **Parameters**

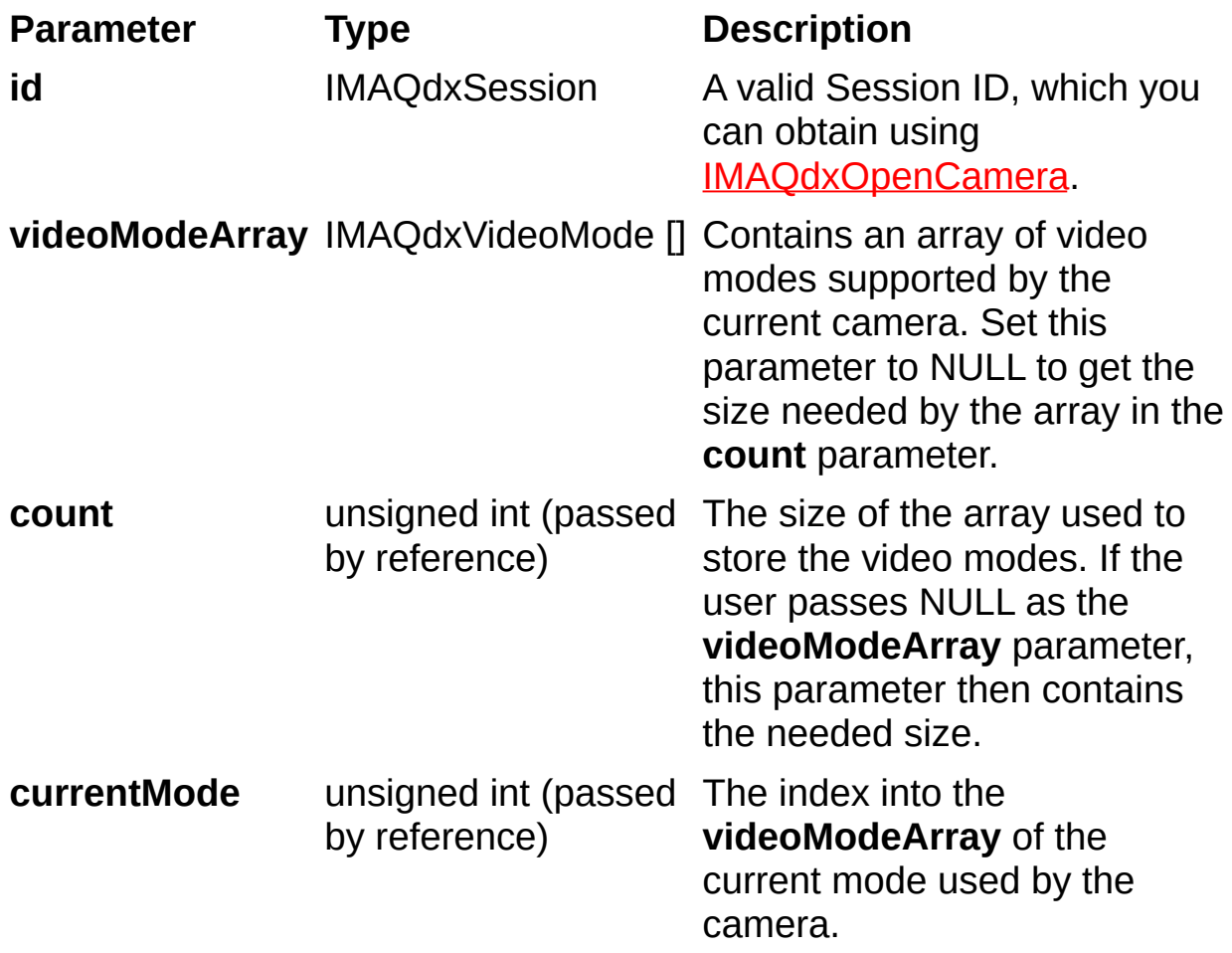

# <span id="page-54-0"></span>**IMAQdxGetAttribute**

## **Format**

rval = IMAQdxGetAttribute(IMAQdxSession id, char \*name, IMAQdxValueType type, void \*value);

Gets the current value for a camera attribute.

#### **Parameters**

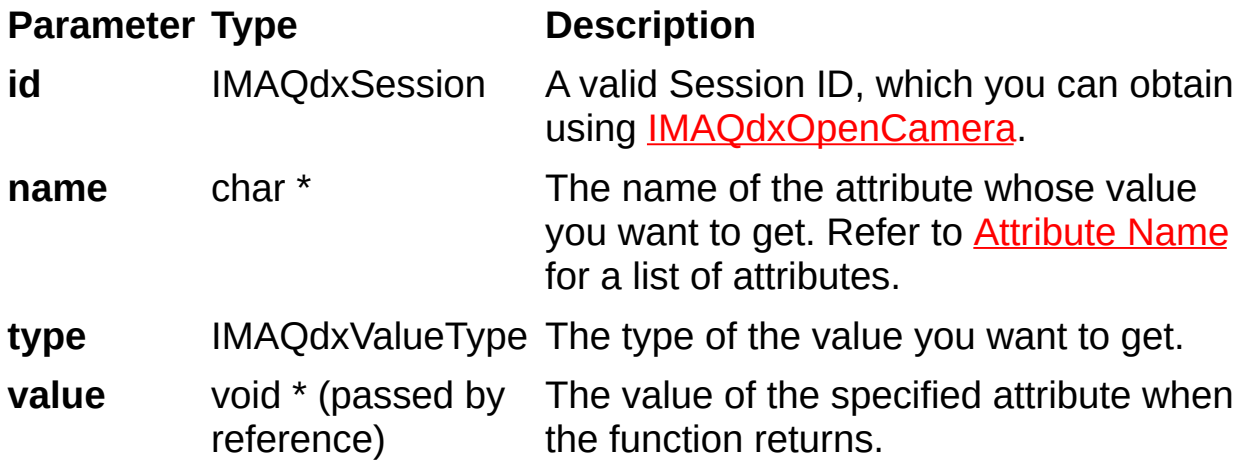

## **Parameter Discussion**

**name** specifies the attribute whose value you want to obtain. In LabWindows/CVI function panel, when you click the control or press <Enter>, <Spacebar>, or <Ctrl-down arrow>, a dialog box opens containing a hierarchical list of the available attributes. Attributes whose values cannot be obtained are dimmed. You can access function help text for each attribute by double-clicking an attribute or by selecting the attribute and pressing <Enter>.

**type** specifies the type of the value parameter. The following types are supported: IMAQdxValueTypeU32, IMAQdxValueTypeI64, IMAQdxValueTypeF64, IMAQdxValueTypeString, IMAQdxValueTypeEnumItem, and IMAQdxValueTypeBool.

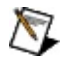

**Note** The value type must be compatible with the attribute type. Refer to the *NI-IMAQdx Help* for more information about camera attributes.

# **IMAQdxGetAttributeDescription**

# **Format**

rval = IMAQdxGetAttributeDescription(IMAQdxSession id, const char \*name, char \*description, unsigned int length)

Gets the description for the camera attribute.

## **Parameters**

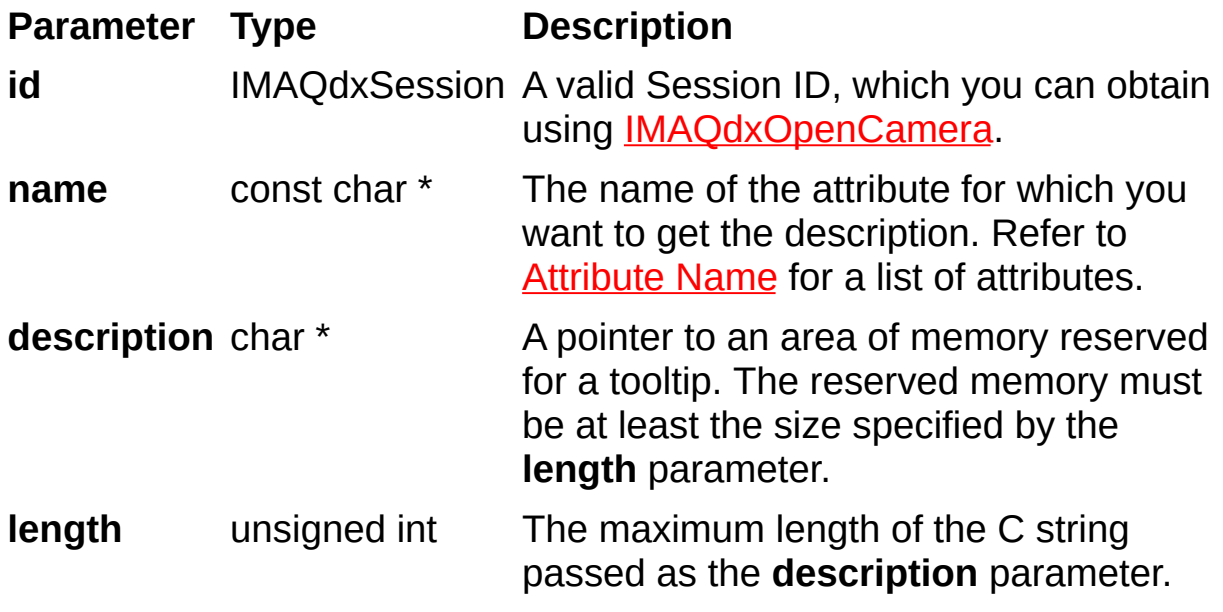

## **Parameter Discussion**

**name** specifies the attribute whose value you want to obtain. In the LabWindows/CVI function panel, when you click the control or press <Enter>, <Spacebar>, or <Ctrl-down arrow>, a dialog box opens containing a hierarchical list of the available attributes. Attributes whose values cannot be obtained are dimmed. You can access function help text for each attribute by double-clicking an attribute or by selecting the attribute and pressing <Enter>.

# **IMAQdxGetAttributeDisplayName**

# **Format**

rval = IMAQdxGetAttributeDisplayName(IMAQdxSession id, const char \*name, char \*displayName, unsigned int length)

Gets the display name for the camera attribute. The display name is a human readable version of the attribute name.

#### **Parameters**

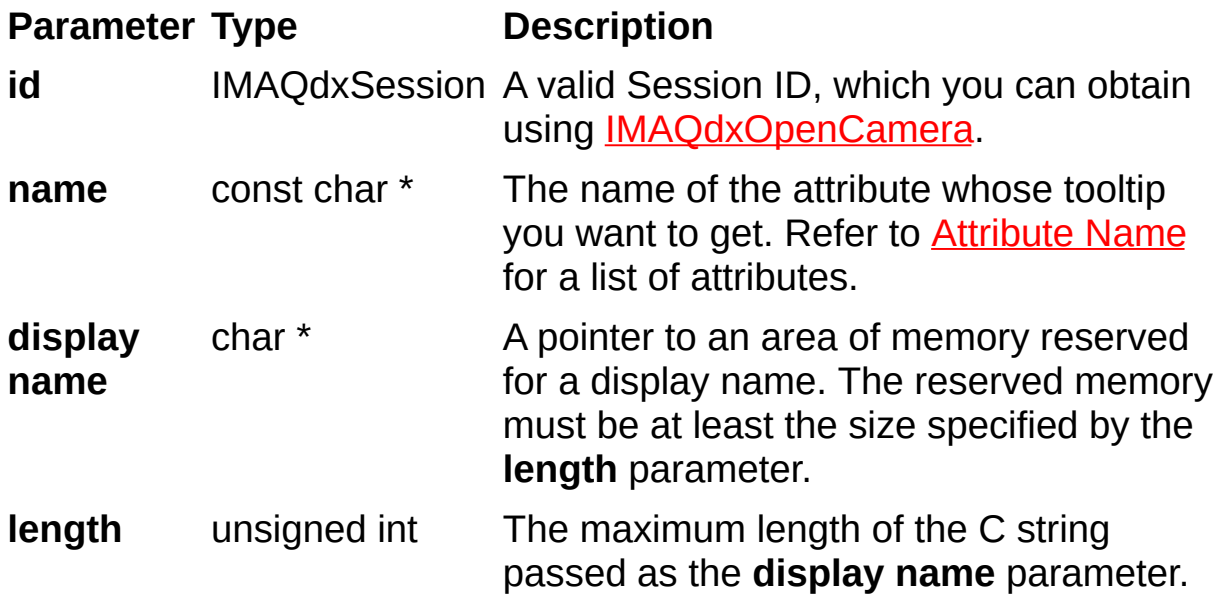

## **Parameter Discussion**

**name** specifies the attribute whose value you want to obtain. In LabWindows/CVI function panel, when you click the control or press <Enter>, <Spacebar>, or <Ctrl-down arrow>, a dialog box opens containing a hierarchical list of the available attributes. Attributes whose values cannot be obtained are dimmed. You can access function help text for each attribute by double-clicking an attribute or by selecting the attribute and pressing <Enter>.

# **IMAQdxGetAttributeIncrement**

# **Format**

rval = IMAQdxGetAttributeIncrement(IMAQdxSession id, char \*name, IMAQdxValueType type, void \*value);

Gets the increment for a camera attribute.

#### **Parameters**

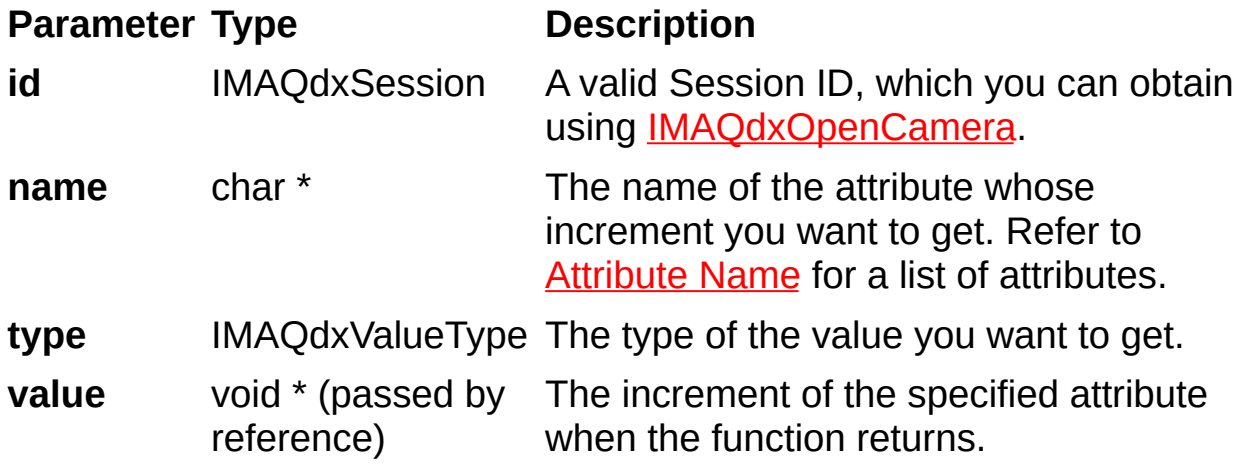
## **Parameter Discussion**

**name** specifies the attribute whose increment you want to obtain. In LabWindows/CVI function panel, when you click the control or press <Enter>, <Spacebar>, or <Ctrl-down arrow>, a dialog box opens containing a hierarchical list of the available attributes. Attributes whose values cannot be obtained are dimmed. You can access function help text for each attribute by double-clicking an attribute or by selecting the attribute and pressing <Enter>.

**type** specifies the type of the value parameter. The following types are supported: IMAQdxValueTypeU32, IMAQdxValueTypeI64, and IMAQdxValueTypeF64.

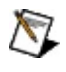

**Note** The value type must be compatible with the attribute type. Refer to the *NI-IMAQdx Help* for more information about camera attributes.

On success, this function returns IMAQdxErrorSuccess. On failure, this function returns an error code. You can obtain a more detailed error message with **IMAQdxGetErrorString**.

# **IMAQdxGetAttributeMaximum**

## **Format**

rval = IMAQdxGetAttributeMaximum(IMAQdxSession id, char \*name, IMAQdxValueType type, void \*value);

# **Purpose**

Gets the maximum for a camera attribute.

#### **Parameters**

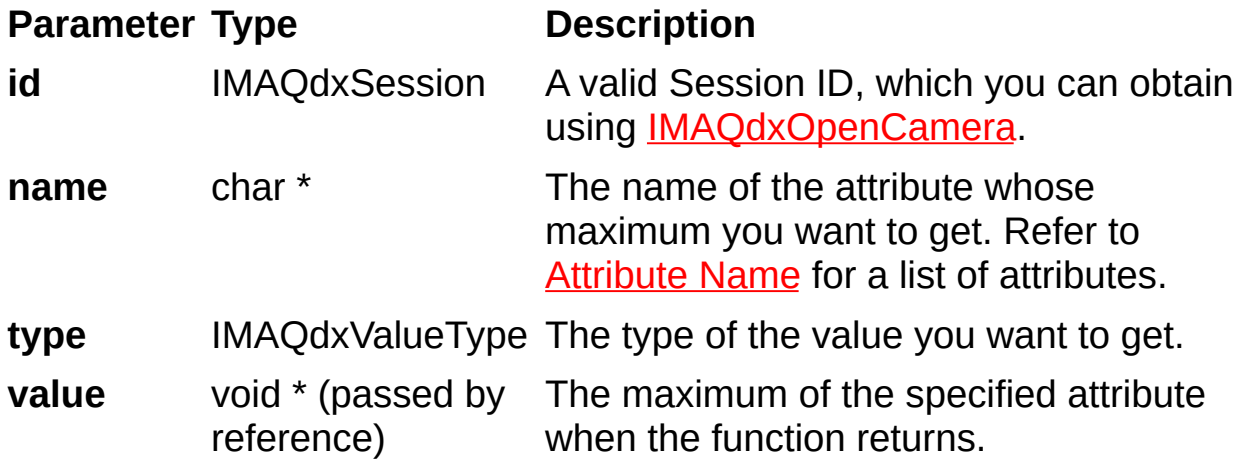

## **Parameter Discussion**

**name** specifies the attribute whose value you want to obtain. In LabWindows/CVI function panel, when you click the control or press <Enter>, <Spacebar>, or <Ctrl-down arrow>, a dialog box opens containing a hierarchical list of the available attributes. Attributes whose values cannot be obtained are dimmed. You can access function help text for each attribute by double-clicking an attribute or by selecting the attribute and pressing <Enter>.

**type** specifies the type of the value parameter. The following types are supported: IMAQdxValueTypeU32, IMAQdxValueTypeI64, and IMAQdxValueTypeF64.

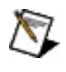

**Note** The value type must be compatible with the attribute type. Refer to the *NI-IMAQdx Help* for more information about camera attributes.

On success, this function returns IMAQdxErrorSuccess. On failure, this function returns an error code. You can obtain a more detailed error message with **IMAQdxGetErrorString**.

# **IMAQdxGetAttributeMinimum**

# **Format**

rval = IMAQdxGetAttributeMinimum(IMAQdxSession id, const char \*name, IMAQdxValueType type, void \*value);

# **Purpose**

Gets the minimum for a camera attribute.

#### **Parameters**

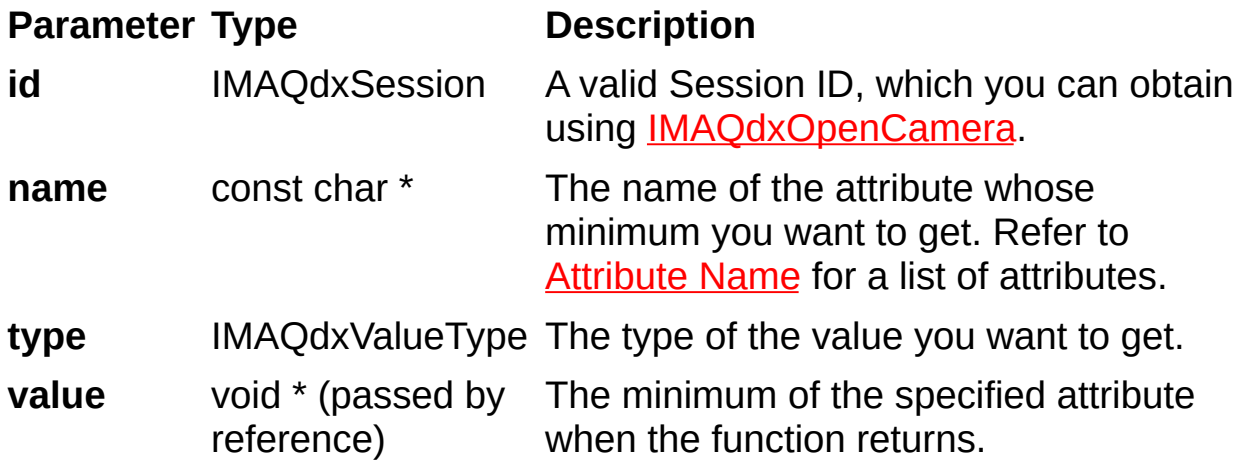

## **Parameter Discussion**

**name** specifies the attribute whose value you want to obtain. In LabWindows/CVI function panel, when you click the control or press <Enter>, <Spacebar>, or <Ctrl-down arrow>, a dialog box opens containing a hierarchical list of the available attributes. Attributes whose values cannot be obtained are dimmed. You can access function help text for each attribute by double-clicking an attribute or by selecting the attribute and pressing <Enter>.

**type** specifies the type of the value parameter. The following types are supported: IMAQdxValueTypeU32, IMAQdxValueTypeI64, and IMAQdxValueTypeF64.

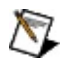

**Note** The value type must be compatible with the attribute type. Refer to the *NI-IMAQdx Help* for more information about camera attributes.

On success, this function returns IMAQdxErrorSuccess. On failure, this function returns an error code. You can obtain a more detailed error message with **IMAQdxGetErrorString**.

# **IMAQdxGetAttributeTooltip**

# **Format**

rval = IMAQdxGetAttributeTooltip(IMAQdxSession id, const char \*name, char \*tooltip, unsigned int length);

# **Purpose**

Gets the tooltip for the camera attribute.

#### **Parameters**

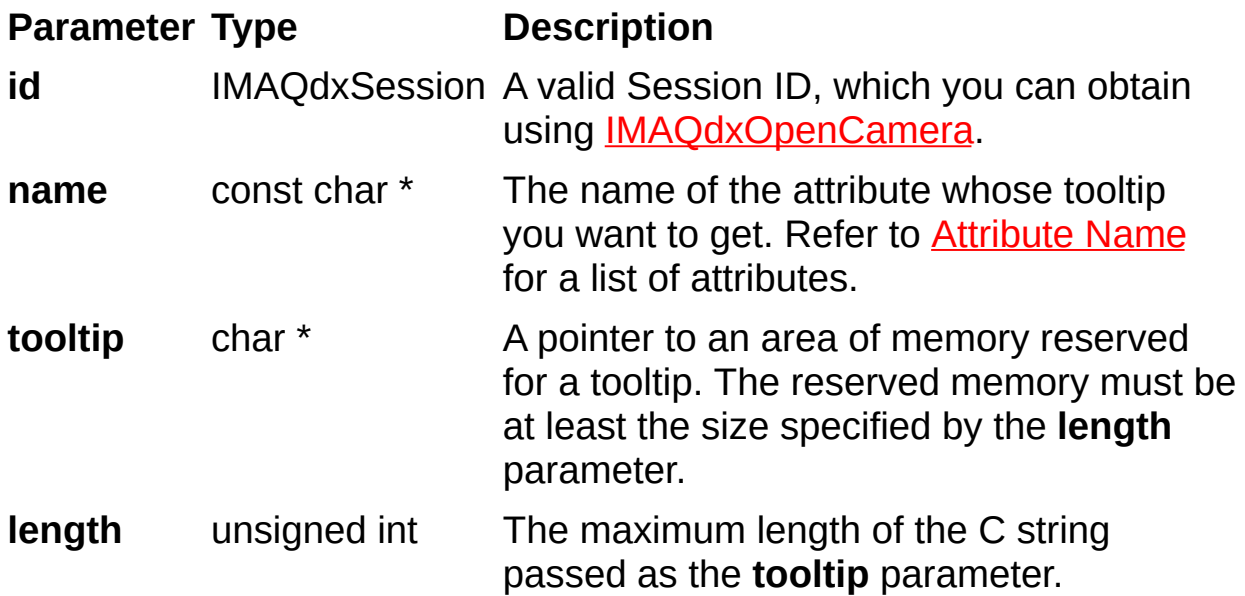

## **Parameter Discussion**

**name** specifies the attribute whose value you want to obtain. In LabWindows/CVI function panel, when you click the control or press <Enter>, <Spacebar>, or <Ctrl-down arrow>, a dialog box opens containing a hierarchical list of the available attributes. Attributes whose values cannot be obtained are dimmed. You can access function help text for each attribute by double-clicking an attribute or by selecting the attribute and pressing <Enter>.

On success, this function returns IMAQdxErrorSuccess. On failure, this function returns an error code. You can obtain a more detailed error message with **IMAQdxGetErrorString**.

# **IMAQdxGetAttributeType**

# **Format**

rval = IMAQdxGetAttributeType (IMAQdxSession id, const char \*name, IMAQdxAttributeType \*type);

# **Purpose**

Gets the attribute type for a camera attribute.

#### **Parameters**

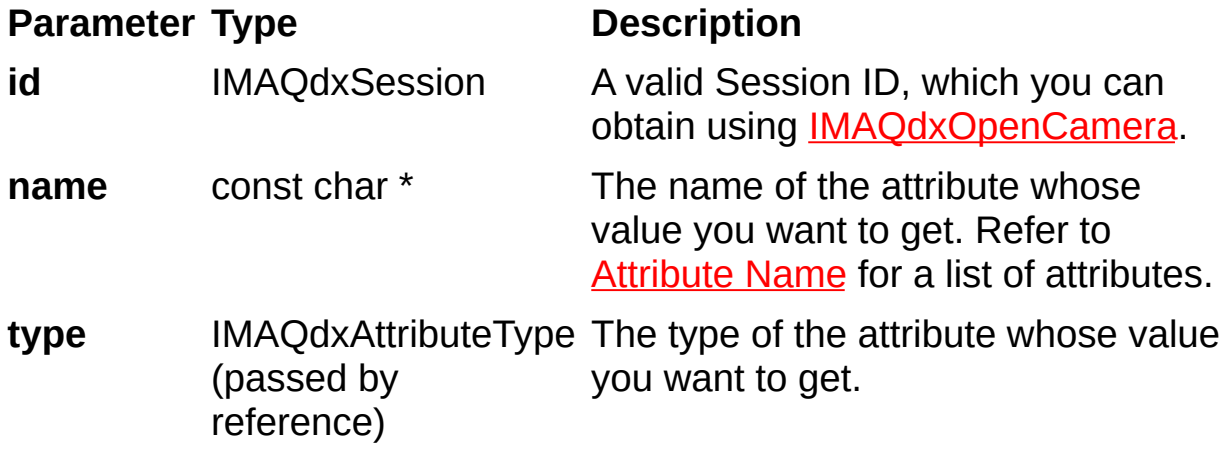

## **Parameter Discussion**

**name** specifies the attribute whose value you want to obtain. In LabWindows/CVI function panel, when you click the control or press <Enter>, <Spacebar>, or <Ctrl-down arrow>, a dialog box opens containing a hierarchical list of the available attributes. Attributes whose values cannot be obtained are dimmed. You can access function help text for each attribute by double-clicking an attribute or by selecting the attribute and pressing <Enter>.

**type** specifies the type of the value parameter. The following types are supported: IMAQdxValueTypeU32, IMAQdxValueTypeI64, IMAQdxValueTypeF64, IMAQdxValueTypeString, IMAQdxValueTypeEnumItem, and IMAQdxValueTypeBool.

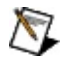

**Note** The value type must be compatible with the attribute type. Refer to the *NI-IMAQdx Help* for more information about camera attributes.

On success, this function returns IMAQdxErrorSuccess. On failure, this function returns an error code. You can obtain a more detailed error message with **IMAQdxGetErrorString** or, if you are using Microsoft Visual Basic, IMAQdxGetErrorStringCW.

# **IMAQdxGetAttributeUnits**

# **Format**

rval = IMAQdxGetAttributeUnits (IMAQdxSession id, const char \*name, char \*units, unsigned int length);

# **Purpose**

Gets the attribute units for a camera.

#### **Parameters**

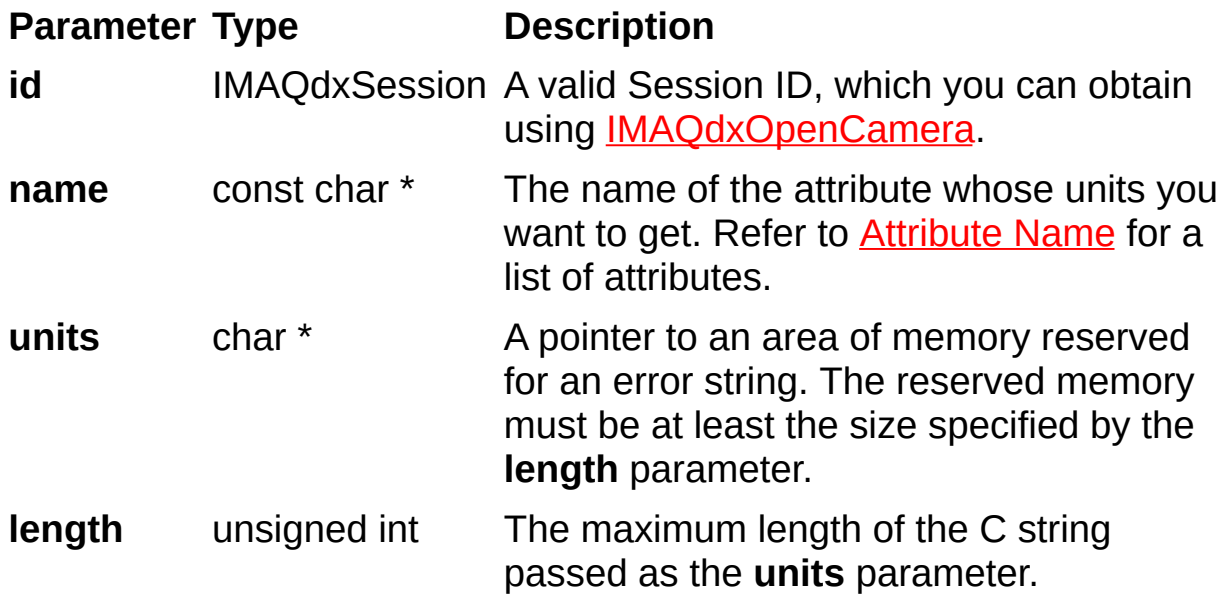

## **Parameter Discussion**

**name** specifies the attribute whose value you want to obtain. In LabWindows/CVI function panel, when you click the control or press <Enter>, <Spacebar>, or <Ctrl-down arrow>, a dialog box opens containing a hierarchical list of the available attributes. Attributes whose values cannot be obtained are dimmed. You can access function help text for each attribute by double-clicking an attribute or by selecting the attribute and pressing <Enter>.

On success, this function returns IMAQdxErrorSuccess. On failure, this function returns an error code. You can obtain a more detailed error message with **IMAQdxGetErrorString**.

# **IMAQdxGetAttributeVisibility**

## **Format**

rval = IMAQdxGetAttributeVisibility(IMAQdxSession id, const char \*name, IMAQdxAttributeVisibility\* visibility)

# **Purpose**

Gets the visibility for the camera attribute.

## **Parameters**

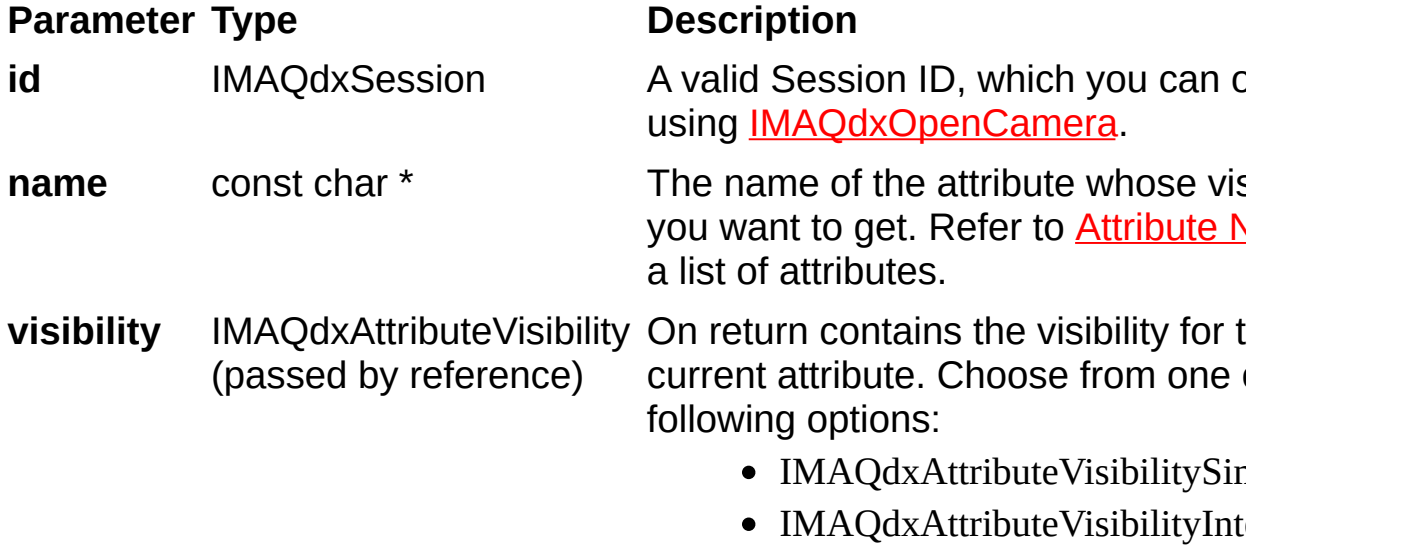

 $\bullet$  IMAQdxAttributeVisibilityAd

## **Parameter Discussion**

**name** specifies the attribute whose value you want to obtain. In LabWindows/CVI function panel, when you click the control or press <Enter>, <Spacebar>, or <Ctrl-down arrow>, a dialog box opens containing a hierarchical list of the available attributes. Attributes whose values cannot be obtained are dimmed. You can access function help text for each attribute by double-clicking an attribute or by selecting the attribute and pressing <Enter>.

On success, this function returns IMAQdxErrorSuccess. On failure, this function returns an error code. You can obtain a more detailed error message with **IMAQdxGetErrorString** or, if you are using Microsoft Visual Basic, IMAQdxGetErrorStringCW.

# **IMAQdxGetErrorString**

# **Format**

rval = IMAQdxGetErrorString (IMAQdxError error, char \*message, unsigned int messageLength);

## **Purpose**

Returns a string describing the error code.

#### **Parameters**

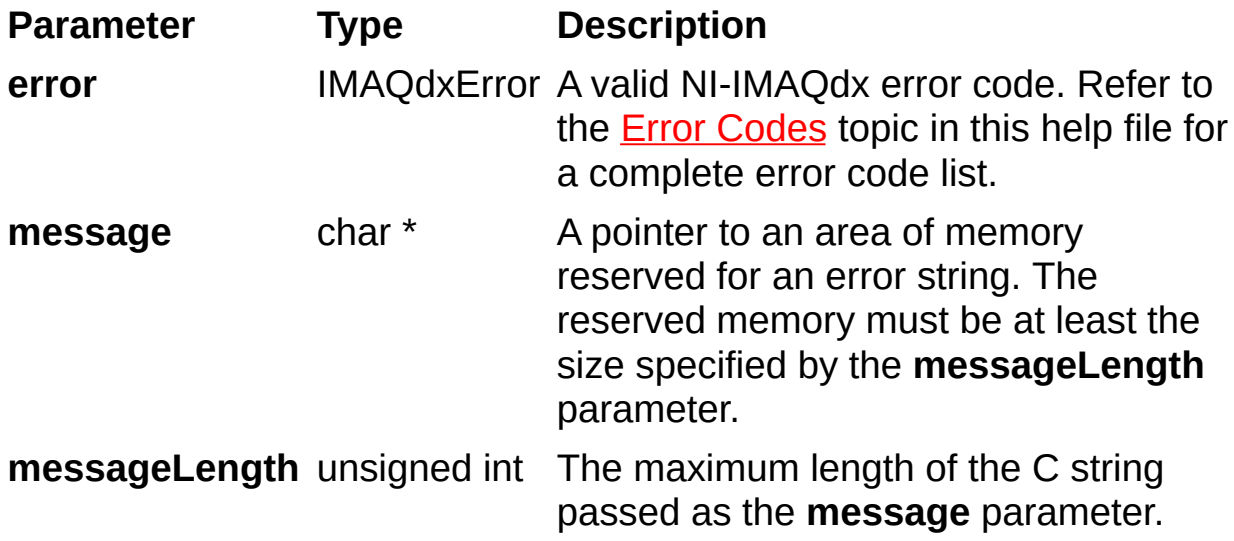

Refer to **Error [Codes](#page-304-0)** for a complete error code list.
# **IMAQdxGetImage**

# **Format**

rval = IMAQdxGetImage (IMAQdxSession id, Image \*image, IMAQdxBufferNumberMode mode, unsigned int desiredBufferNumber, unsigned int \*actualBufferNumber);

Acquires the specified frame into **image**. Call this function only after calling IMAQdxConfigureAcquisition. If the image type does not match the video format of the camera, the function changes the image type to a suitable format.

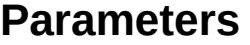

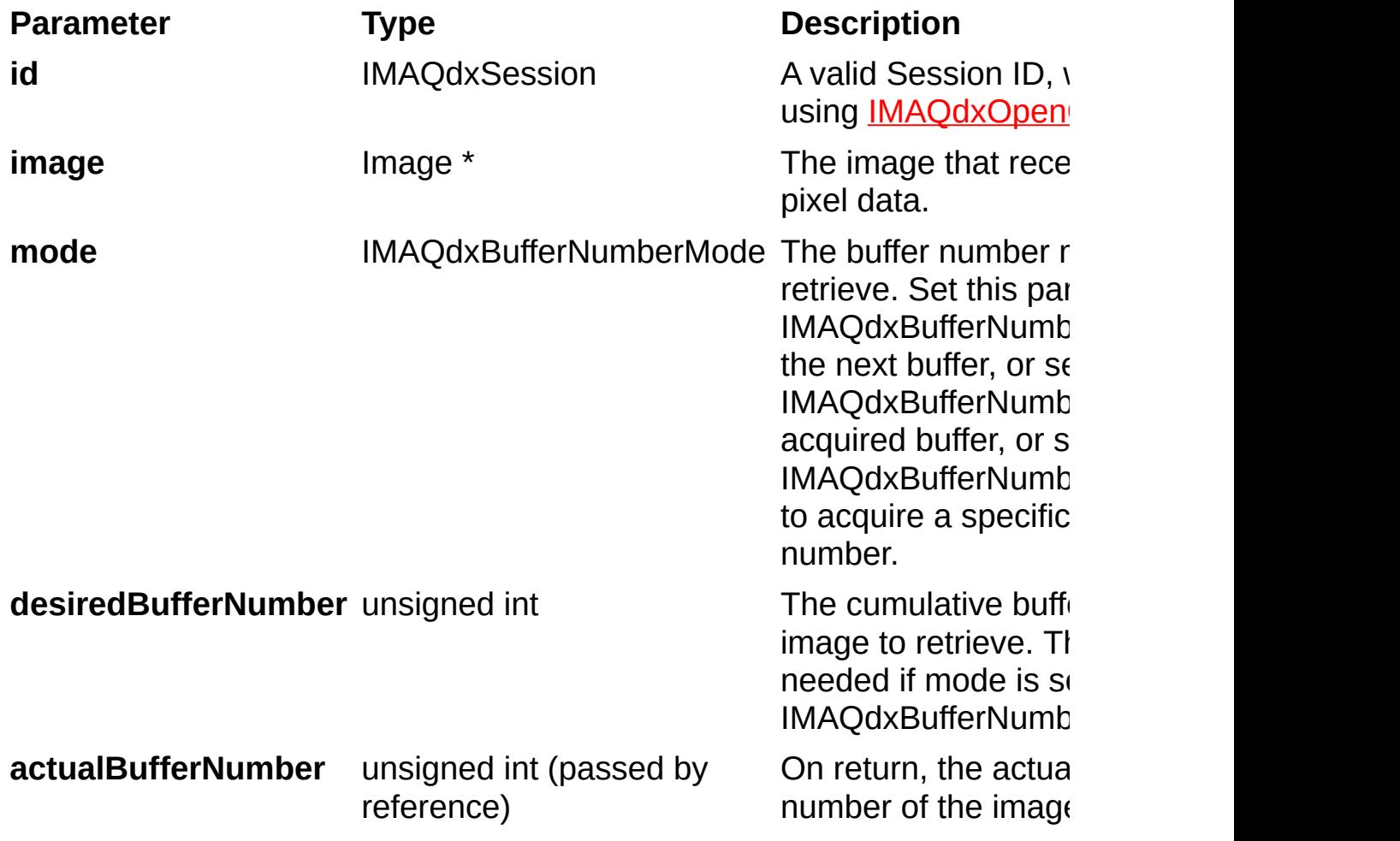

On success, this function returns IMAQdxErrorSuccess. On failure, this function returns an error code. You can obtain a more detailed error message with **IMAQdxGetErrorString**.

# **IMAQdxGetImageData**

# **Format**

rval = IMAQdxGetImageData (IMAQdxSession id, void \*buffer, unsigned int bufferSize, IMAQdxBufferNumberMode mode, unsigned int desiredBufferNumber, unsigned int \*actualBufferNumber);

Copies the raw data of the specified frame into **buffer**. Call this function only after calling IMAQdxConfigureAcquisition.

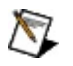

**Note** This function allows you to access raw image data. For many uncompressed formats like YUV or RGB, **buffer** is not compatible with NI Vision. To use the NI Vision functions, use IMAQdxGetImage instead of this function.

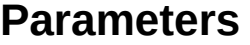

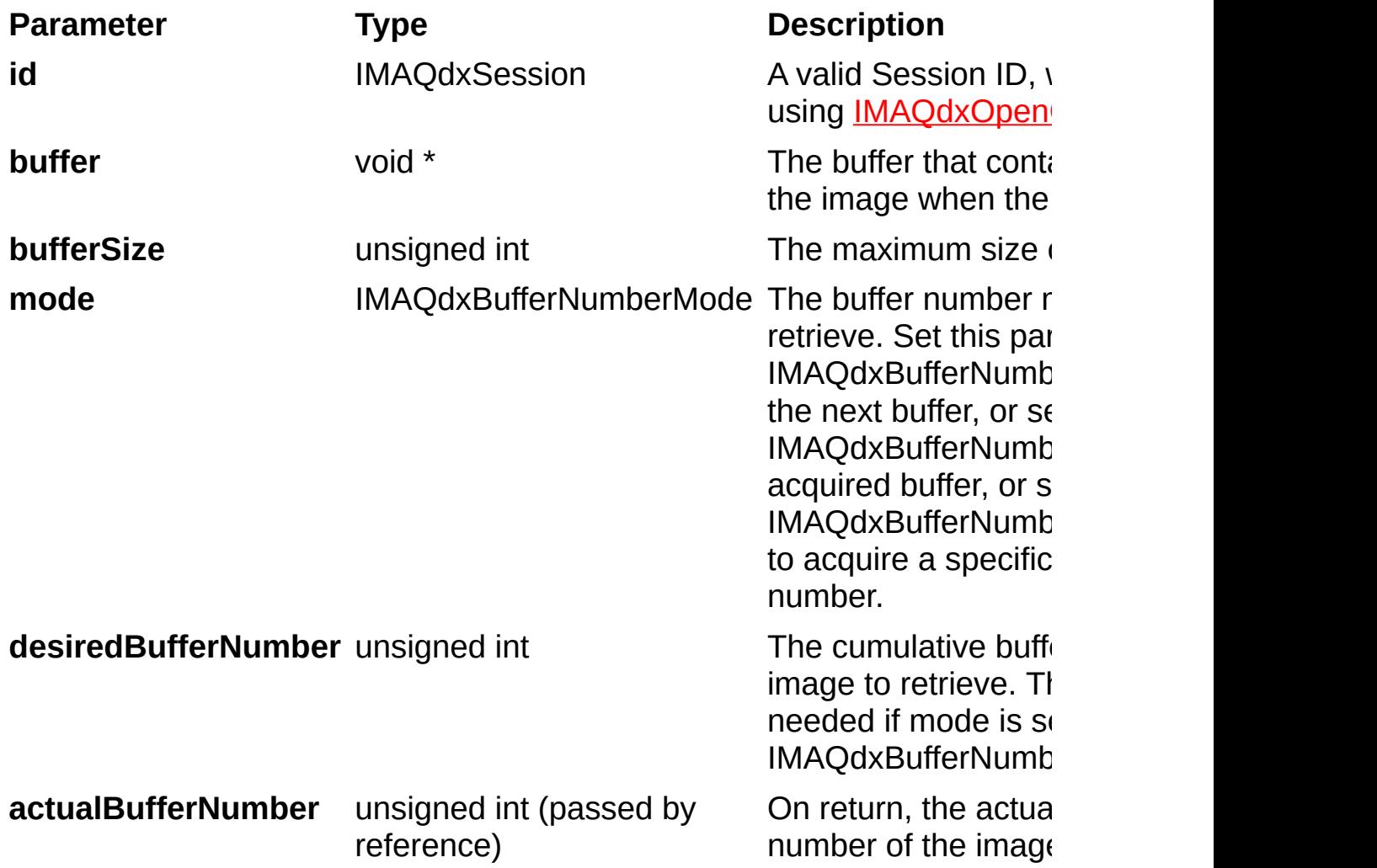

On success, this function returns IMAQdxErrorSuccess. On failure, this function returns an error code. You can obtain a more detailed error message with **IMAQdxGetErrorString**.

# **IMAQdxGrab**

# **Format**

rval = IMAQdxGrab (IMAQdxSession id, Image \*image, unsigned int waitForNextBuffer, unsigned int \*actualBufferNumber);

Acquires the most current frame into **image**. Call this function only after calling IMAQdxConfigureGrab. If the image type does not match the video format of the camera, this function changes the image type to a suitable format.

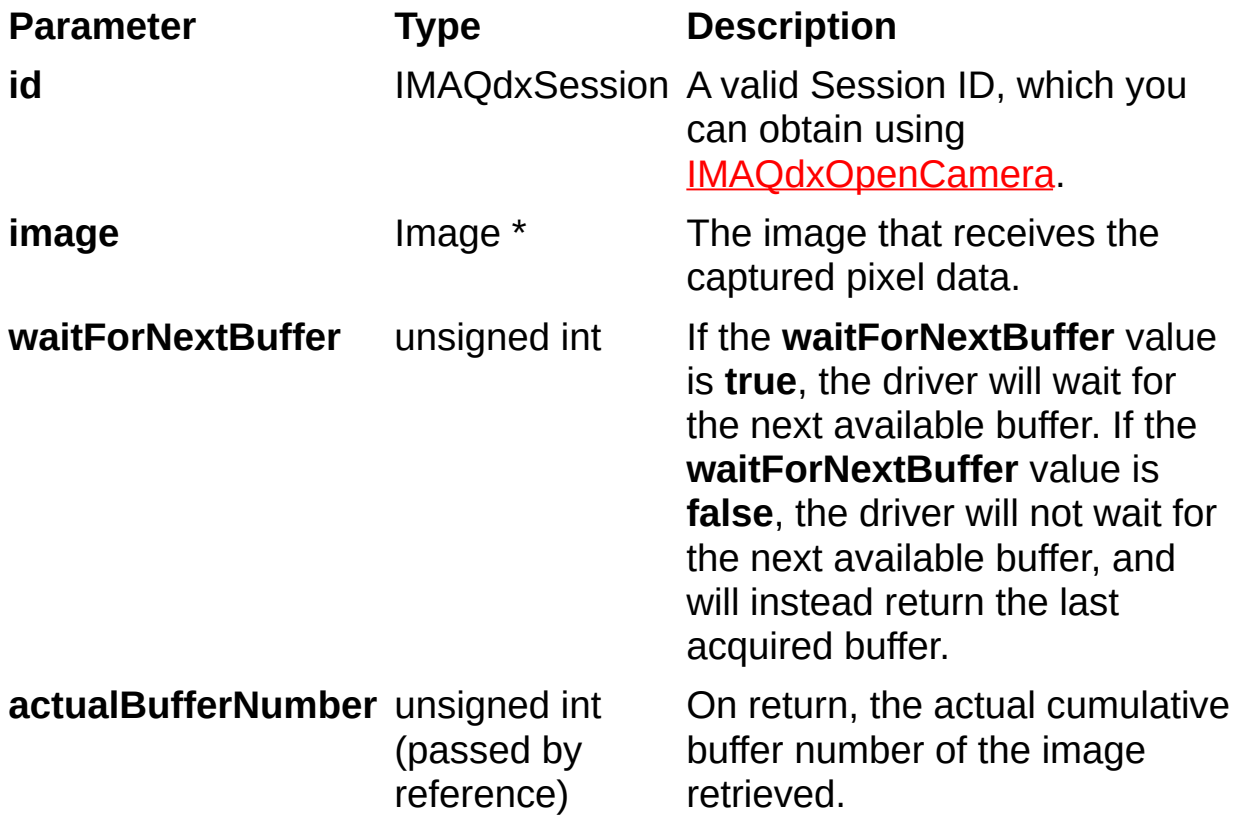

On success, this function returns IMAQdxErrorSuccess. On failure, this function returns an error code. You can obtain a more detailed error message with **IMAQdxGetErrorString**.

# **IMAQdxIsAttributeReadable**

# **Format**

rval = IMAQdxIsAttributeReadable (IMAQdxSession id, const char \*name, unsigned int \*readable);

Gets the read permissions for a camera attribute.

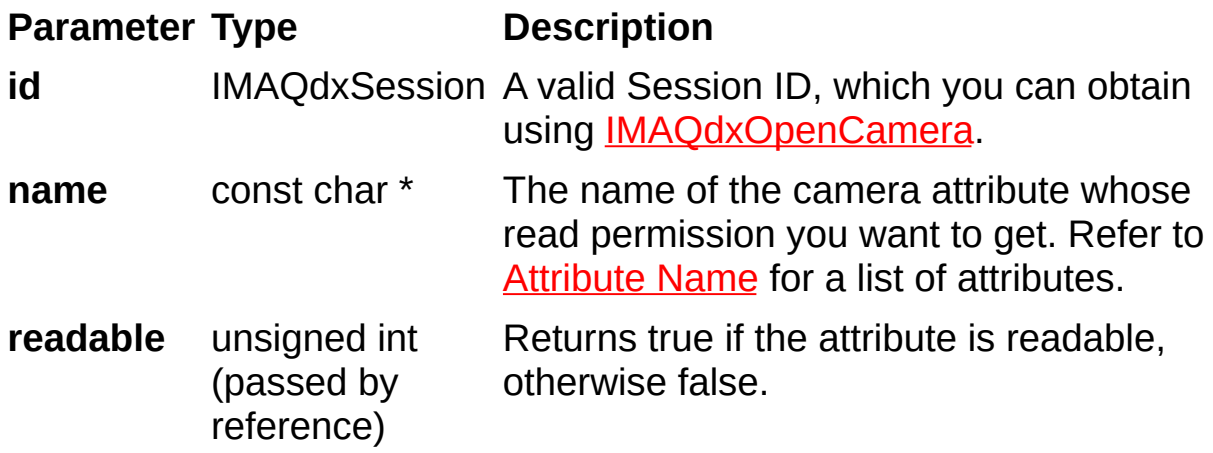

On success, this function returns IMAQdxErrorSuccess. On failure, this function returns an error code. You can obtain a more detailed error message with **IMAQdxGetErrorString**.

# **IMAQdxIsAttributeWritable**

# **Format**

rval = IMAQdxIsAttributeWritable (IMAQdxSession id, const char \*name, unsigned int \*writable);

Gets the write permissions for a camera attribute.

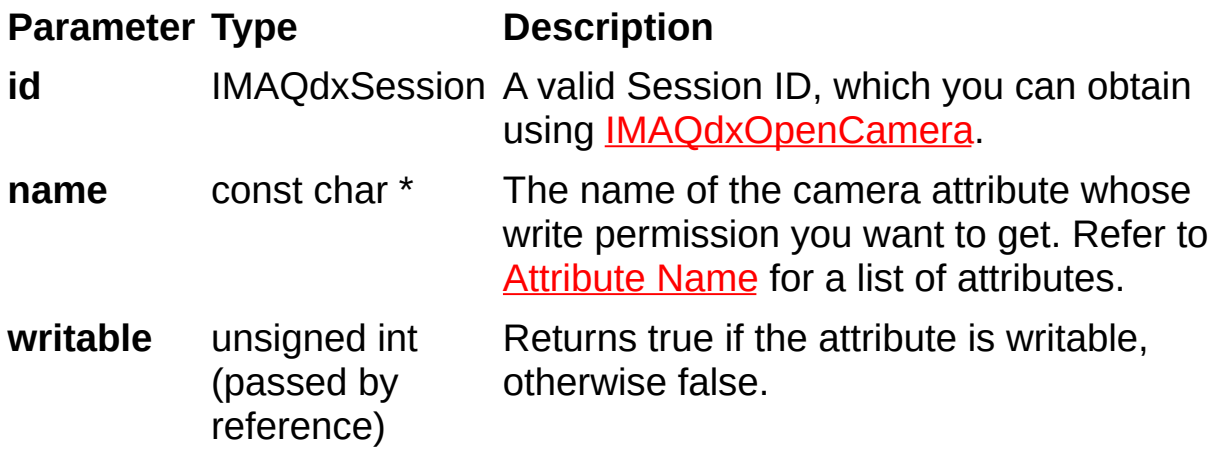

On success, this function returns IMAQdxErrorSuccess. On failure, this function returns an error code. You can obtain a more detailed error message with **IMAQdxGetErrorString**.

# **IMAQdxOpenCamera**

# **Format**

rval = IMAQdxOpenCamera (const char \*name, IMAQdxCameraControlMode mode, IMAQdxSession \*id);

Opens a camera, queries the camera for its capabilities, loads a camera configuration file, and creates a unique reference to the camera. Use IMAQdxCloseCamera when you are finished with the reference.

**Parameter Type Description** 

**name** const char \* The name of the camera you want to open. **name** (cam0, cam1, ..., cam*N*) must match the configuration file name you use to configure the camera in MA You can also open a camera using its 64-bit serial number (uuid:XXXXXXXXXXXXXXXX where the number following uui must be a 64-bit hexadecimal number representing the intern serial number of the camera.

> $\boxtimes$ **Note** Specify " uuid:*serial number in hexadecimal representation*" for the camera name when opening in listening mode. The serial number must match the serial number used in MAX.

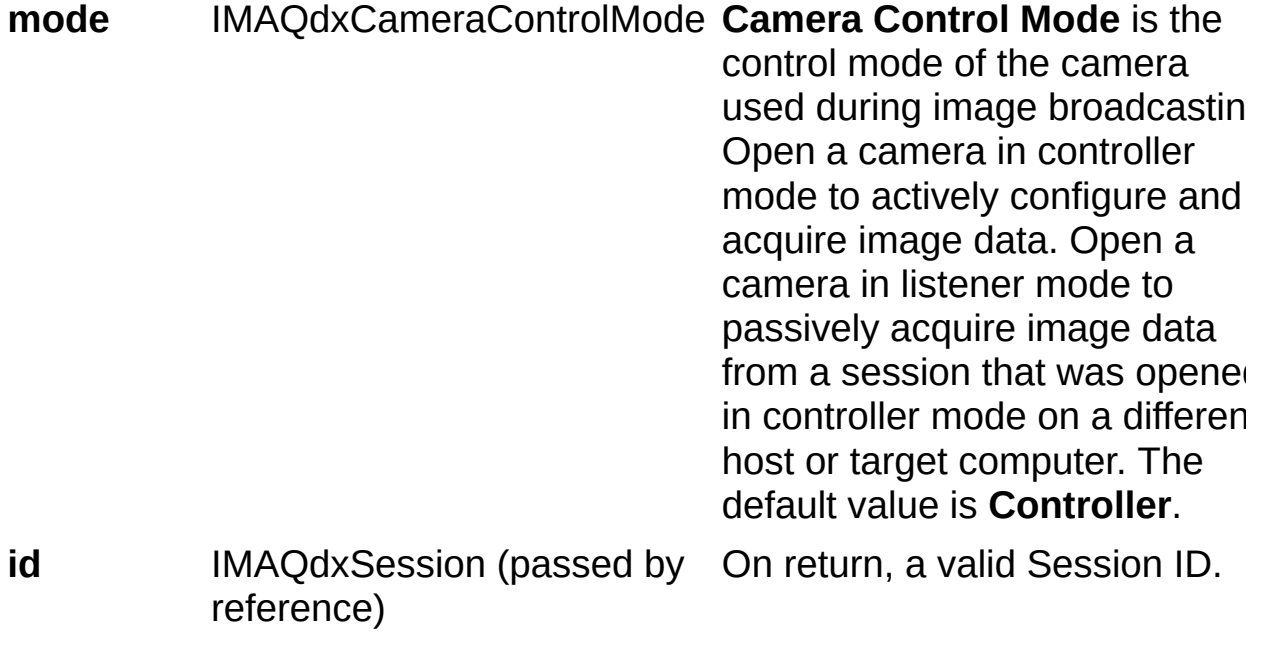

On success, this function returns IMAQdxErrorSuccess. On failure, this function returns an error code. You can obtain a more detailed error message with **IMAQdxGetErrorString** or, if you are using Microsoft Visual Basic, IMAQdxGetErrorStringCW.

# **IMAQdxReadAttributes**

# **Format**

rval = IMAQdxReadAttributes (IMAQdxSession id, const char\* filename)

Reads attributes from file and applies to current session. This function is only required if you wish to load parameters. By default the attributes are loaded from file when the camera is opened.

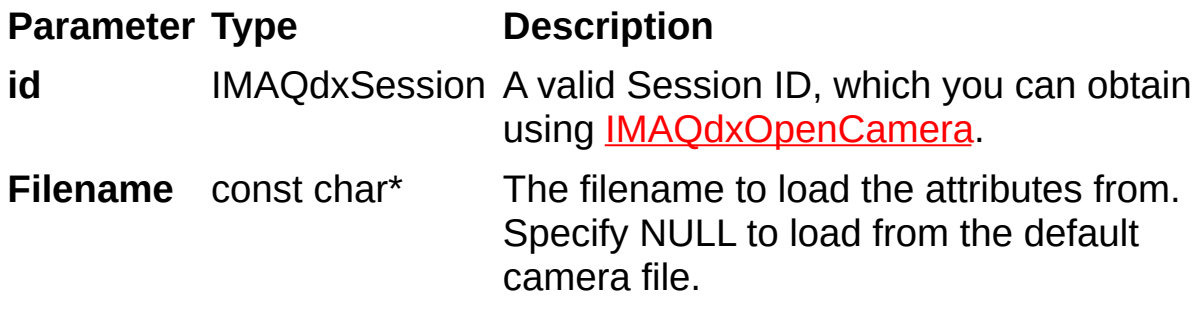

# **Parameter Discussion**

**name** specifies the attribute whose value you want to obtain. In LabWindows/CVI function panel, when you click the control or press <Enter>, <Spacebar>, or <Ctrl-down arrow>, a dialog box opens containing a hierarchical list of the available attributes. Attributes whose values cannot be obtained are dimmed. You can access function help text for each attribute by double-clicking an attribute or by selecting the attribute and pressing <Enter>.

On success, this function returns IMAQdxErrorSuccess. On failure, this function returns an error code. You can obtain a more detailed error message with **IMAQdxGetErrorString** or, if you are using Microsoft Visual Basic, IMAQdxGetErrorStringCW.

# **IMAQdxReadMemory**

# **Format**

rval = IMAQdxReadMemory (IMAQdxSession id, unsigned int offset, const char \*values, unsigned int count);

Accesses registers on the camera and reads a string from the camera.

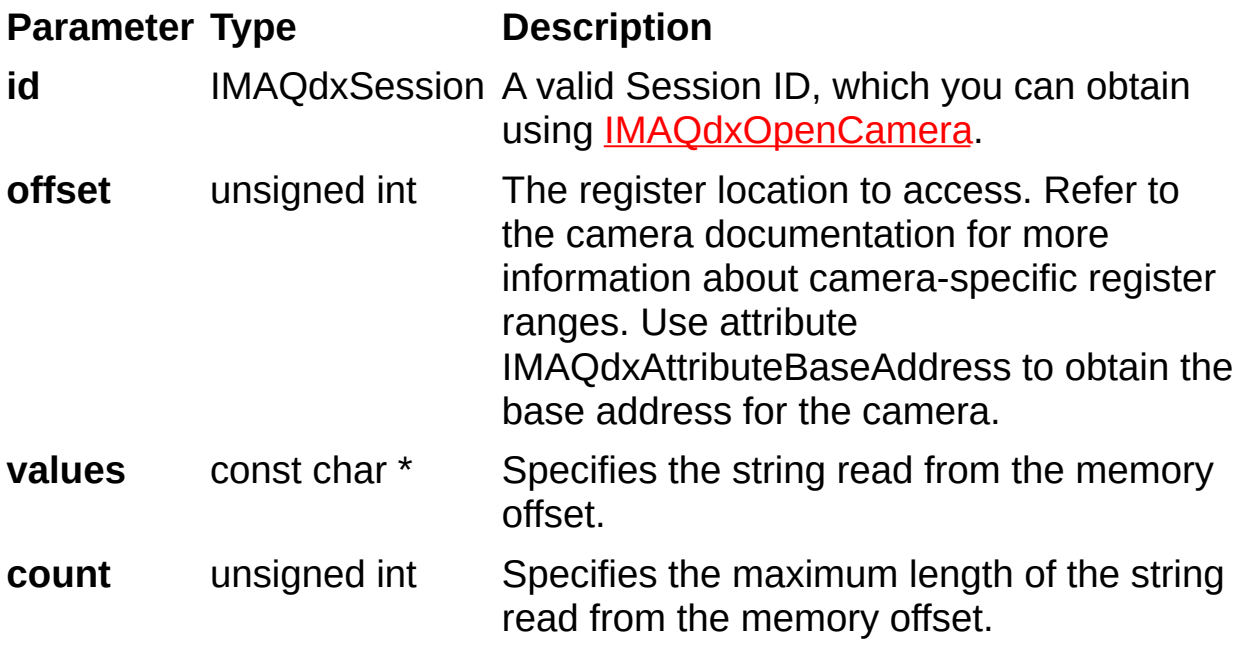

On success, this function returns IMAQdxErrorSuccess. On failure, this function returns an error code. You can obtain a more detailed error message with **IMAQdxGetErrorString** or, if you are using Microsoft Visual Basic, IMAQdxGetErrorStringCW.

# **IMAQdxReadRegister**

# **Format**

rval = IMAQdxReadRegister (IMAQdxSession id, unsigned int offset, unsigned int \*value);

Accesses registers on the camera and reads a 32-bit value from the camera. Data is byte-swapped for little endian alignment after transfer.

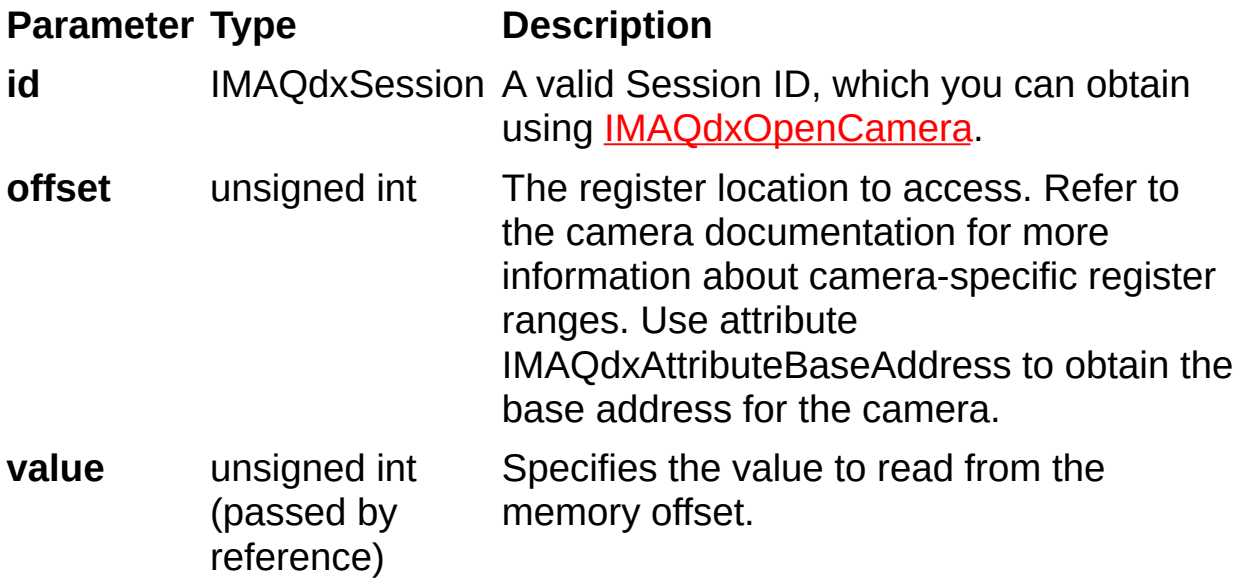
On success, this function returns IMAQdxErrorSuccess. On failure, this function returns an error code. You can obtain a more detailed error message with **IMAQdxGetErrorString**.

# **IMAQdxRegisterFrameDoneEvent**

## **Format**

rval = IMAQdxRegisterFrameDoneEvent (IMAQdxSession id, unsigned int bufferInterval, FrameDoneEventCallbackPtr callbackFunction, void \*callbackData);

Configures the NI-IMAQdx driver to execute a callback function when a frame done event occurs.

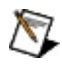

**Note** Make sure that the code inside the callback is thread safe since the callback executes in a different thread.

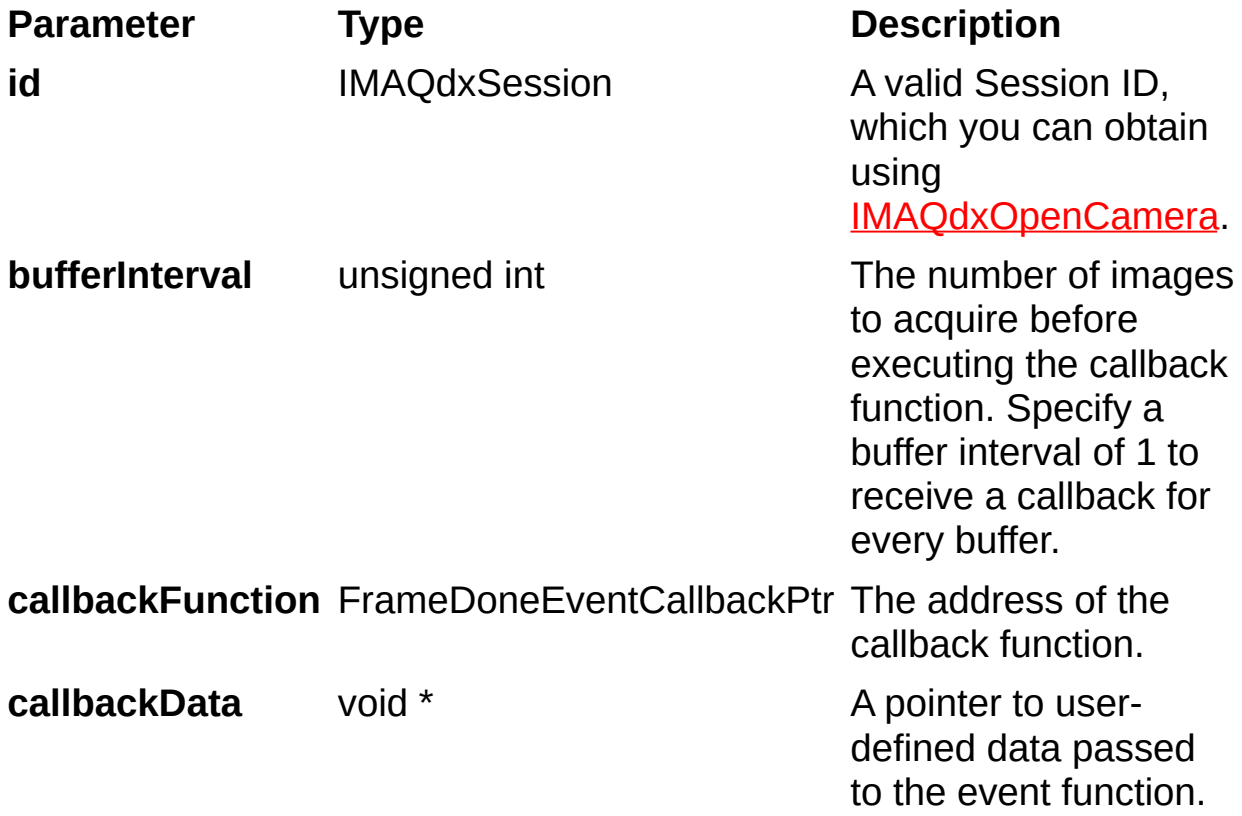

On success, this function returns IMAQdxErrorSuccess. On failure, this function returns an error code. You can obtain a more detailed error message with **IMAQdxGetErrorString**.

# **IMAQdxRegisterPnpEvent**

### **Format**

rval = IMAQdxRegisterPnpEvent (IMAQdxSession id, IMAQdxPnpEvent event, PnpEventCallbackPtr callbackFunction, void \*callbackData);

Configures the NI-IMAQdx driver to execute a callback function when a plug and play event occurs.

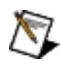

**Note** Make sure that the code inside the callback is thread safe since the callback executes in a different thread.

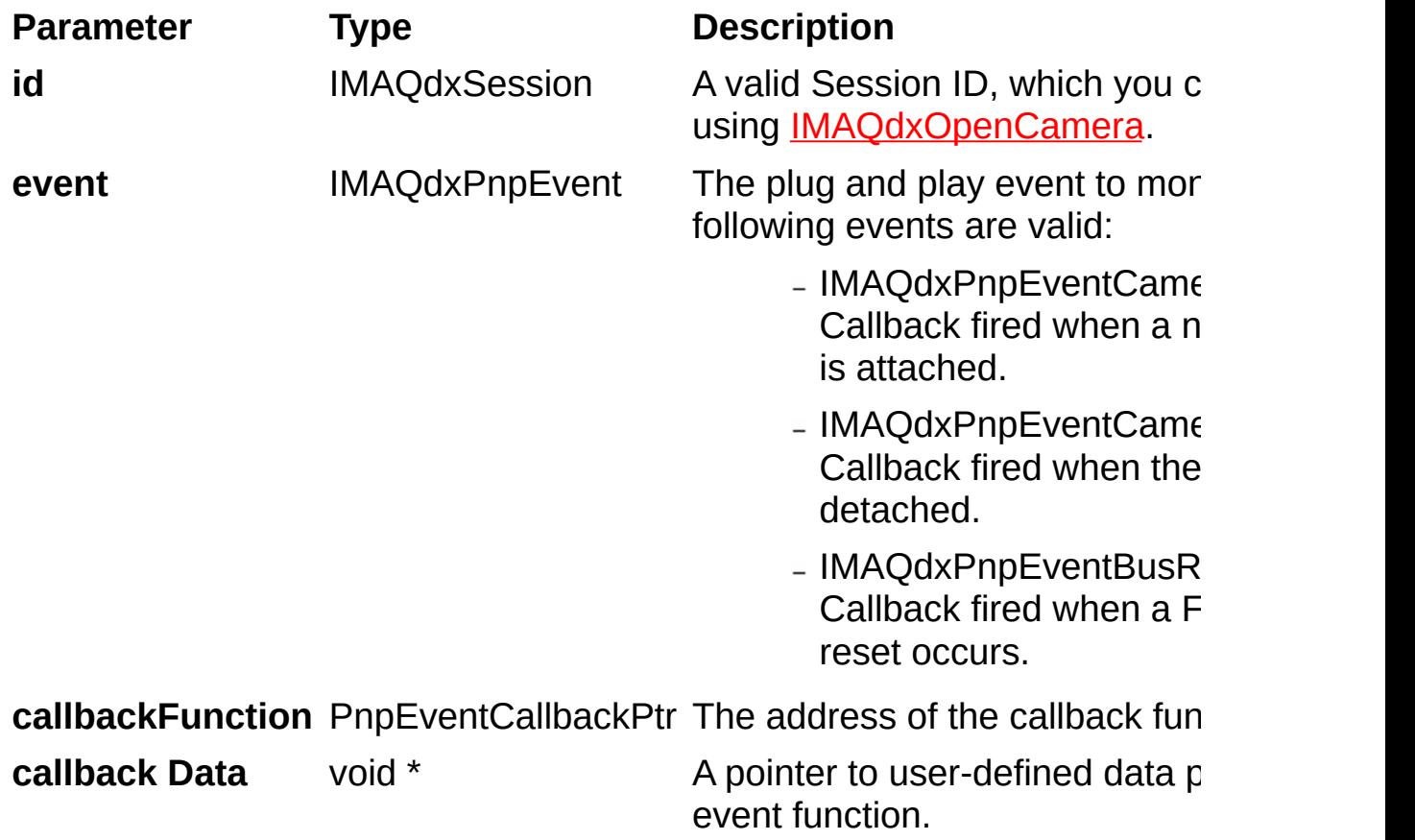

On success, this function returns IMAQdxErrorSuccess. On failure, this function returns an error code. You can obtain a more detailed error message with **IMAQdxGetErrorString**.

# **IMAQdxResetEthernetCameraAddress**

### **Format**

rval = IMAQdxError ResetEthernetCameraAddress(const char\* name, const char\* address, const char\* subnet, const char\* gateway, u32 timeout)

Force a new static IP address for the specified camera. Use IMAQdxResetEthernetCameraAddress when the camera is configured for a different subnet than your network. The code execution will suspend for the current thread and will resume after the specified timeout or as soon as it completes. Call this function before calling [IMAQdxDiscoverEthernetCameras.](#page-32-0) Resetting the Ethernet Address is optional for cameras not on the local subnet.

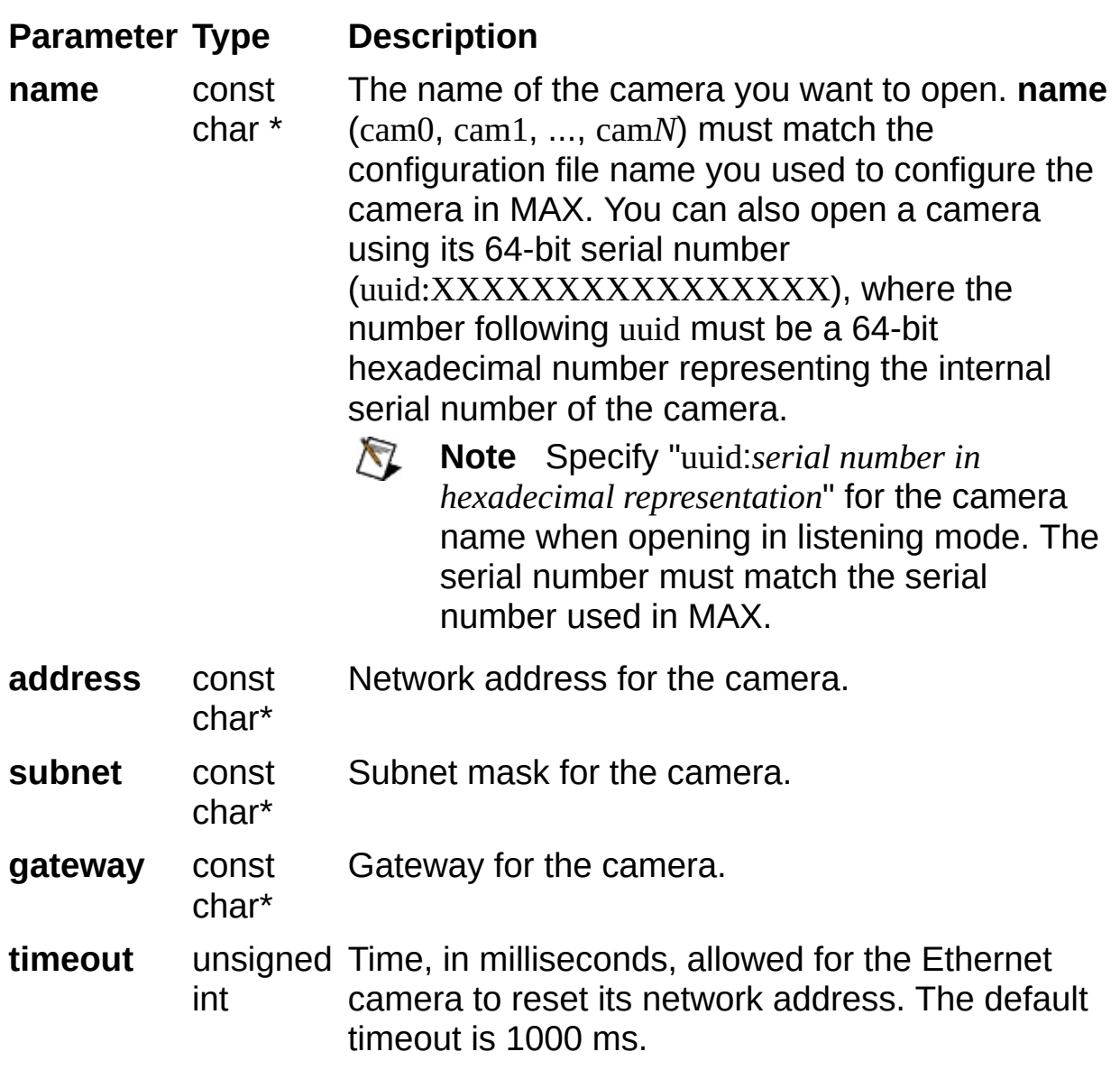

On success, this function returns IMAQdxErrorSuccess. On failure, this function returns an error code. You can obtain a more detailed error message with **IMAQdxGetErrorString** or, if you are using Microsoft Visual Basic, IMAQdxGetErrorStringCW.

# **IMAQdxResetCamera**

### **Format**

rval = IMAQdxResetCamera (const char \*name, unsigned int resetALL);

Performs a manual reset on a camera. Stops any ongoing acquisitions.

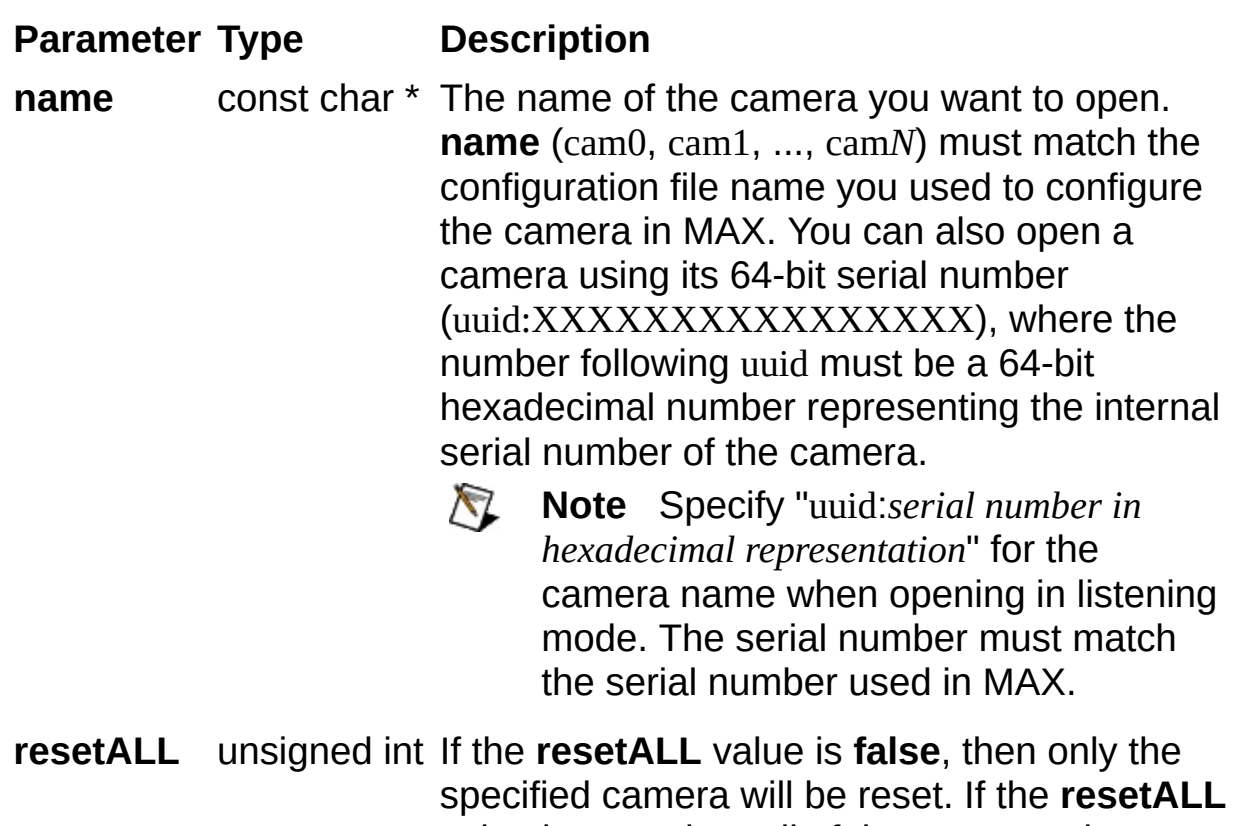

value is **true**, then all of the connected cameras will be reset.

On success, this function returns IMAQdxErrorSuccess. On failure, this function returns an error code. You can obtain a more detailed error message with **IMAQdxGetErrorString** or, if you are using Microsoft Visual Basic, IMAQdxGetErrorStringCW.

# **IMAQdxSequence**

### **Format**

rval = IMAQdxSequence (IMAQdxSession id, Image \*images[], unsigned int count);

Configures, starts, acquires, stops, and unconfigures a sequence acquisition. Use this function to capture multiple images. If you call this function before calling **IMAQdxOpenCamera**, IMAQdxSequence uses cam0 by default.

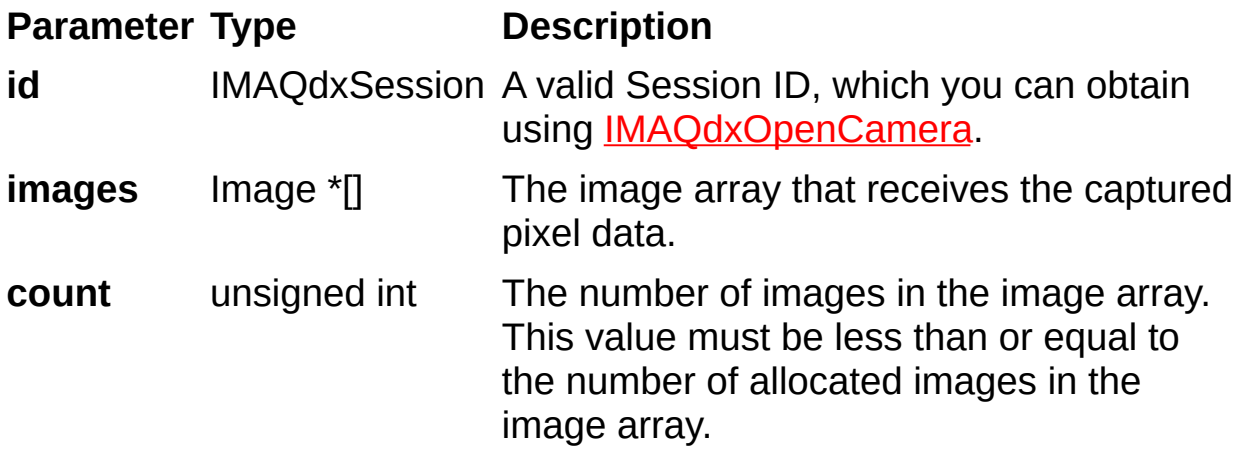

On success, this function returns IMAQdxErrorSuccess. On failure, this function returns an error code. You can obtain a more detailed error message with **IMAQdxGetErrorString**.

# **IMAQdxSetAttribute**

### **Format**

rval = IMAQdxSetAttribute (IMAQdxSession id, const char \*name, IMAQdxValueType type, ...);

Sets the value for a camera attribute.

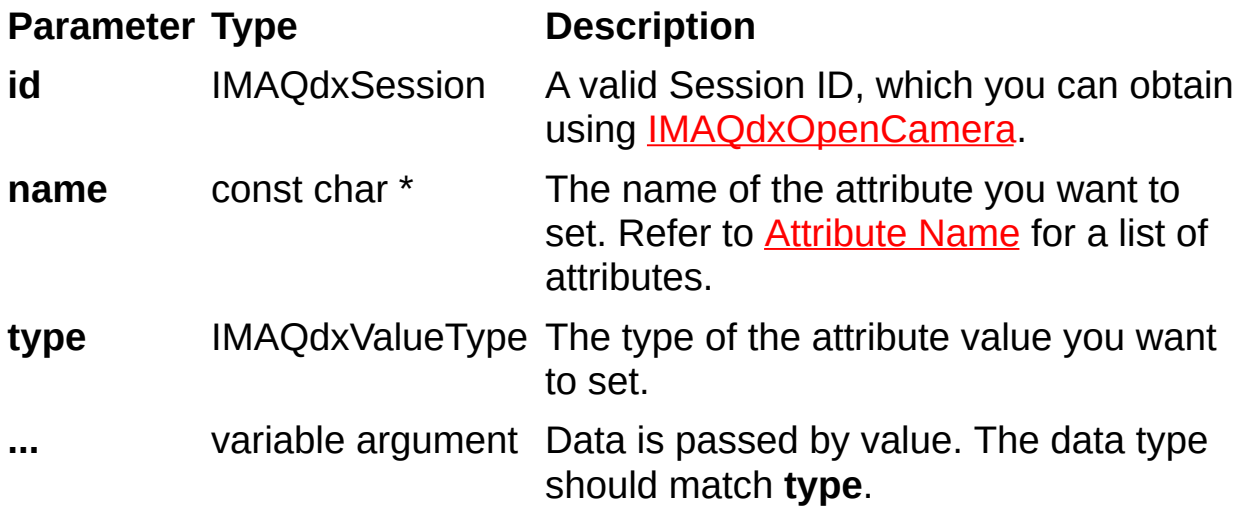

### **Parameter Discussion**

**name** specifies the attribute whose value you want to obtain. In LabWindows/CVI function panel, when you click the control or press <Enter>, <Spacebar>, or <Ctrl-down arrow>, a dialog box opens containing a hierarchical list of the available attributes. Attributes whose values cannot be obtained are dimmed. You can access function help text for each attribute by double-clicking an attribute or by selecting the attribute and pressing <Enter>.

**type** specifies the type of the value parameter. The following types are supported: IMAQdxValueTypeU32, IMAQdxValueTypeI64, IMAQdxValueTypeF64, IMAQdxValueTypeString, IMAQdxValueTypeEnumItem, and IMAQdxValueTypeBool.

On success, this function returns IMAQdxErrorSuccess. On failure, this function returns an error code. You can obtain a more detailed error message with **IMAQdxGetErrorString**.

# **IMAQdxSnap**

## **Format**

rval = IMAQdxSnapImage (IMAQdxSession id, Image \*image);

Configures, starts, acquires, and unconfigures a snap acquisition. Use a snap for low-speed or single-capture applications where ease of programming is essential. If you call this function before calling IMAQdxOpenCamera, IMAQdxSnap uses cam0 by default. If the image type does not match the video format of the camera, this function changes the image type to a suitable format.

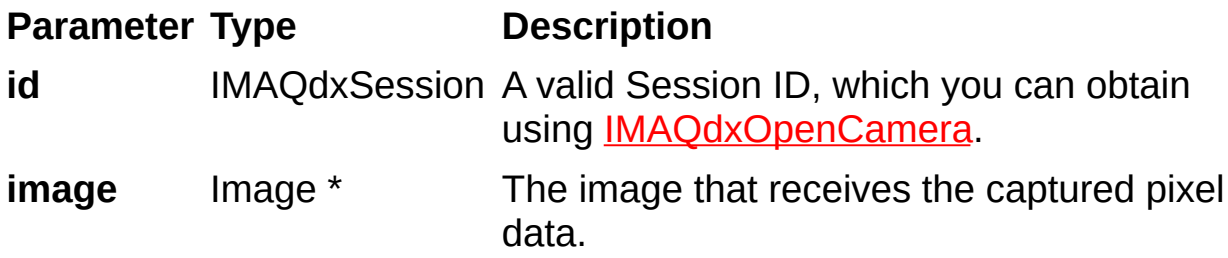

On success, this function returns IMAQdxErrorSuccess. On failure, this function returns an error code. You can obtain a more detailed error message with **IMAQdxGetErrorString**.

# **IMAQdxStartAcquisition**

### **Format**

rval = IMAQdxStartAcquisition (IMAQdxSession id);

Starts an acquisition that was previously configured with IMAQdxConfigureAcquisition. Use IMAQdxStopAcquisition to stop the acquisition.

**Parameter Type Description**

**id** IMAQdxSession A valid Session ID, which you can obtain using IMAQdxOpenCamera.

On success, this function returns IMAQdxErrorSuccess. On failure, this function returns an error code. You can obtain a more detailed error message with **IMAQdxGetErrorString** or, if you are using Microsoft Visual Basic, IMAQdxGetErrorStringCW.

# **IMAQdxStopAcquisition**

### **Format**

rval = IMAQdxStopAcquisition (IMAQdxSession id);

Stops an acquisition previously started with **IMAQdxStartAcquisition**.
**Parameter Type Description**

**id** IMAQdxSession A valid Session ID, which you can obtain using IMAQdxOpenCamera.

On success, this function returns IMAQdxErrorSuccess. On failure, this function returns an error code. You can obtain a more detailed error message with **IMAQdxGetErrorString** or, if you are using Microsoft Visual Basic, IMAQdxGetErrorStringCW.

# **IMAQdxUnconfigureAcquisition**

## **Format**

rval = IMAQdxUnconfigureAcquisition (IMAQdxSession id);

Unconfigures an acquisition previously configured with IMAQdxConfigureAcquisition.

**Parameter Type Description**

**id** IMAQdxSession A valid Session ID, which you can obtain using IMAQdxOpenCamera.

On success, this function returns IMAQdxErrorSuccess. On failure, this function returns an error code. You can obtain a more detailed error message with **IMAQdxGetErrorString** or, if you are using Microsoft Visual Basic, IMAQdxGetErrorStringCW.

# **IMAQdxWriteAttributes**

## **Format**

rval = IMAQdxWriteAttributes (IMAQdxSession id, const char\* filename)

Writes current attributes to the camera file. This function is only required if you wish to save parameters.

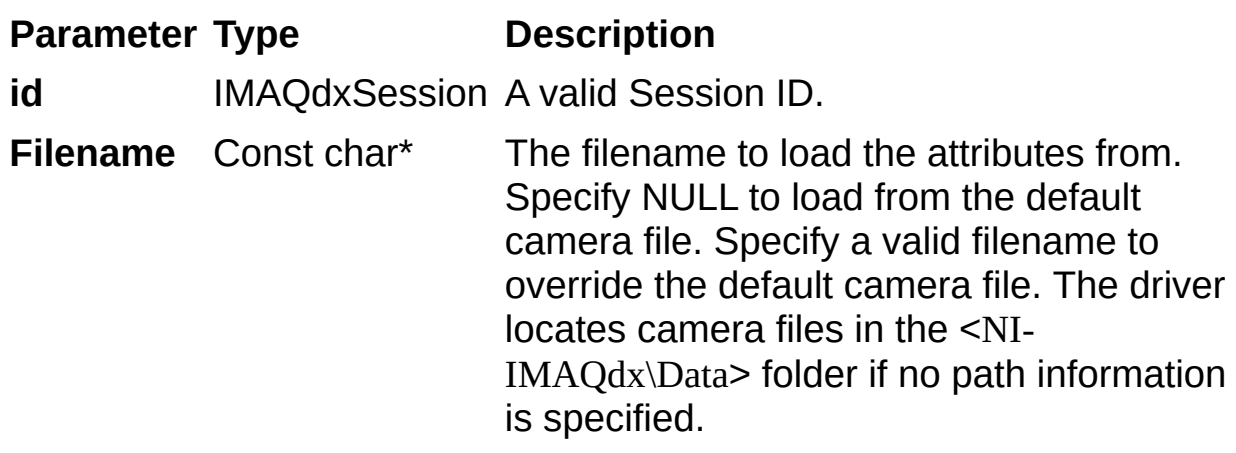

On success, this function returns IMAQdxErrorSuccess. On failure, this function returns an error code. You can obtain a more detailed error message with **IMAQdxGetErrorString** or, if you are using Microsoft Visual Basic, IMAQdxGetErrorStringCW.

# **IMAQdxWriteMemory**

## **Format**

rval = IMAQdxWriteMemory (IMAQdxSession id, unsigned int offset, char \*value, unsigned int count);

Accesses registers on the camera and writes a string to the camera.

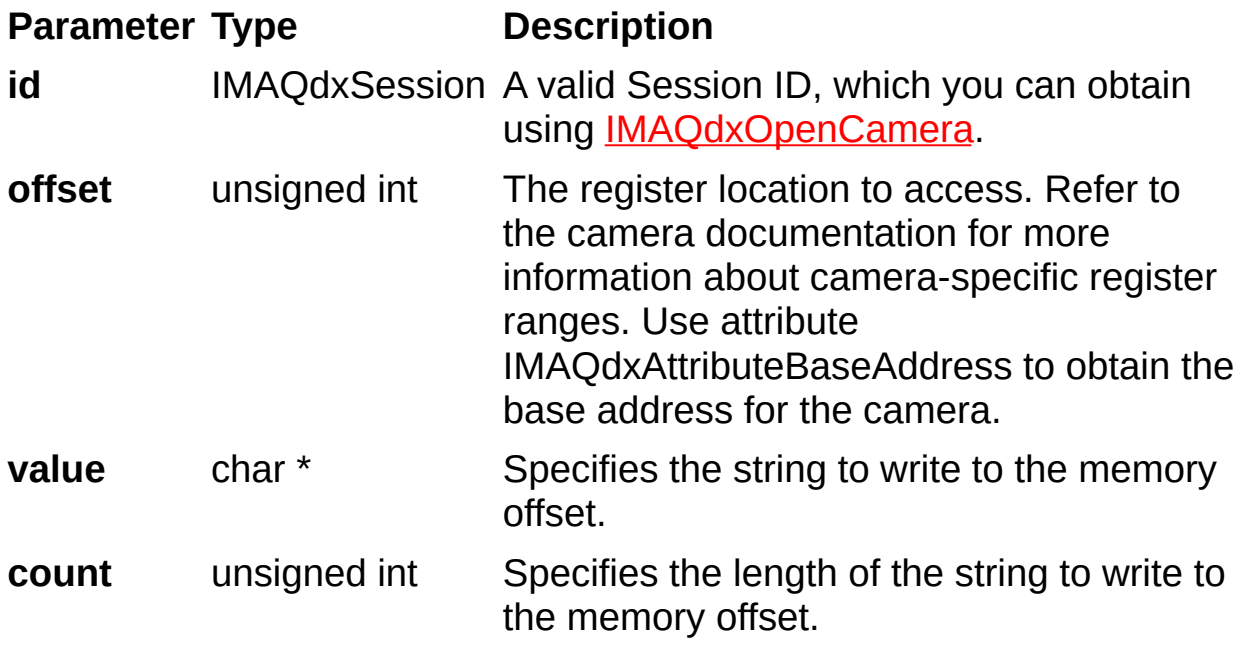

On success, this function returns IMAQdxErrorSuccess. On failure, this function returns an error code. You can obtain a more detailed error message with **IMAQdxGetErrorString**.

# **IMAQdxWriteRegister**

## **Format**

rval = IMAQdxWriteRegister(IMAQdxSession id, unsigned int offset, unsigned int value);

Accesses registers on the camera and writes a 32-bit value to the camera. Data is byte-swapped for big endian alignment before transfer.

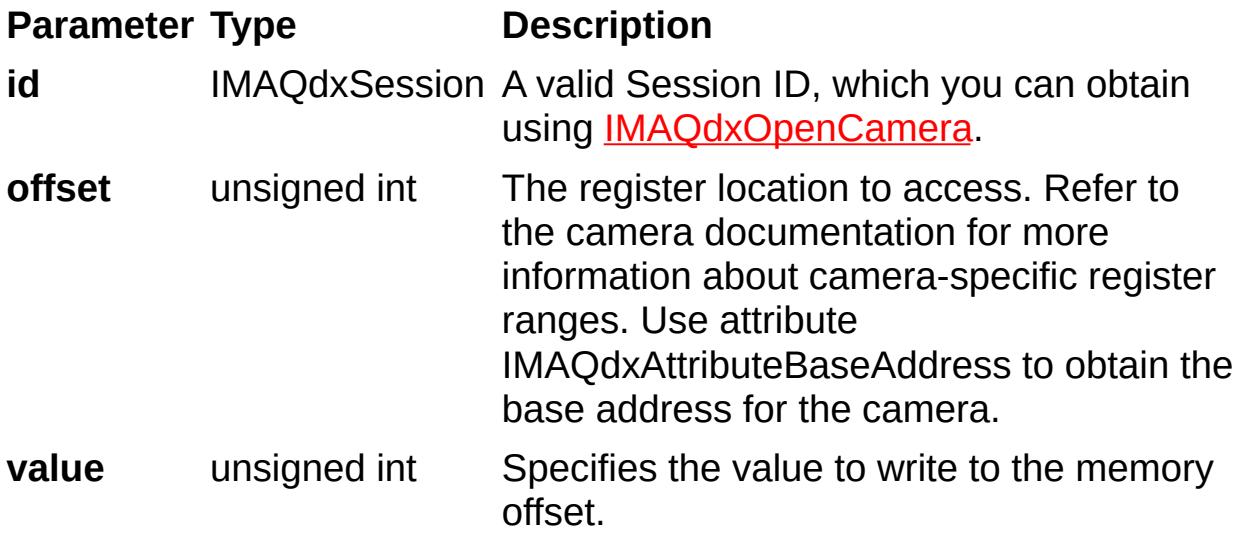

On success, this function returns IMAQdxErrorSuccess. On failure, this function returns an error code. You can obtain a more detailed error message with **IMAQdxGetErrorString**.

# **IMAQdxEnumerateAttributes2CW**

## **Format**

IMAQdxEnumerateAttributes2CW(id As IMAQdxSession, attributeInformationArray() As IMAQdxAttributeInformation, root As String, visibility As IMAQdxAttributeVisibility) As IMAQdxError

Gets the attributes supported by the camera.

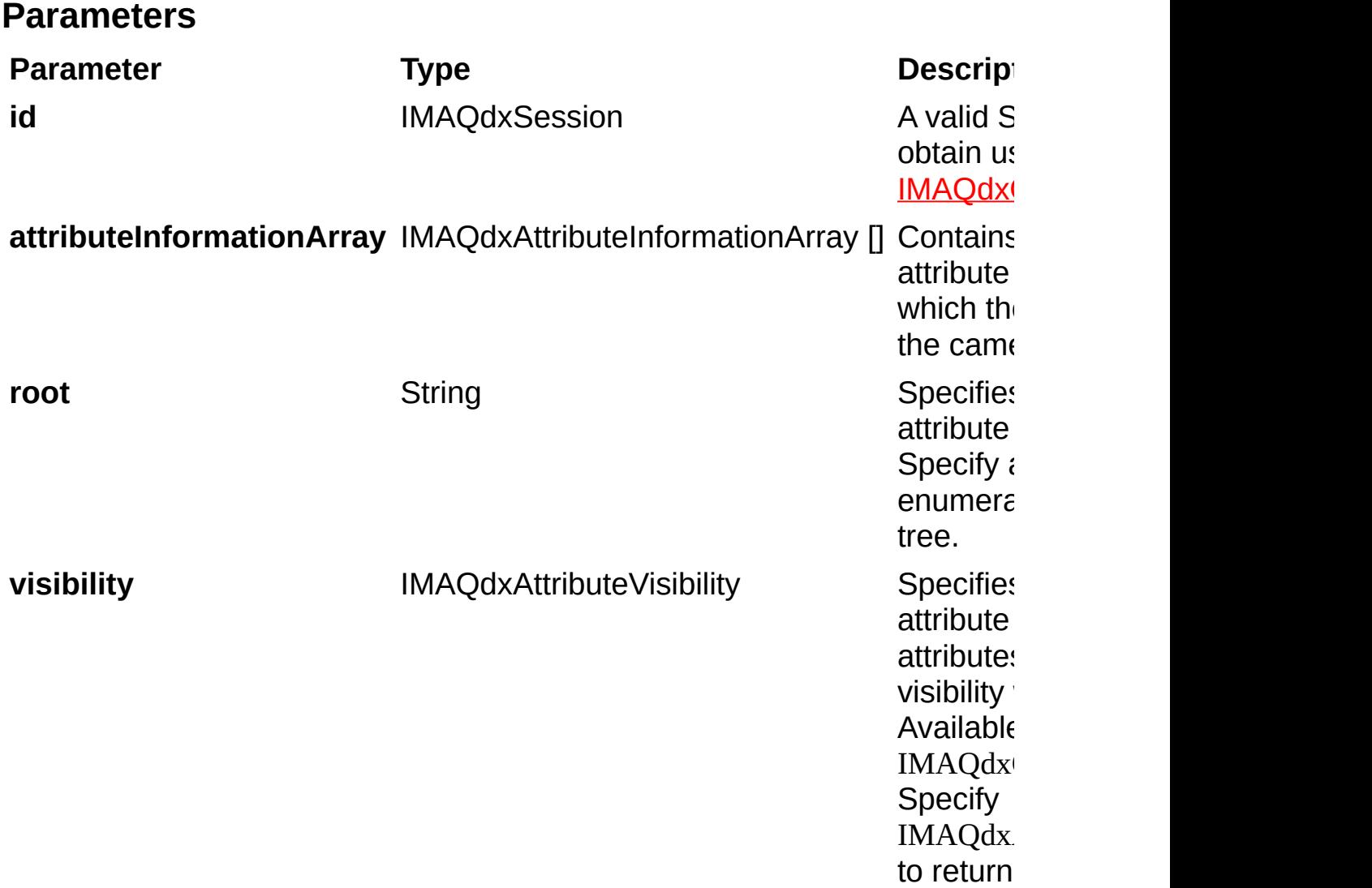

On success, this function returns IMAQdxErrorSuccess. On failure, this function returns an error code. You can obtain a more detailed error message with **IMAQdxGetErrorStringCW**.

# **IMAQdxEnumerateAttributeValuesCW**

## **Format**

IMAQdxEnumerateAttributeValuesCW (id As IMAQdxSession, name As String, enumItemArray() As IMAQdxEnumItem) As IMAQdxError

Gets the values supported by the camera attribute.

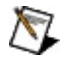

**Note** This function applies only to attributes of type IMAQdxAttributeTypeEnum. Use [IMAQdxGetAttributeType](#page-89-0) to get your attribute type.

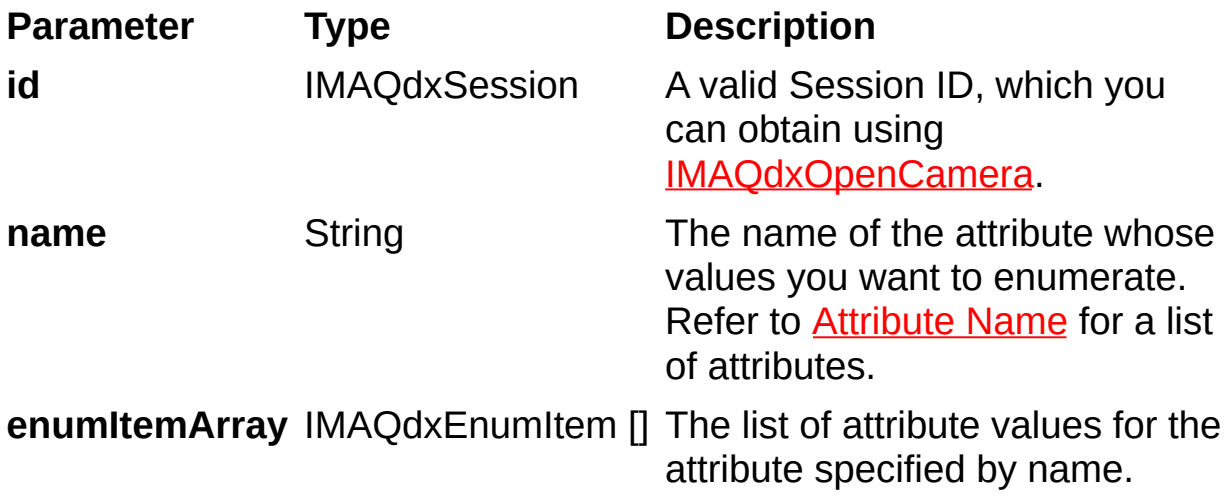

On success, this function returns IMAQdxErrorSuccess. On failure, this function returns an error code. You can obtain a more detailed error message with **IMAQdxGetErrorStringCW**.

# **IMAQdxEnumerateCamerasCW**

## **Format**

IMAQdxEnumerateCamerasCW (cameraInformationArray() As IMAQdxCameraInformation, connectedOnly As VARIANT\_BOOL) As IMAQdxError

Returns a list of all cameras on the host computer.

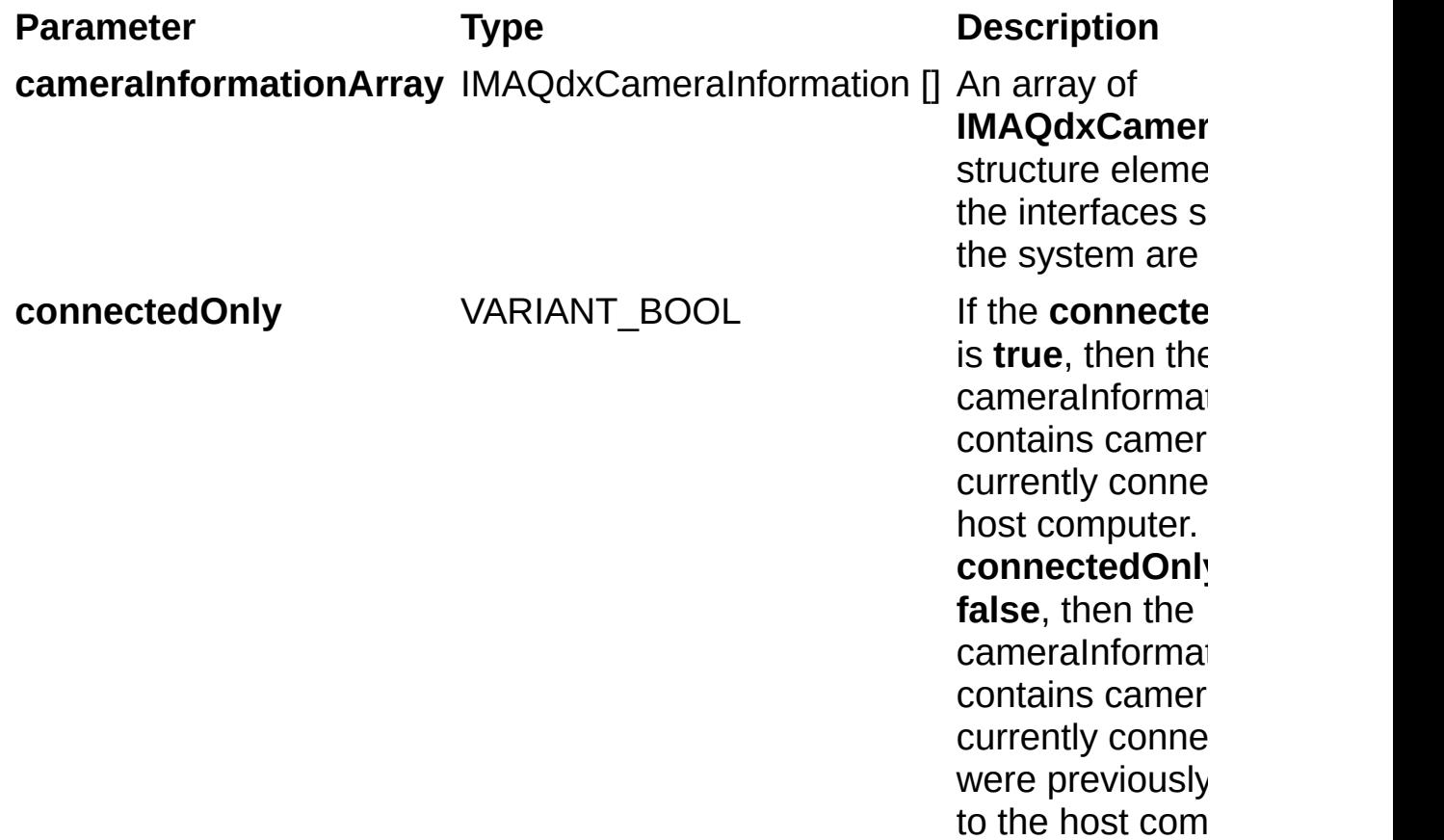

### **Parameter Discussion**

The IMAQdxCameraInformation structure contains information about currently and previously connected interfaces. Once enumerated, check the Flags member of the **IMAQdxCameraInformation** structure. If the value of Flags is 0, the camera is not currently connected. If the value of Flags is 1, the camera is currently connected.

On success, this function returns IMAQdxErrorSuccess. On failure, this function returns an error code. You can obtain a more detailed error message with **IMAQdxGetErrorStringCW**.

# **IMAQdxEnumerateVideoModesCW**

## **Format**

IMAQdxEnumerateVideoModesCW(id As IMAQdxSession, videoModeArray() As IMAQdxVideoMode, currentMode As Long) As IMAQdxError

Returns a list of video modes supported by the camera.

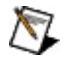

**Note** This function applies only to cameras of bus type IMAQdxBusTypeFireWire. Use [IMAQdxGetAttributeCW](#page-215-0) with attribute IMAQdxAttributeBusType to get your bus type.

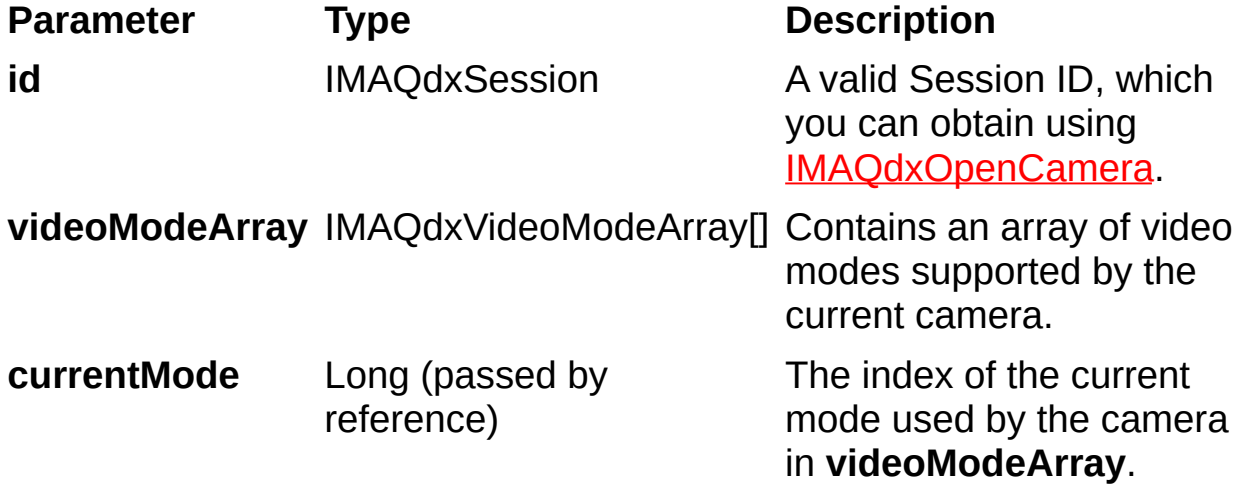

On success, this function returns IMAQdxErrorSuccess. On failure, this function returns an error code. You can obtain a more detailed error message with **IMAQdxGetErrorStringCW**.

# <span id="page-215-0"></span>**IMAQdxGetAttributeCW**

## **Format**

IMAQdxGetAttributeCW (id As IMAQdxSession, name As String, type As IMAQdxValueType, value As VARIANT) As IMAQdxError
Gets the current value for a camera attribute.

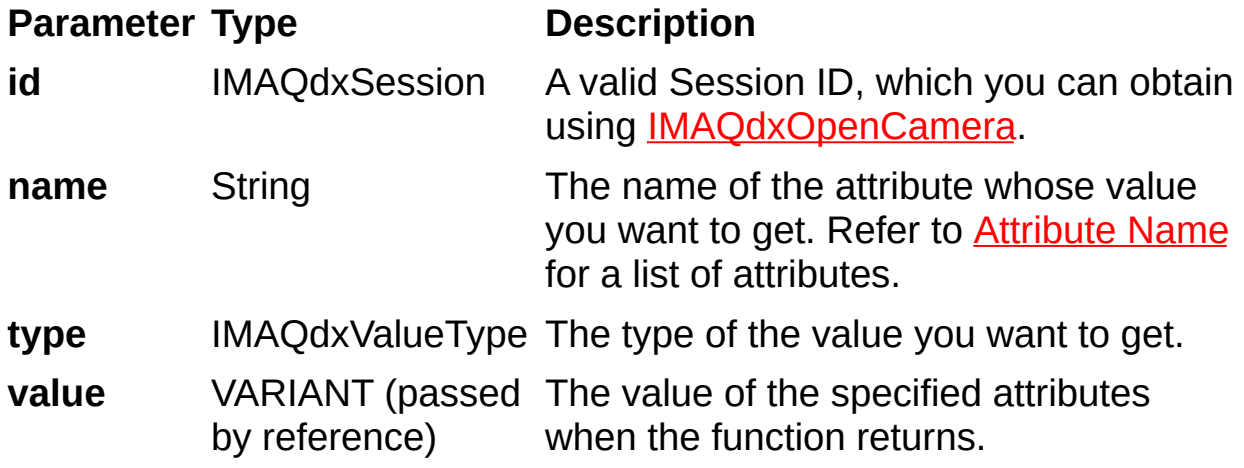

## **Parameter Discussion**

**type** specifies the type of the value parameter. The following types are supported: IMAQdxValueTypeU32, IMAQdxValueTypeI64, IMAQdxValueTypeF64, IMAQdxValueTypeString, IMAQdxValueTypeEnumItem, and IMAQdxValueTypeBool.

 $\bigotimes$ **Note** The value type must be compatible with the attribute type. Refer to the *NI-IMAQdx Help* for more information about camera attributes.

# **IMAQdxGetAttributeDescriptionCW**

# **Format**

IMAQdxGetAttributeDescriptionCW (id As IMAQdxSession, name As String, description As String) As IMAQdxError

Gets the description for a camera attribute.

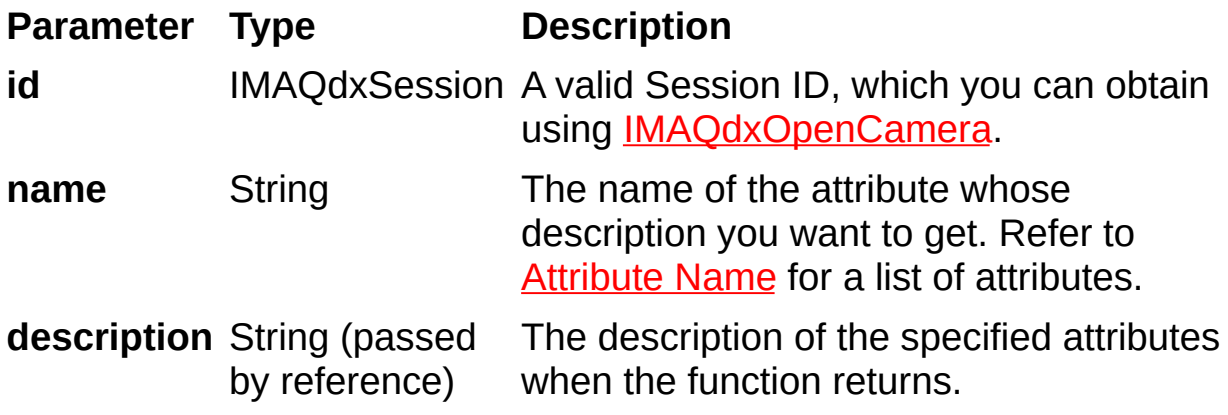

# **IMAQdxGetAttributeDisplayNameCW**

## **Format**

IMAQdxGetAttributeDisplayNameCW (id As IMAQdxSession, name As String, displayName As String) As IMAQdxError

Gets the display name for the camera attribute. The display name is a human readable version of the attribute name.

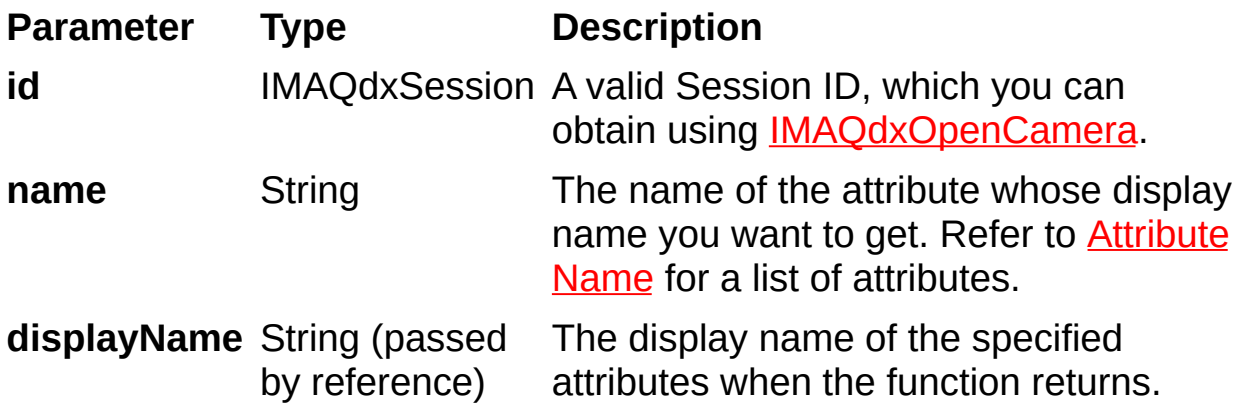

# **IMAQdxGetAttributeIncrementCW**

# **Format**

IMAQdxGetAttributeIncrementCW (id As IMAQdxSession, name As String, type As IMAQdxValueType, value As VARIANT) As IMAQdxError

Gets the increment for a camera attribute.

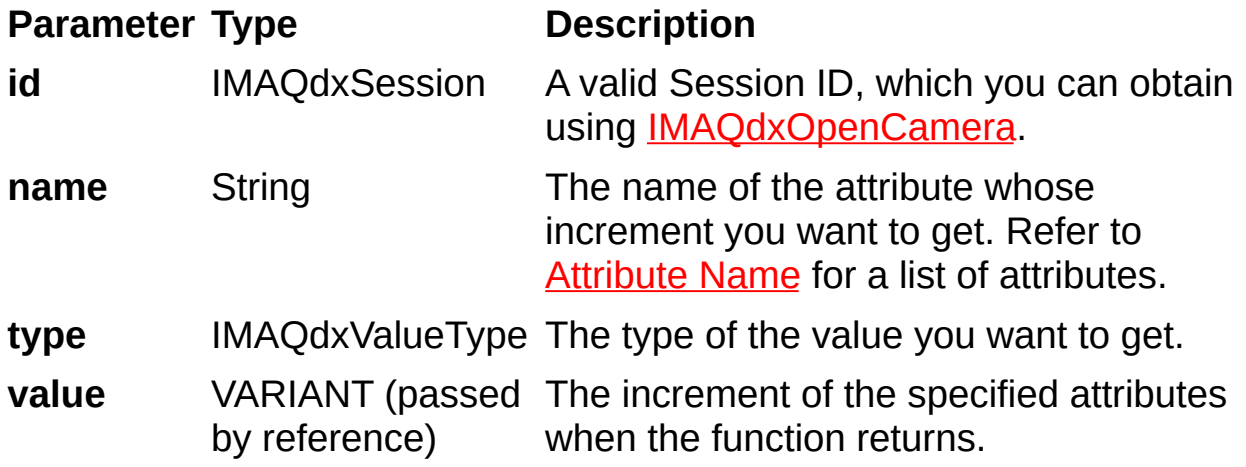

## **Parameter Discussion**

**type** specifies the type of the value parameter. The following types are supported: IMAQdxValueTypeU32, IMAQdxValueTypeI64, and IMAQdxValueTypeF64.

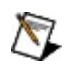

**Note** The value type must be compatible with the attribute type. Refer to the *NI-IMAQdx Help* for more information about camera attributes.

# **IMAQdxGetAttributeMaximumCW**

# **Format**

IMAQdxGetAttributeMaximumCW (id As IMAQdxSession, name As String, type As IMAQdxValueType, value As VARIANT) As IMAQdxError

Gets the maximum for a camera attribute.

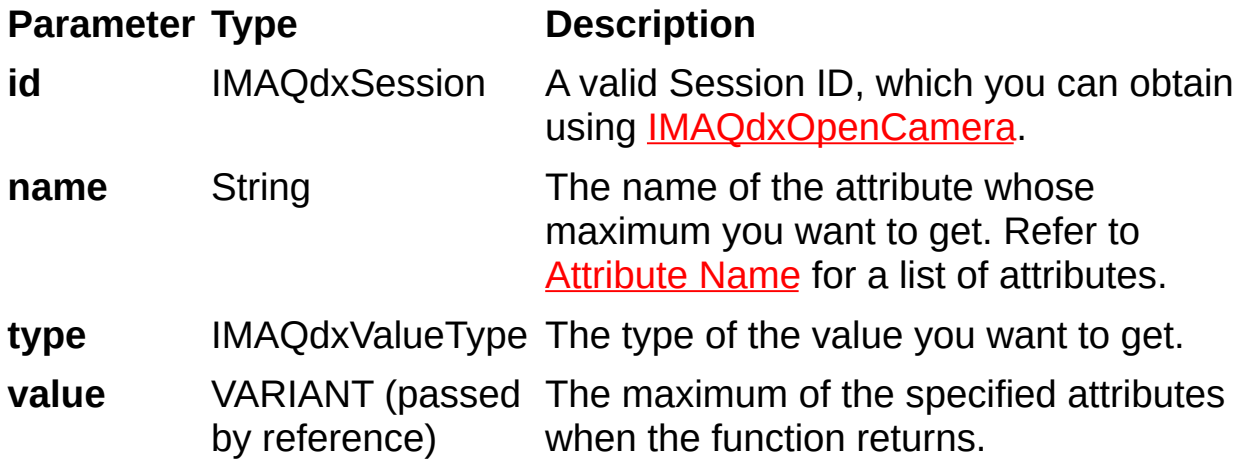

## **Parameter Discussion**

**type** specifies the type of the value parameter. The following types are supported: IMAQdxValueTypeU32, IMAQdxValueTypeI64, and IMAQdxValueTypeF64.

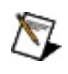

**Note** The value type must be compatible with the attribute type. Refer to the *NI-IMAQdx Help* for more information about camera attributes.

# **IMAQdxGetAttributeMinimumCW**

# **Format**

IMAQdxGetAttributeMinimumCW (id As IMAQdxSession, name As String, type As IMAQdxValueType, value As VARIANT) As IMAQdxError

Gets the minimum for a camera attribute.

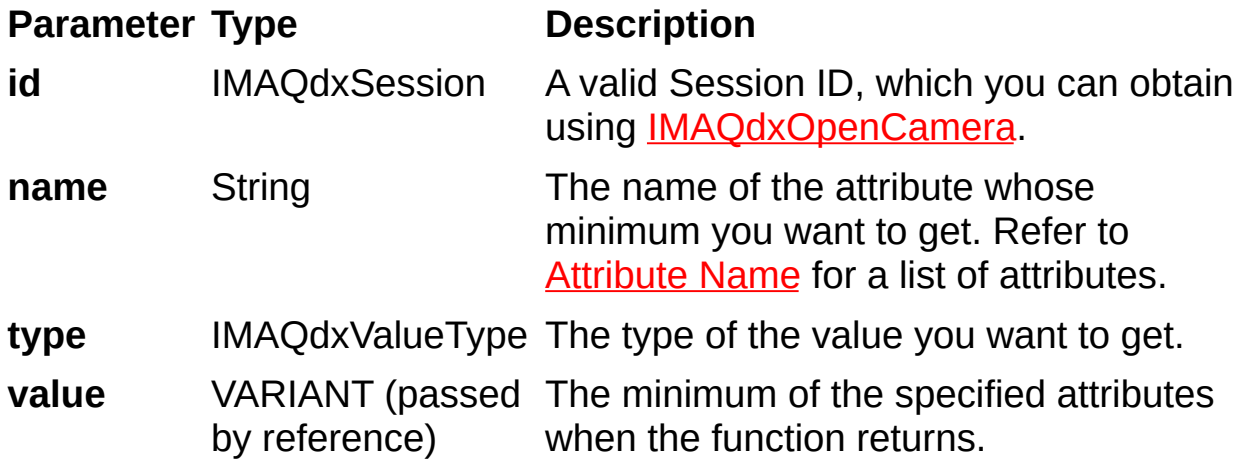

## **Parameter Discussion**

**type** specifies the type of the value parameter. The following types are supported: IMAQdxValueTypeU32, IMAQdxValueTypeI64, and IMAQdxValueTypeF64.

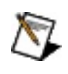

**Note** The value type must be compatible with the attribute type. Refer to the *NI-IMAQdx Help* for more information about camera attributes.

# **IMAQdxGetAttributeTooltipCW**

# **Format**

IMAQdxGetAttributeTooltipCW (id As IMAQdxSession, name As String, tooltip As String) As IMAQdxError

Gets the tooltip for the camera attribute.

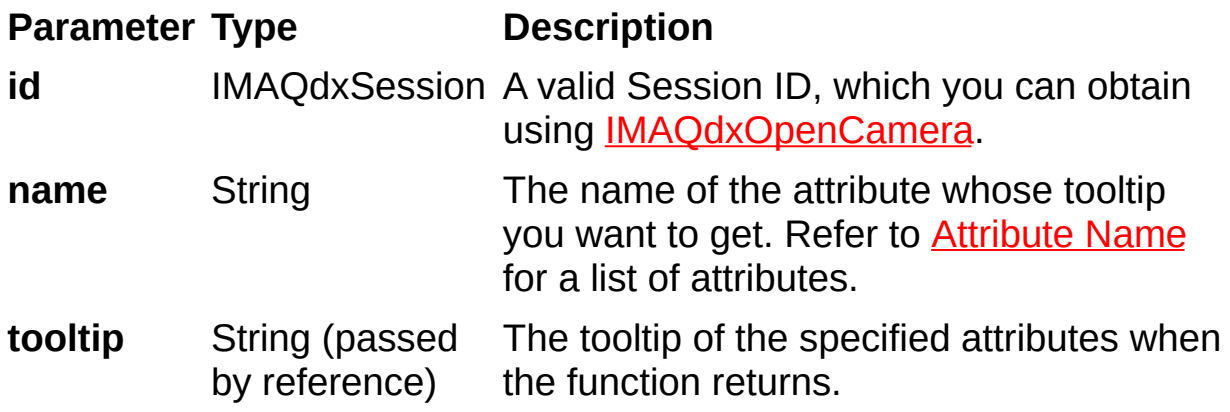

# **IMAQdxGetAttributeUnitsCW**

## **Format**

IMAQdxGetAttributeUnitsCW (id As IMAQdxSession, name As String, unit As String) As IMAQdxError

Gets the attribute units for a camera.

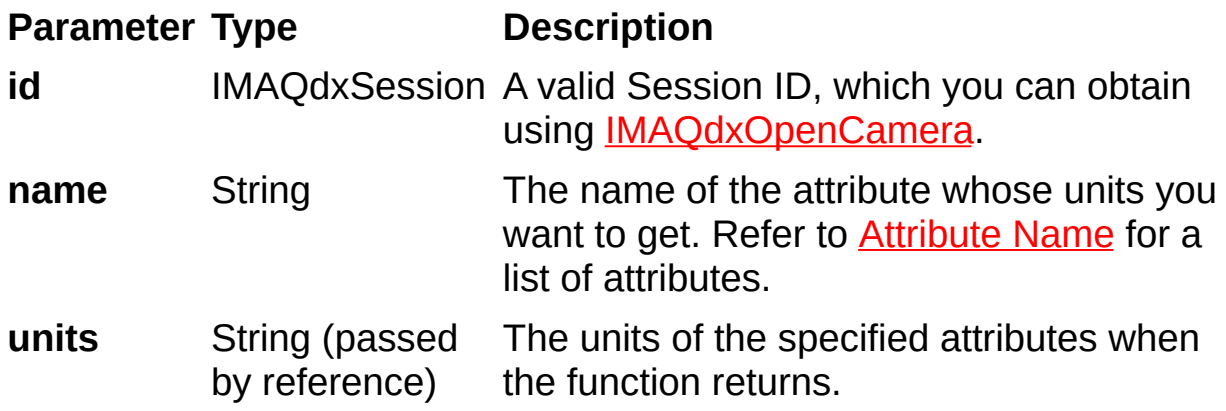

# **IMAQdxGetAttributeVisibility**

## **Format**

rval = IMAQdxGetAttributeVisibility(IMAQdxSession id, const char \*name, IMAQdxAttributeVisibility\* visibility)
Gets the visibility for the camera attribute.

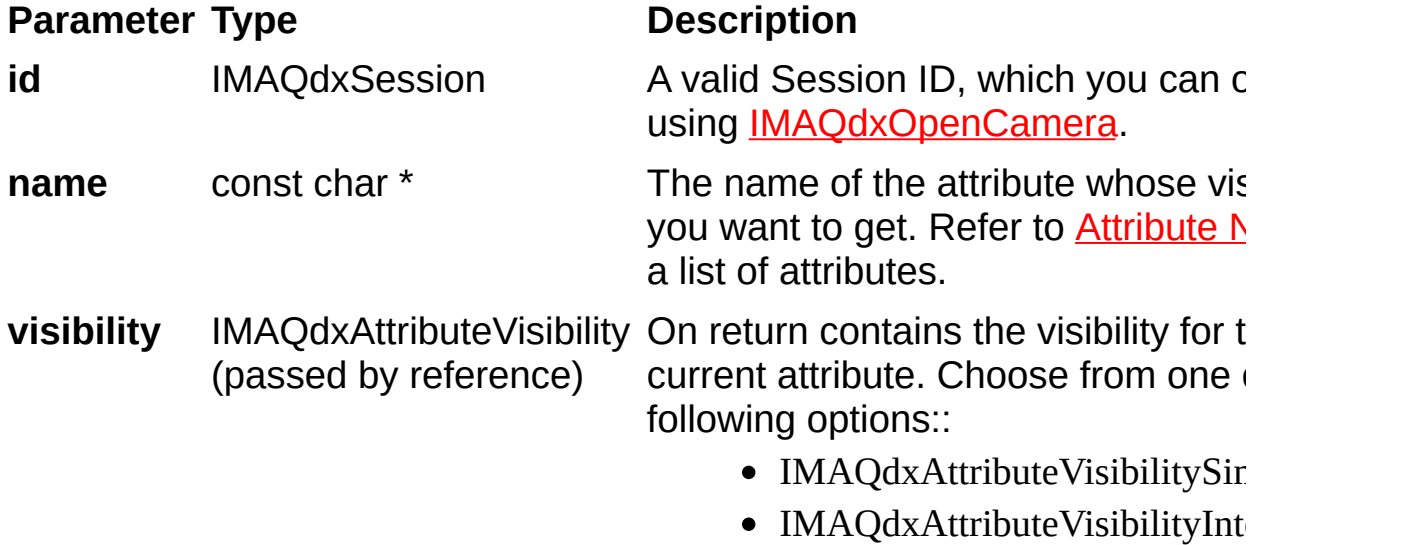

 $\bullet$  IMAQdxAttributeVisibilityAd

## **Parameter Discussion**

**name** specifies the attribute whose value you want to obtain. In LabWindows/CVI function panel, when you click the control or press <Enter>, <spacebar>, or <Ctrl-down arrow>, a dialog box opens containing a hierarchical list of the available attributes. Attributes whose values cannot be obtained are dimmed. You can access function help text for each attribute by double-clicking an attribute or by selecting the attribute and pressing <Enter>.

On success, this function returns IMAQdxErrorSuccess. On failure, this function returns an error code. You can obtain a more detailed error message with **IMAQdxGetErrorString**.

# **IMAQdxGetErrorStringCW**

## **Format**

IMAQdxGetErrorStringCW (errorCode As IMAQdxError, errorMessage As String) As IMAQdxError

Returns a string describing the error code.

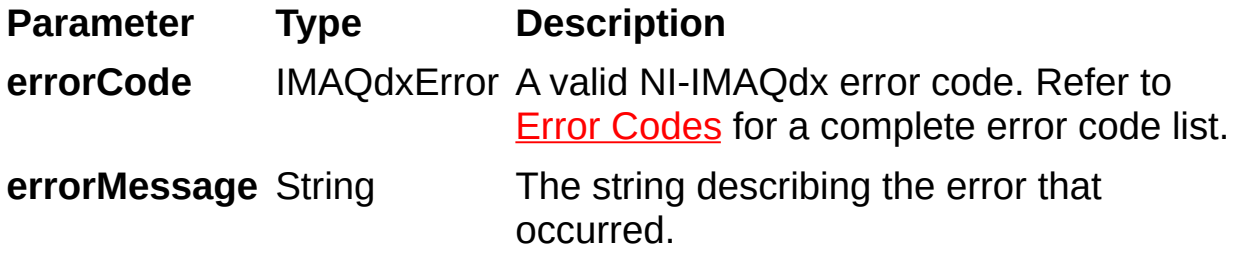

Refer to **Error [Codes](#page-304-0)** for a complete error code list.

## **IMAQdxGetImageCW**

## **Format**

IMAQdxGetImageCW (id As IMAQdxSession, image As CWIMAQImage, mode as IMAQdxBufferNumberMode, desiredBufferNumber As Long, actualBufferNumber As Long) As IMAQdxError

Acquires the specified frame into **image**. If the image type does not match the video format of the camera, the function changes the image type to a suitable format.

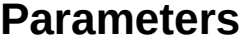

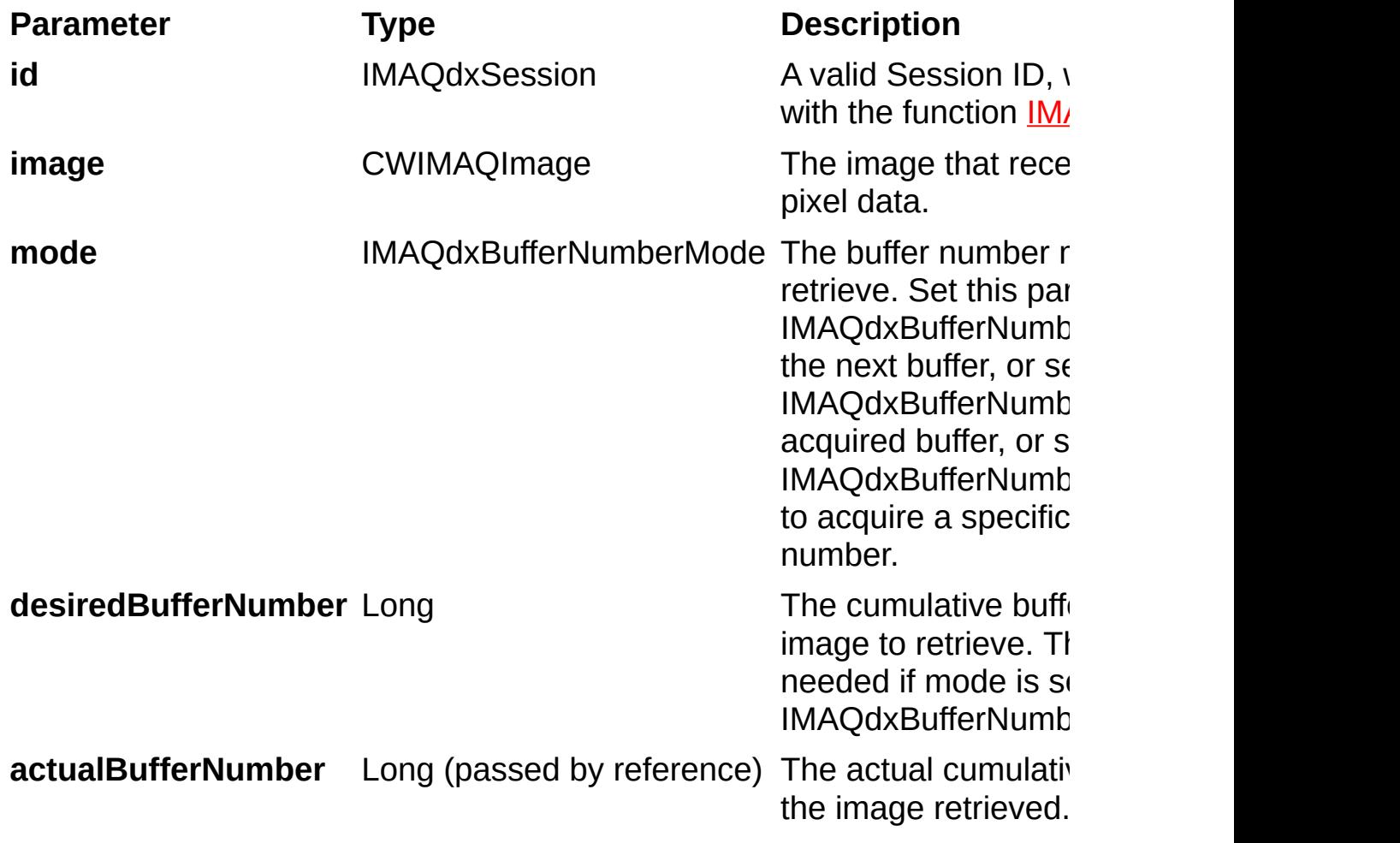

On success, this function returns IMAQdxErrorSuccess. On failure, this function returns an error code. You can obtain a more detailed error message with **IMAQdxGetErrorStringCW**.

# **IMAQdxGetImageDataCW**

## **Format**

rval = IMAQdxGetImageDataCW (id As IMAQdxSession, buffer As VARIANT, mode As IMAQdxBufferNumberMode, desiredBufferNumber As Long, actualBufferNumber As Long);

Copies the raw data of the specified frame into **buffer**.

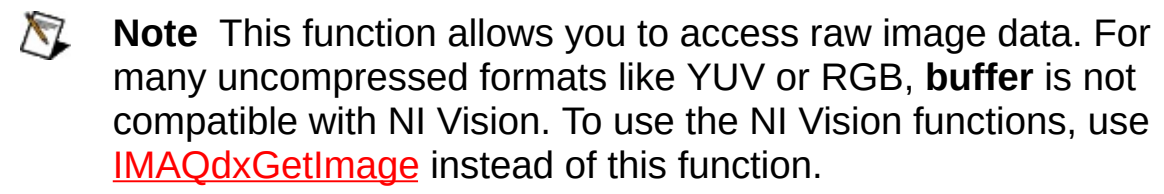

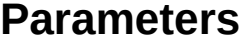

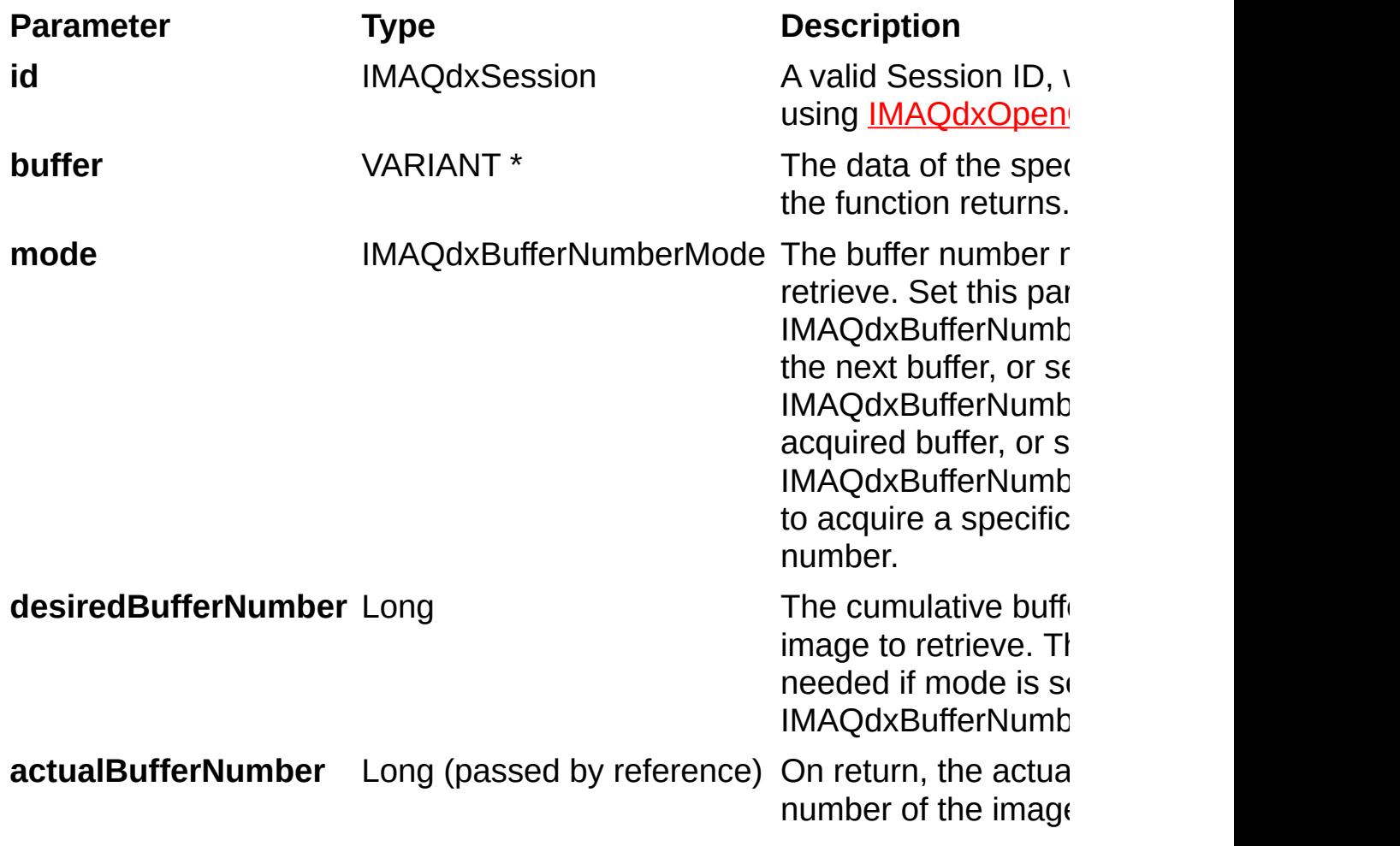

On success, this function returns IMAQdxErrorSuccess. On failure, this function returns an error code. You can obtain a more detailed error message with **IMAQdxGetErrorString**.

# **IMAQdxGrabCW**

## **Format**

IMAQdxGrabCW(id As IMAQdxSession, image As CWIMAQImage, waitForNextBuffer As Long, actualBufferNumber As Long) As IMAQdxError

Acquires the most current frame into **image**. Call this function only after calling IMAQdxConfigureGrab. If the image type does not match the video format of the camera, this function changes the image type to a suitable format.

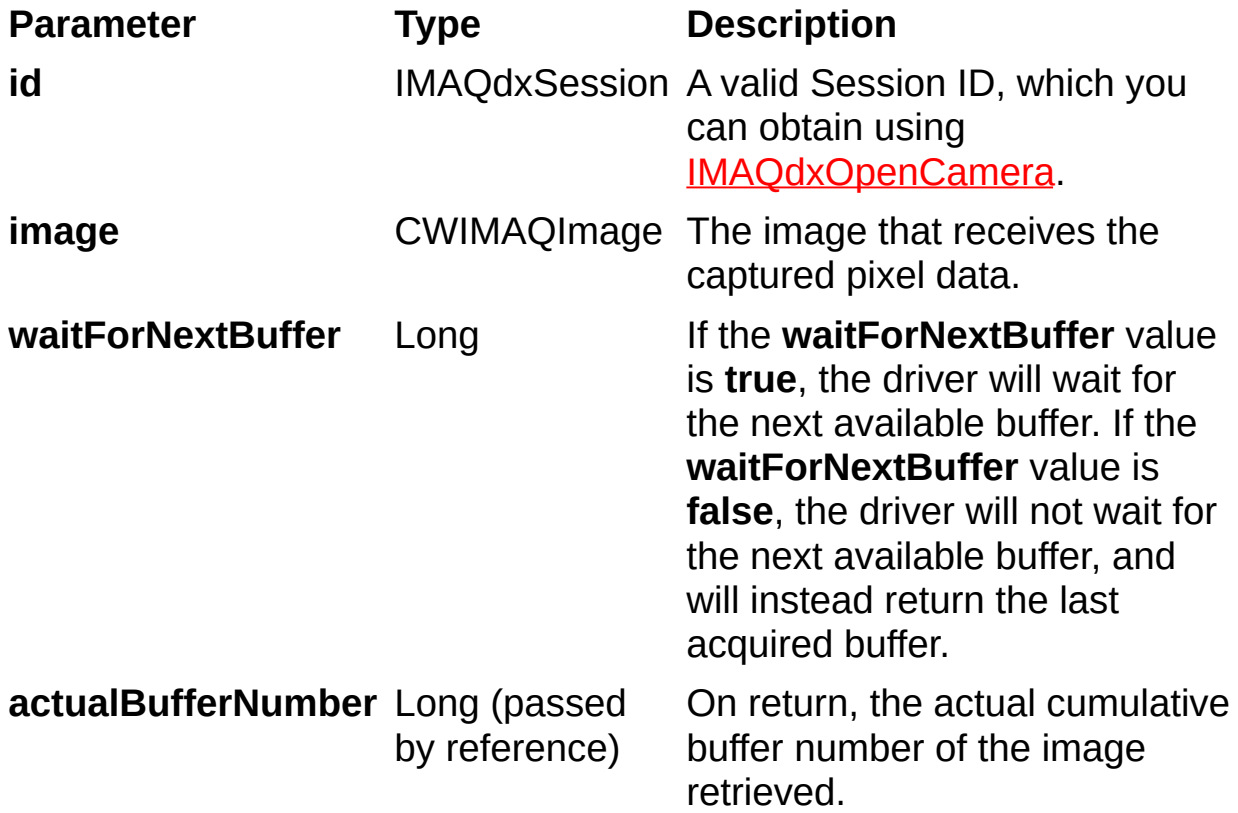

On success, this function returns IMAQdxErrorSuccess. On failure, this function returns an error code. You can obtain a more detailed error message with **IMAQdxGetErrorStringCW**.

# **IMAQdxIsAttributeReadableCW**

## **Format**

IMAQdxIsAttributeReadableCW (id As IMAQdxSession, name As String, readable as VARIANT\_BOOL) As IMAQdxError

Gets the read permissions for a camera attribute.

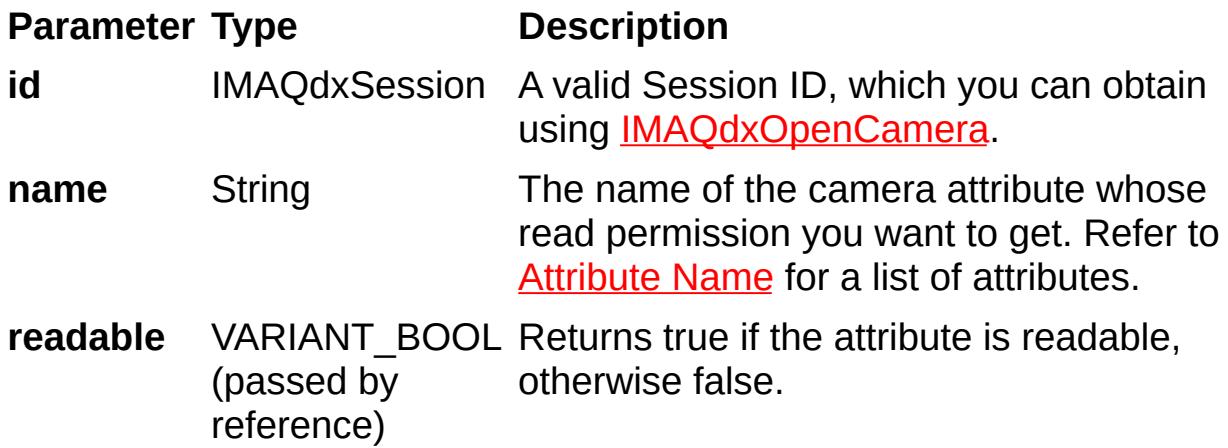

On success, this function returns IMAQdxErrorSuccess. On failure, this function returns an error code. You can obtain a more detailed error message with **IMAQdxGetErrorStringCW**.

# **IMAQdxIsAttributeWritableCW**

## **Format**

IMAQdxIsAttributeWritableCW (id As IMAQdxSession, name As String, writable as VARIANT\_BOOL) As IMAQdxError

Gets the write permissions for a camera attribute.

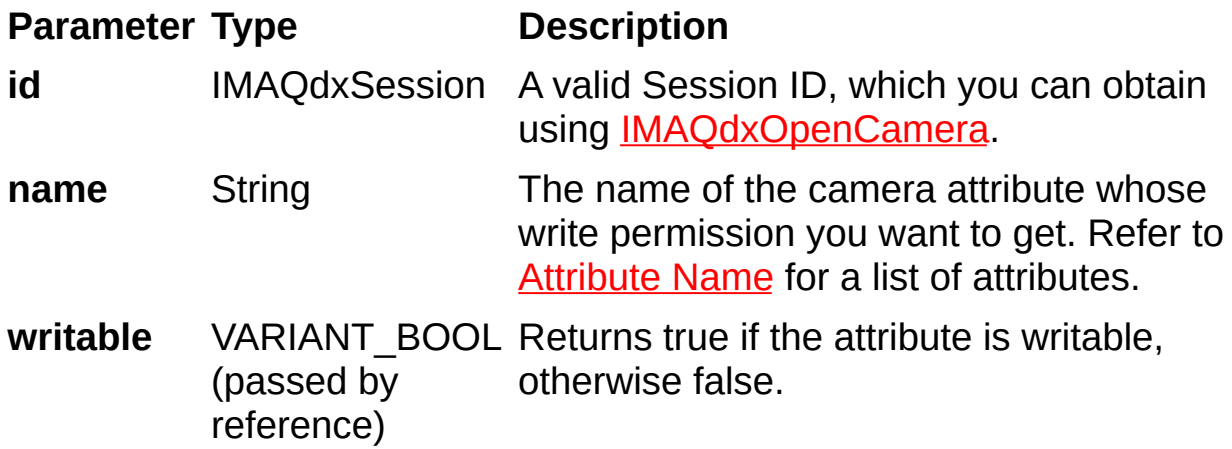

On success, this function returns IMAQdxErrorSuccess. On failure, this function returns an error code. You can obtain a more detailed error message with **IMAQdxGetErrorStringCW**.

# **IMAQdxSequenceCW**

## **Format**

IMAQdxSequenceCW (id As IMAQdxSession, images() As CWIMAQImage, count As Long) As IMAQdxError

Configures, starts, acquires, stops, and unconfigures a sequence acquisition. Use this function to capture multiple images. If you call this function before calling **IMAQdxOpenCamera**, IMAQdxSequence uses cam0 by default.

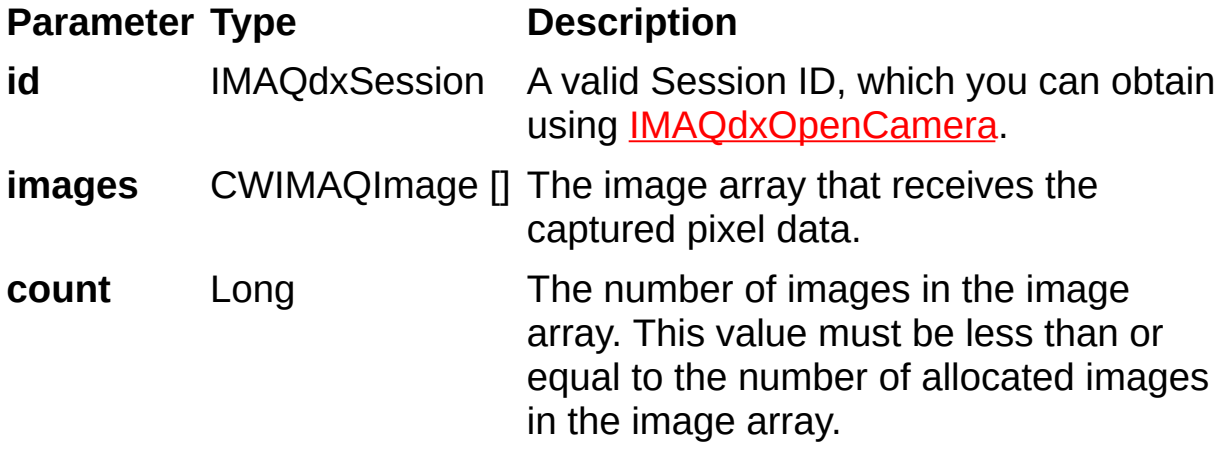

On success, this function returns IMAQdxErrorSuccess. On failure, this function returns an error code. You can obtain a more detailed error message with **IMAQdxGetErrorStringCW**.

## **IMAQdxSetAttributeCW**

## **Format**

IMAQdxSetAttributeCW (id As IMAQdxSession, name As String, type As IMAQdxValueType, value As VARIANT) As IMAQdxError

Sets the value for a camera attribute.

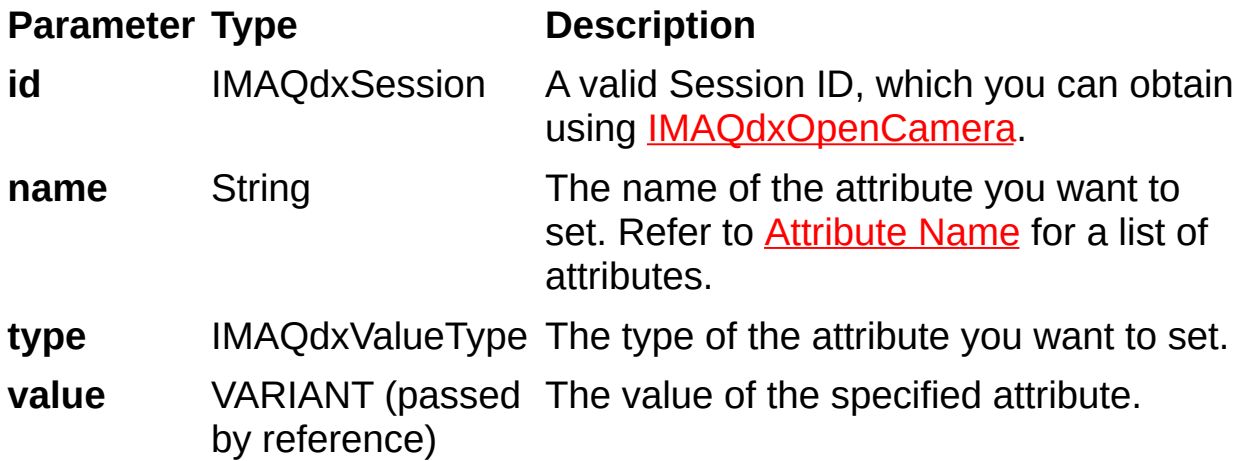

## **Parameter Discussion**

**type** specifies the type of the value parameter. The following types are supported: IMAQdxValueTypeU32, IMAQdxValueTypeI64, IMAQdxValueTypeF64, IMAQdxValueTypeString, IMAQdxValueTypeEnumItem, and IMAQdxValueTypeBool.
#### **Return Value**

On success, this function returns IMAQdxErrorSuccess. On failure, this function returns an error code. You can obtain a more detailed error message with **IMAQdxGetErrorStringCW**.

# **IMAQdxSnapCW**

### **Format**

IMAQdxSnapCW (id As IMAQdxSession, image As CWIMAQImage) As IMAQdxError

#### **Purpose**

Configures, starts, acquires, and unconfigures a snap acquisition. Use a snap for low-speed or single-capture applications where ease of programming is essential. If you call this function before calling IMAQdxOpenCamera, IMAQdxSnap uses cam0 by default. If the image type does not match the video format of the camera, this function changes the image type to a suitable format.

#### **Parameters**

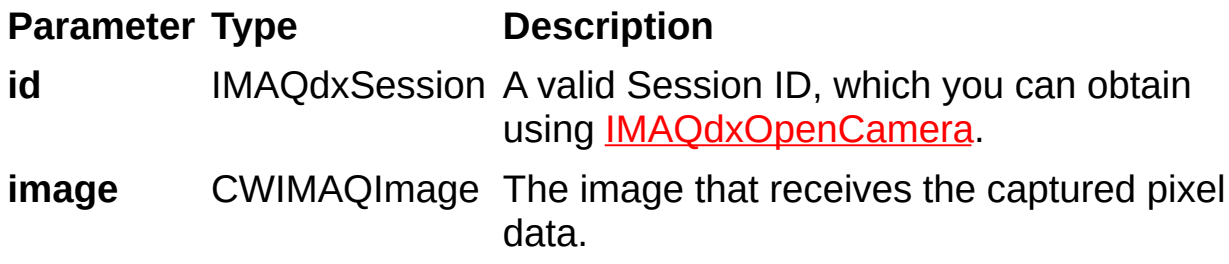

#### **Return Value**

On success, this function returns IMAQdxErrorSuccess. On failure, this function returns an error code. You can obtain a more detailed error message with **IMAQdxGetErrorStringCW**.

# **Attributes by Name**

The following table, sorted by attribute name, describes the attributes you can use with the attribute functions.

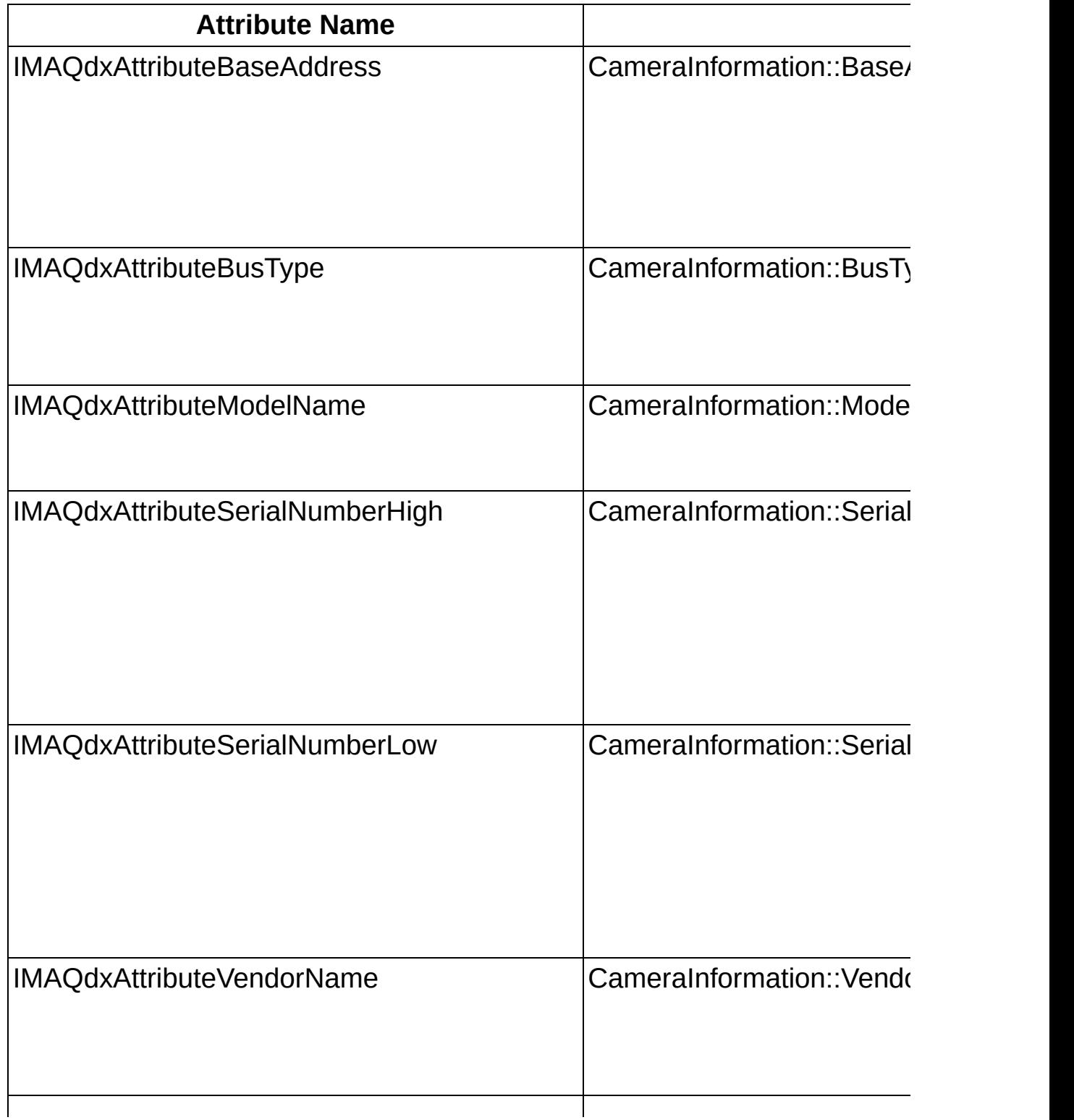

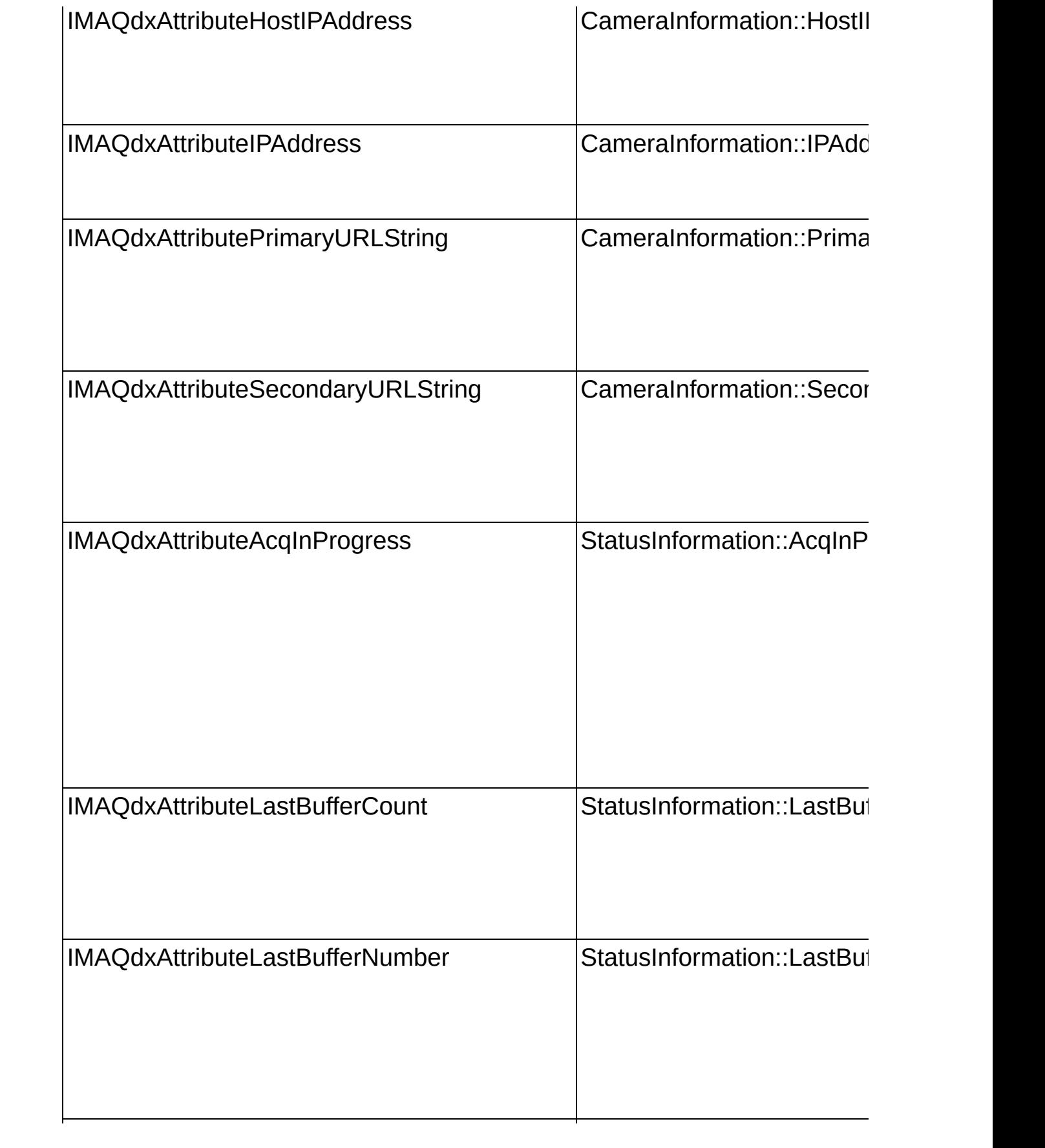

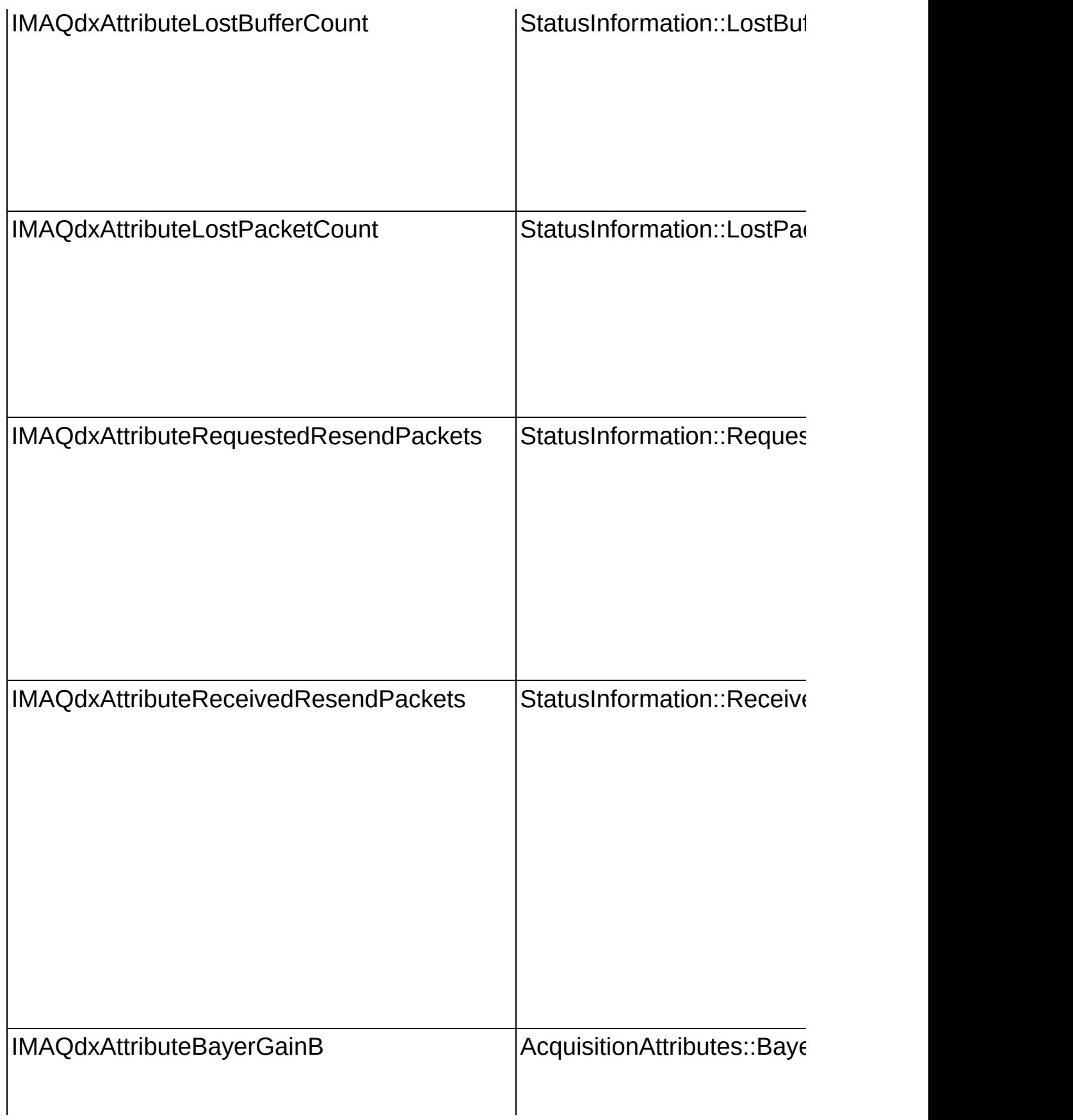

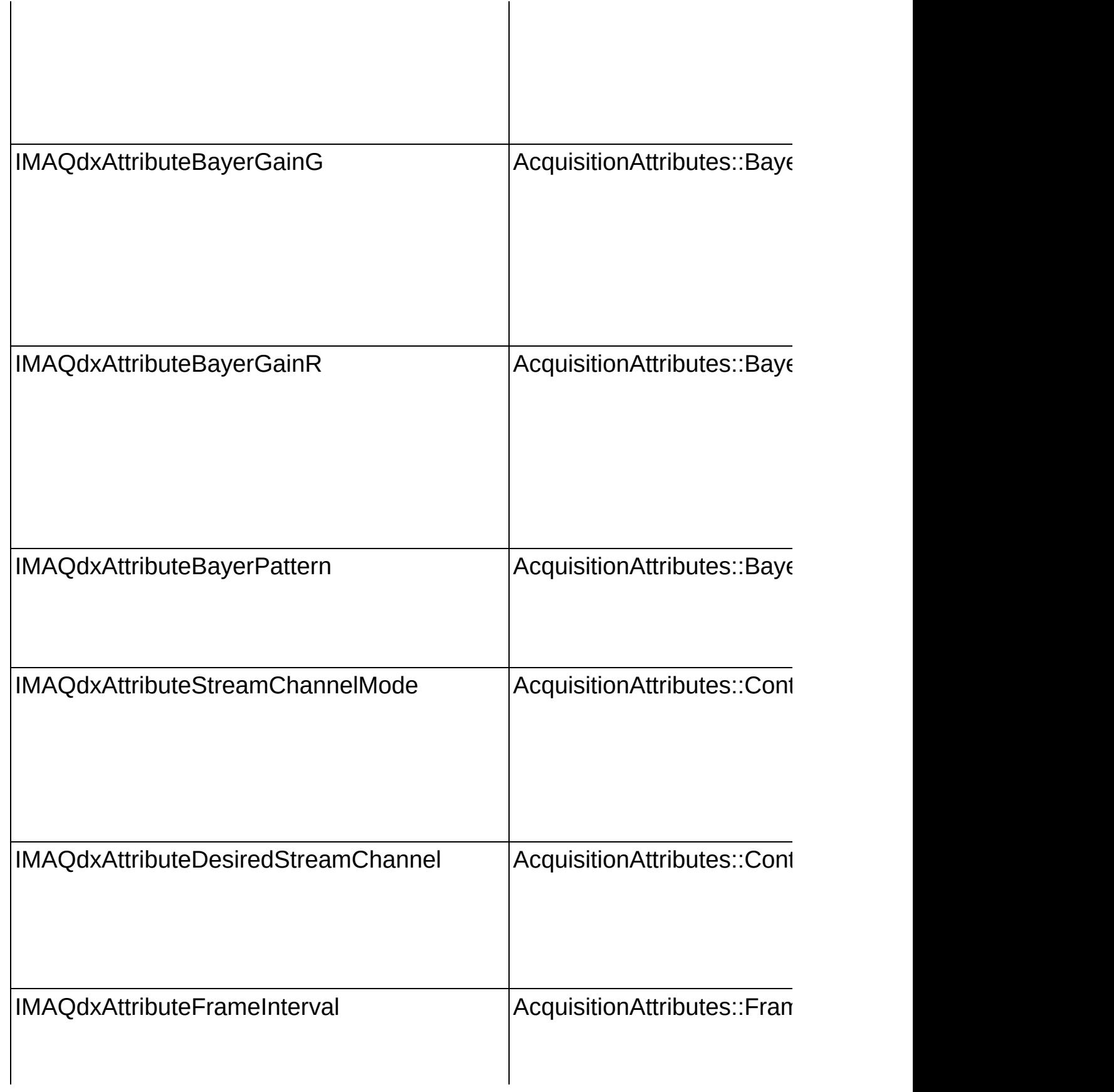

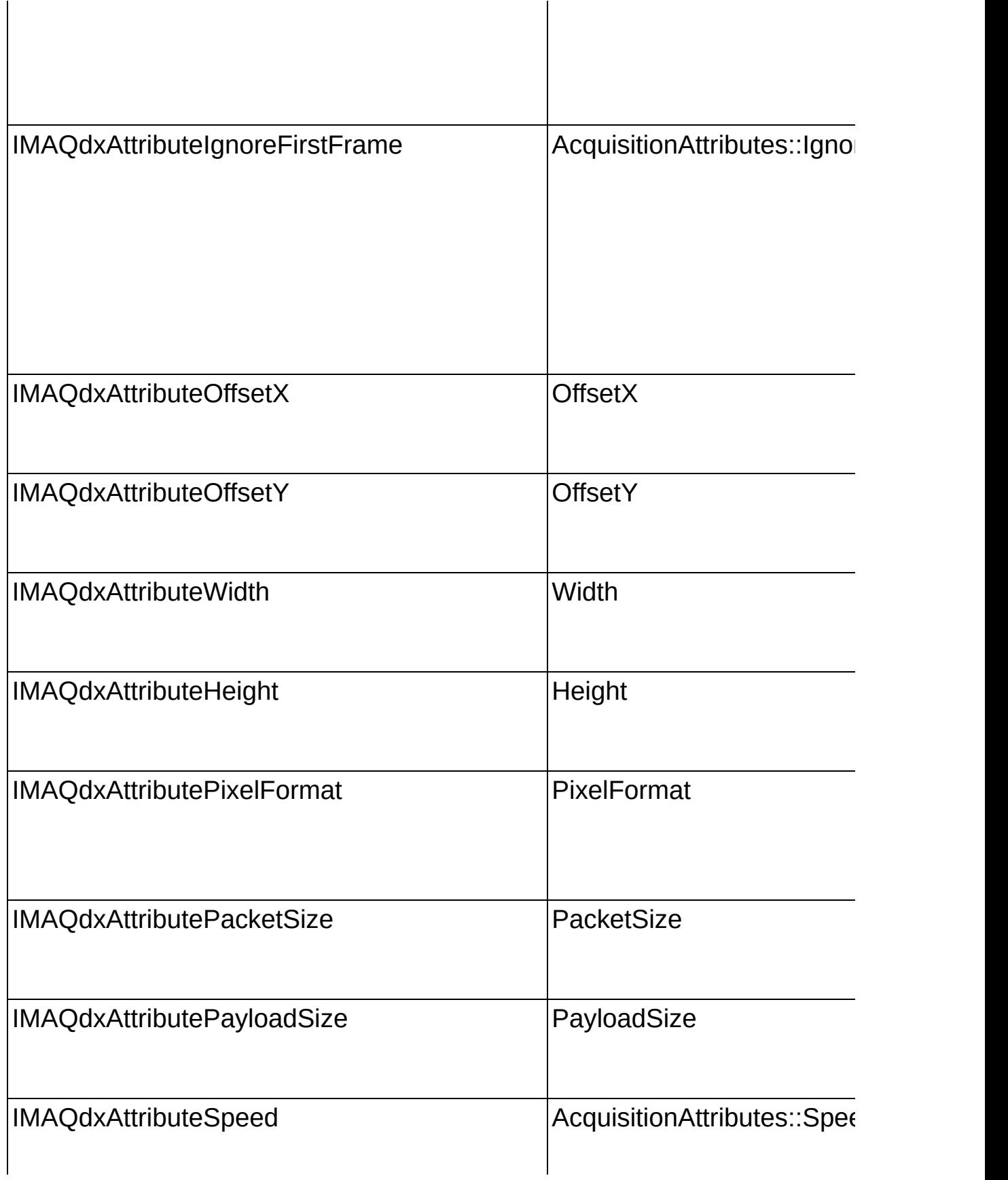

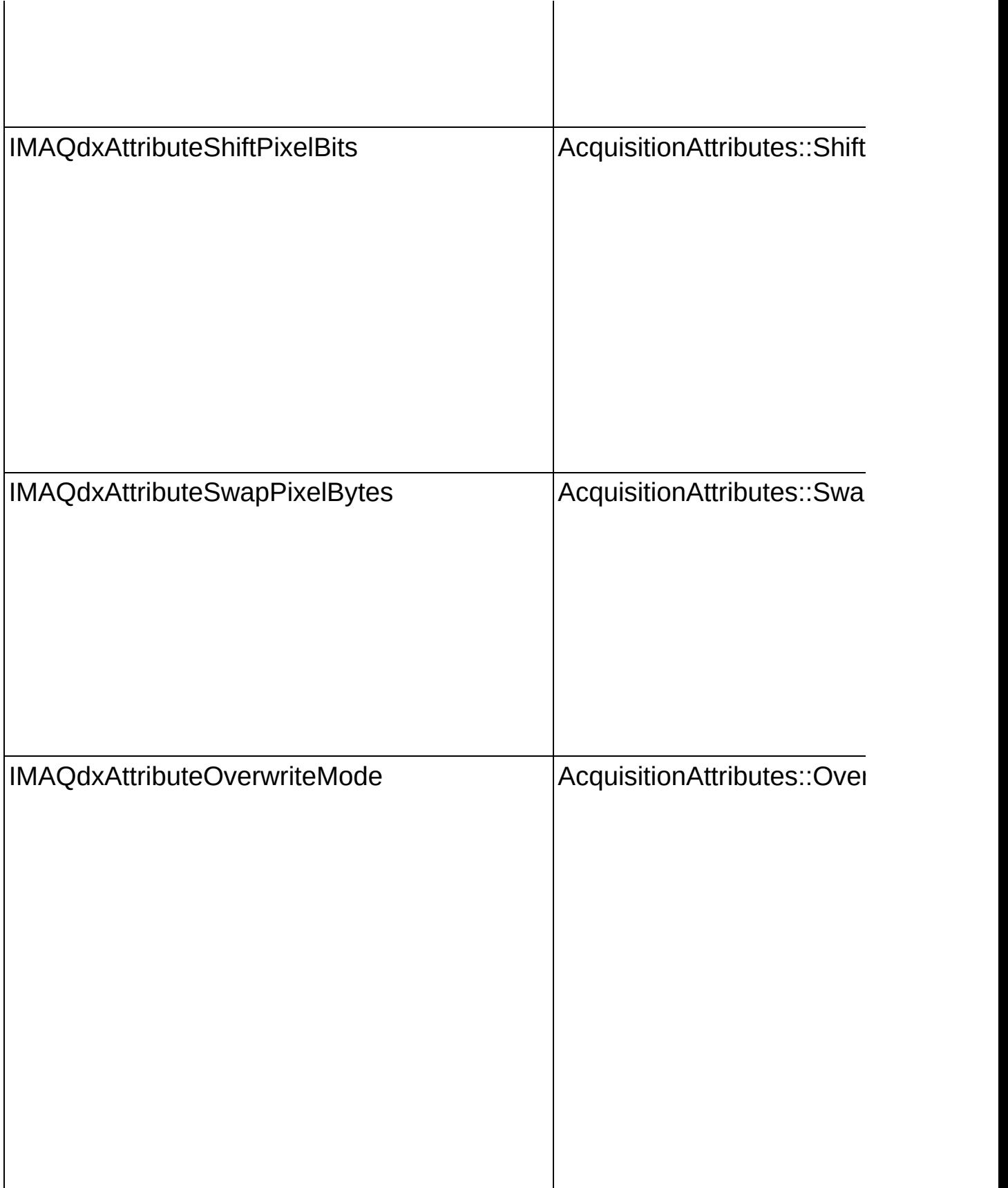

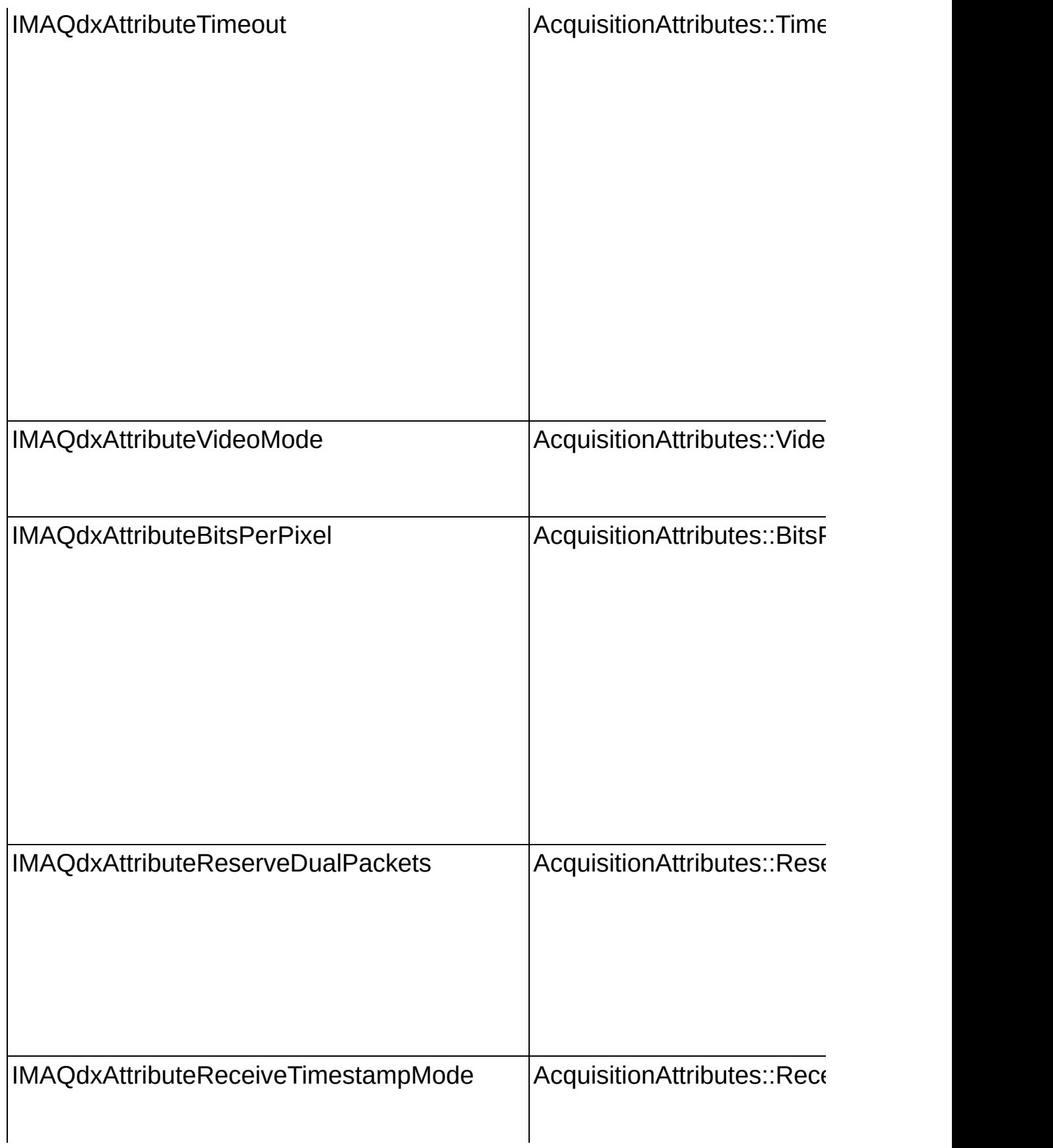

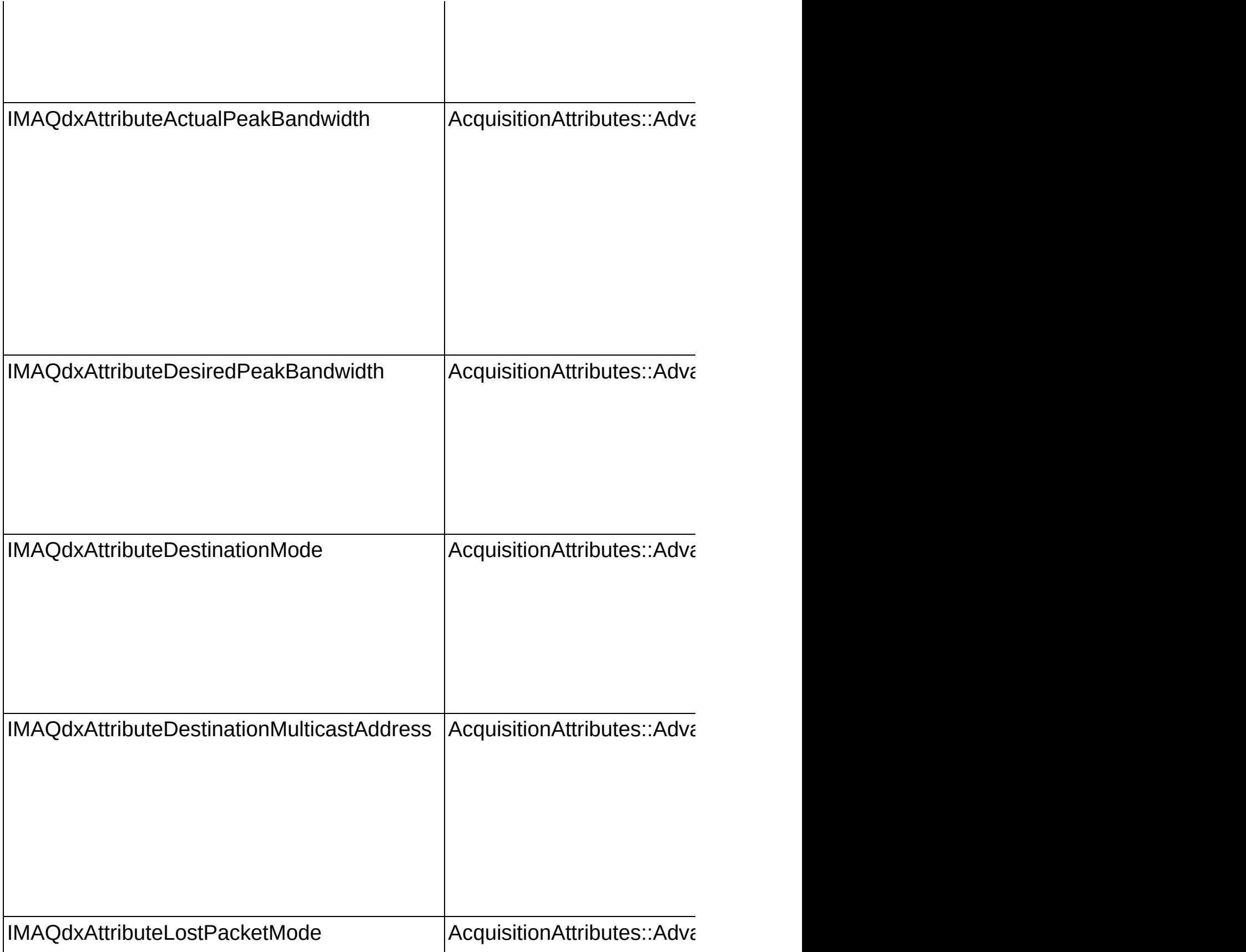

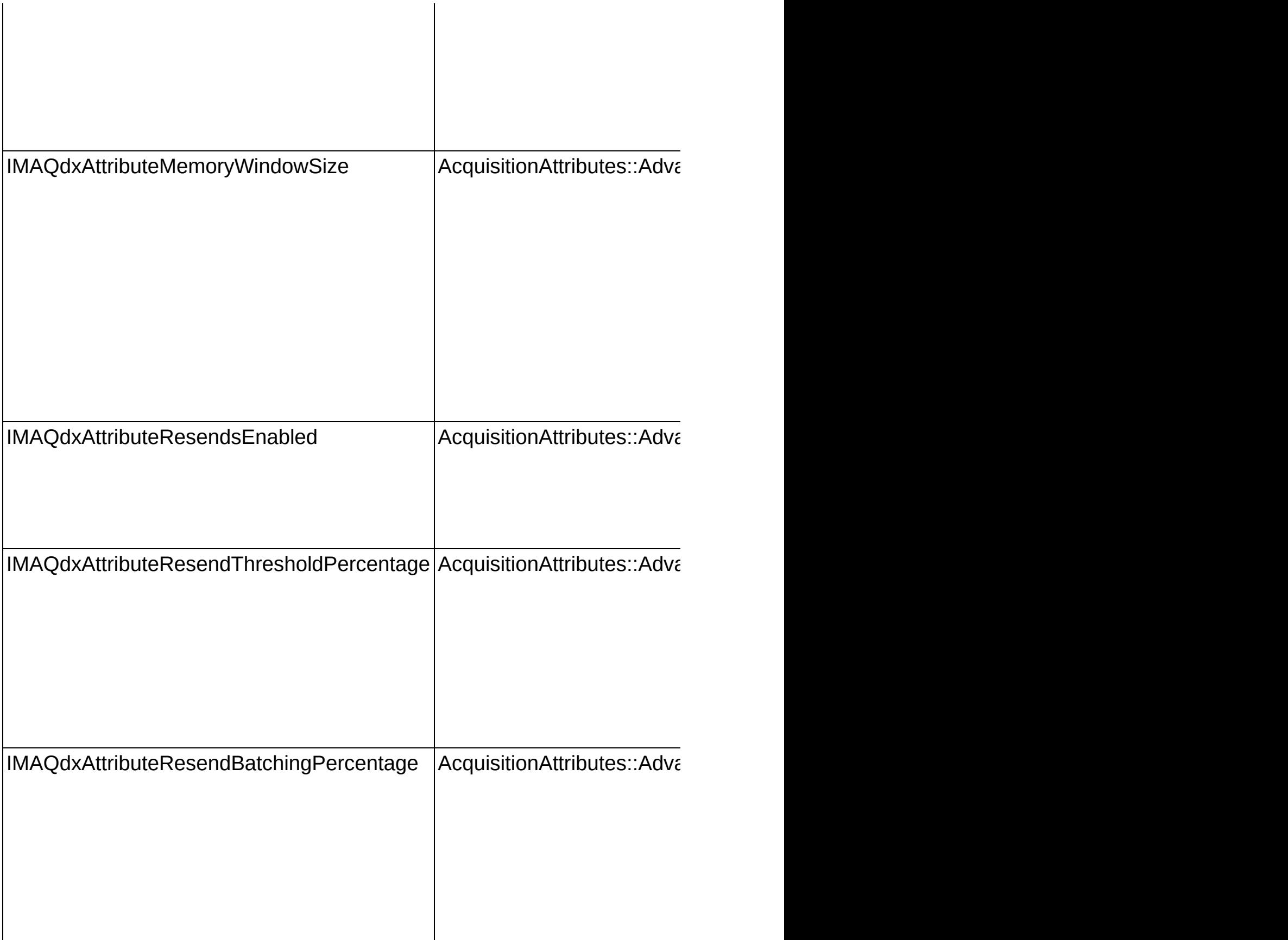

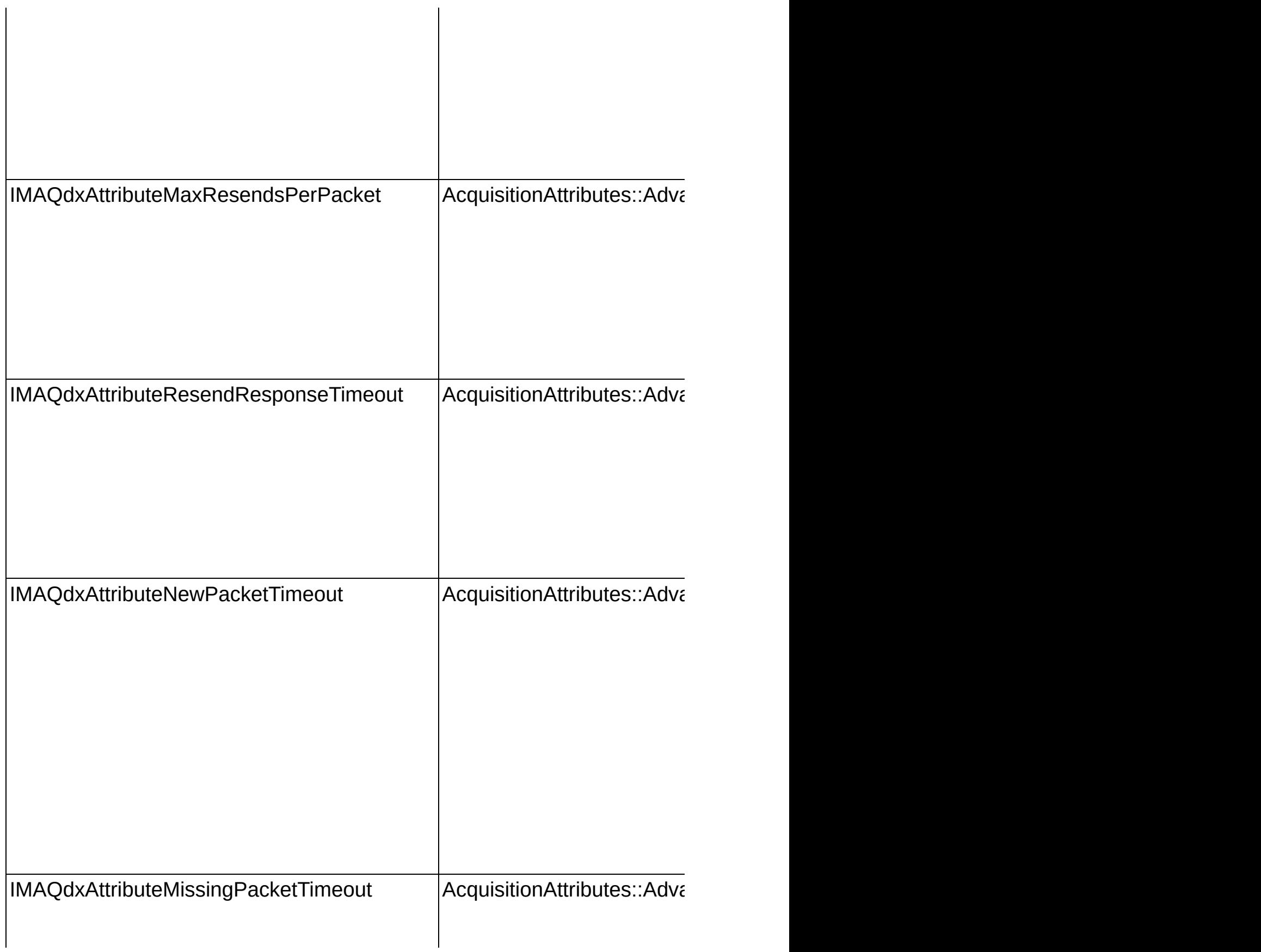

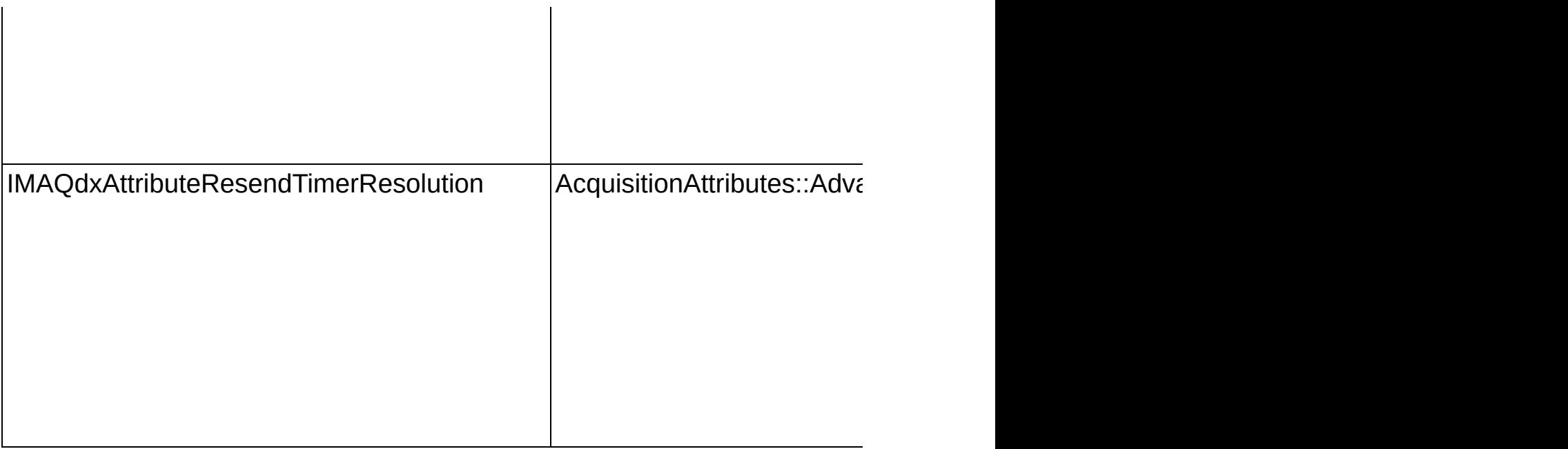

# **Error Codes**

The following table describes the error codes used in NI-IMAQdx.

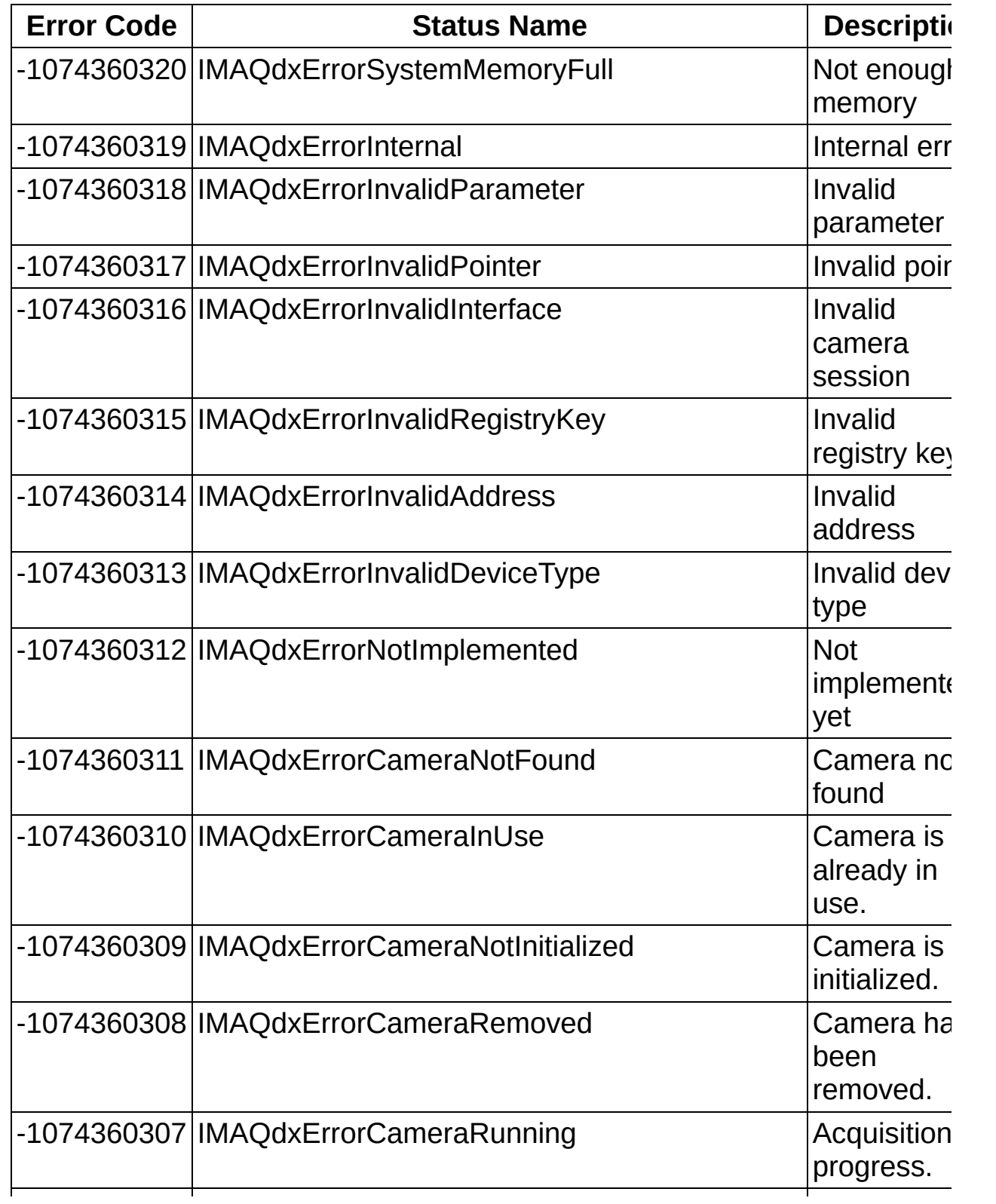

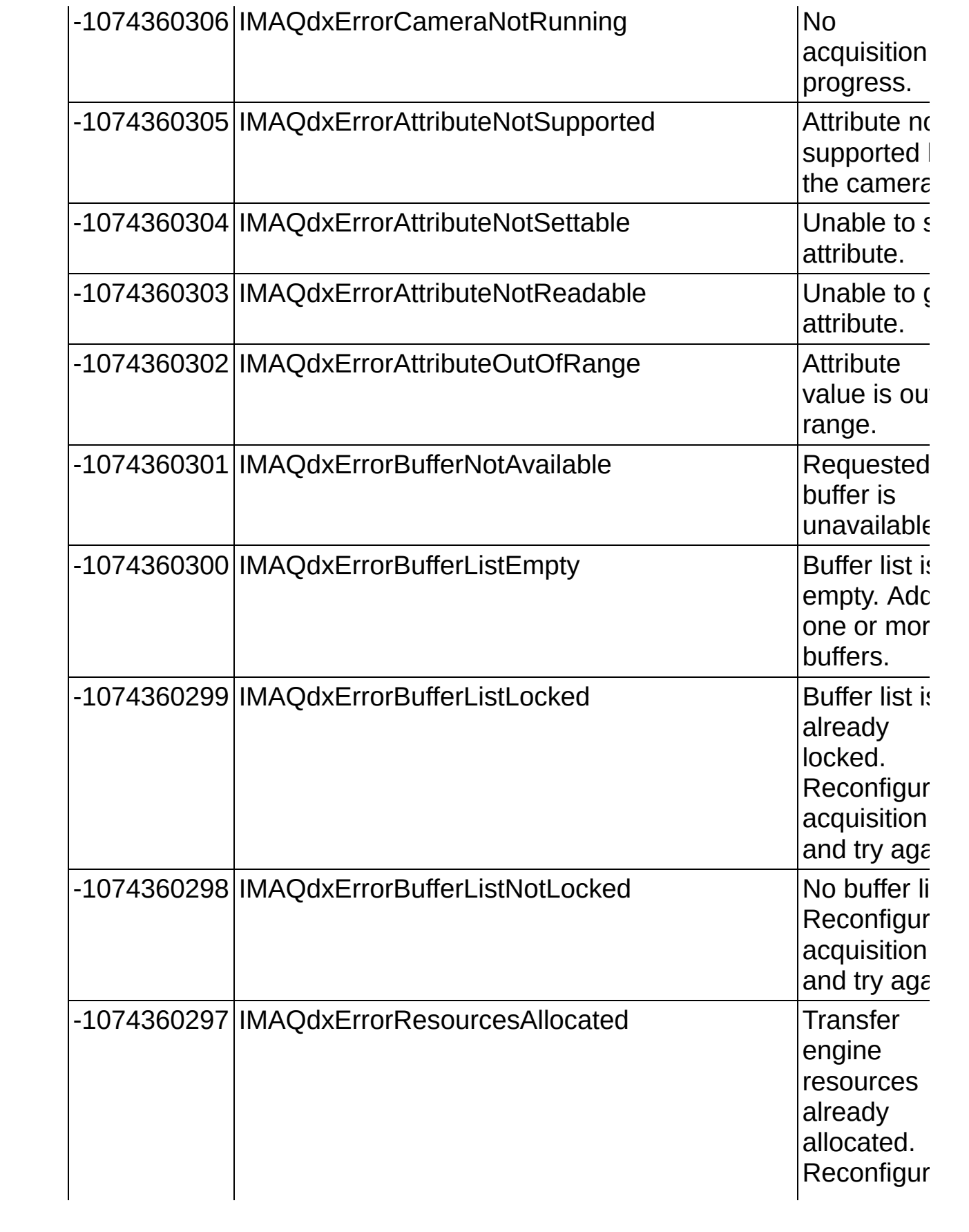

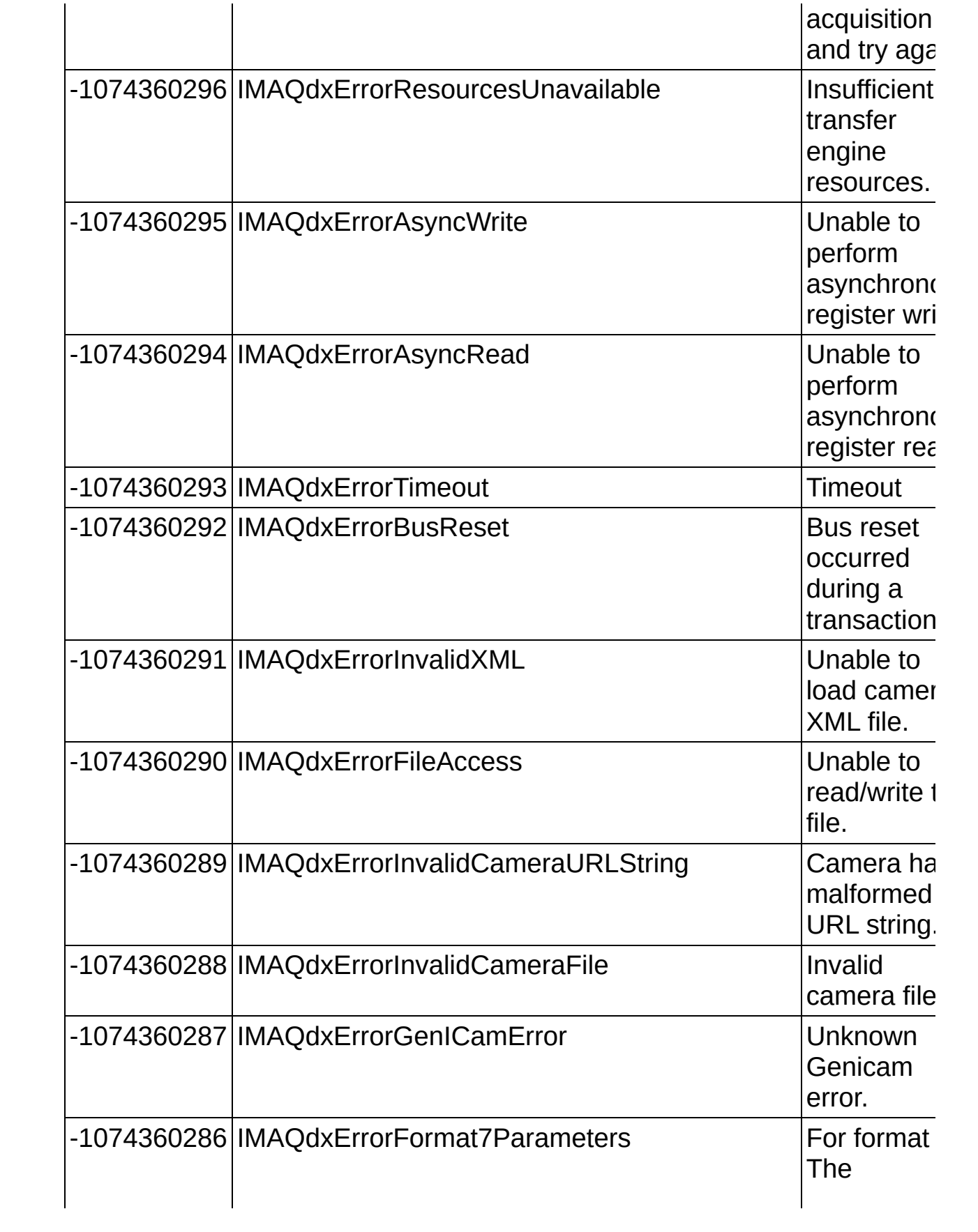

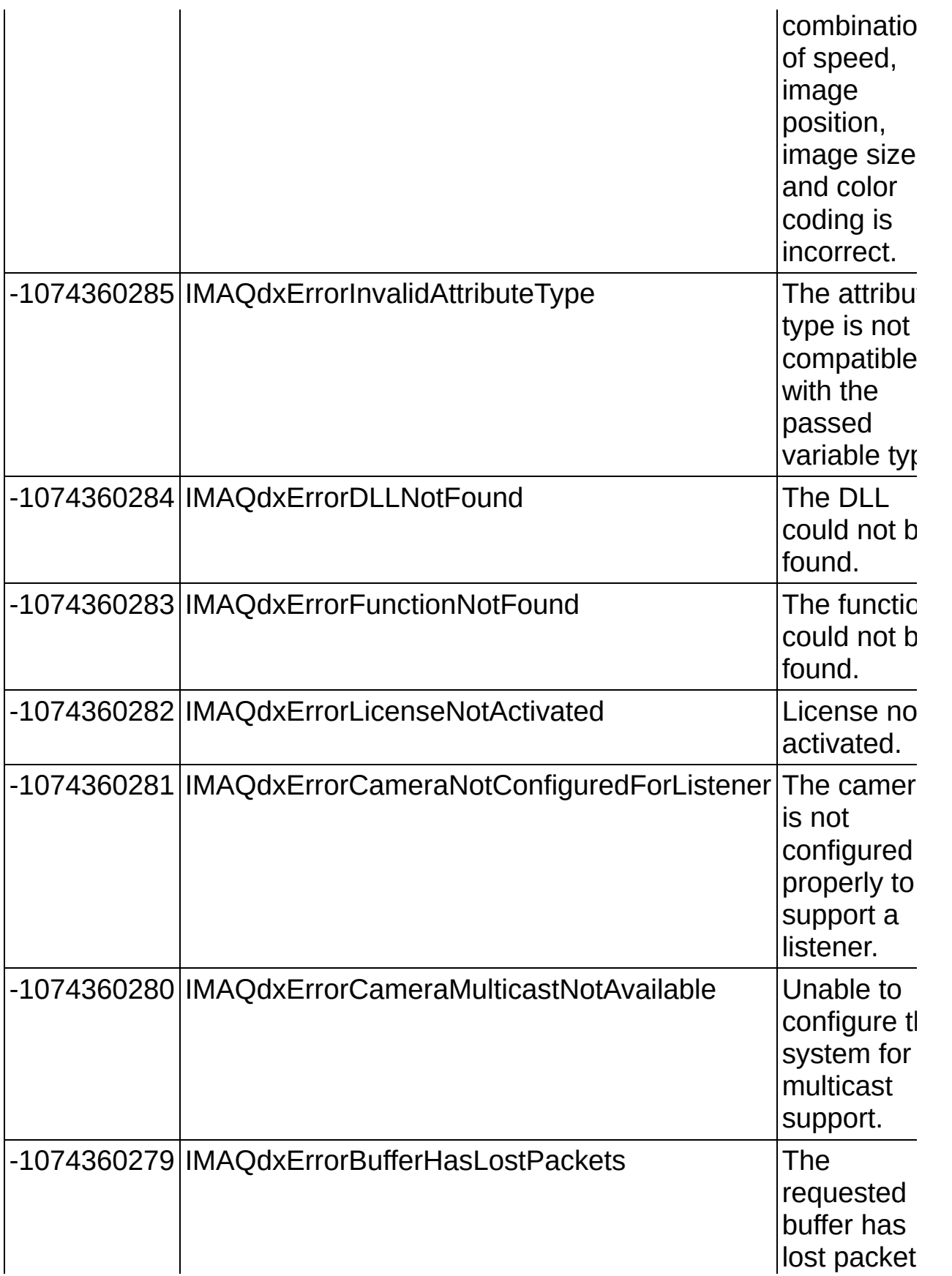

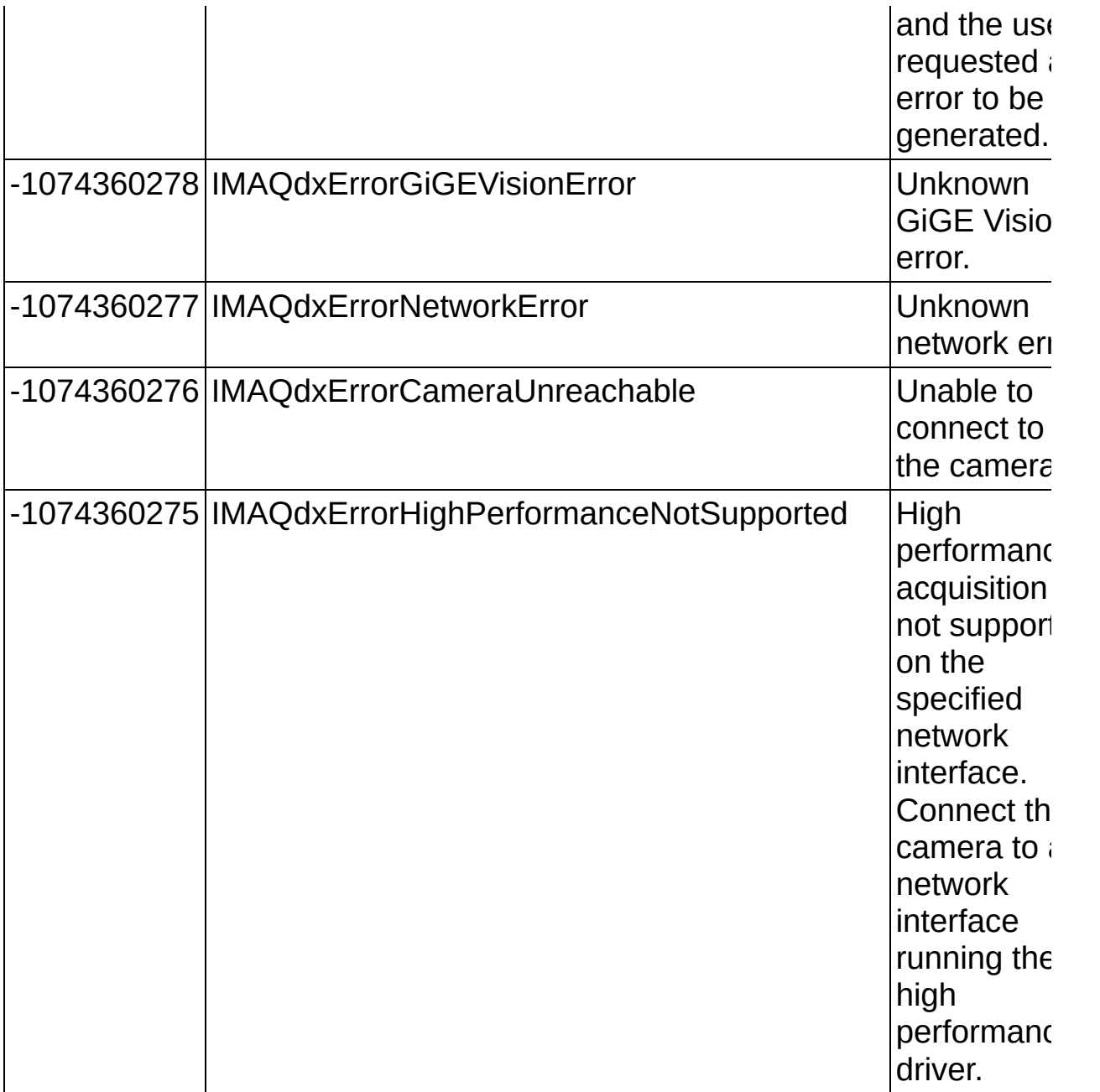

### **Glossary**

#### $\boxed{\mathsf{A}}$ B C D E F G H I L M N O P Q R S T U V W Y

## **A**

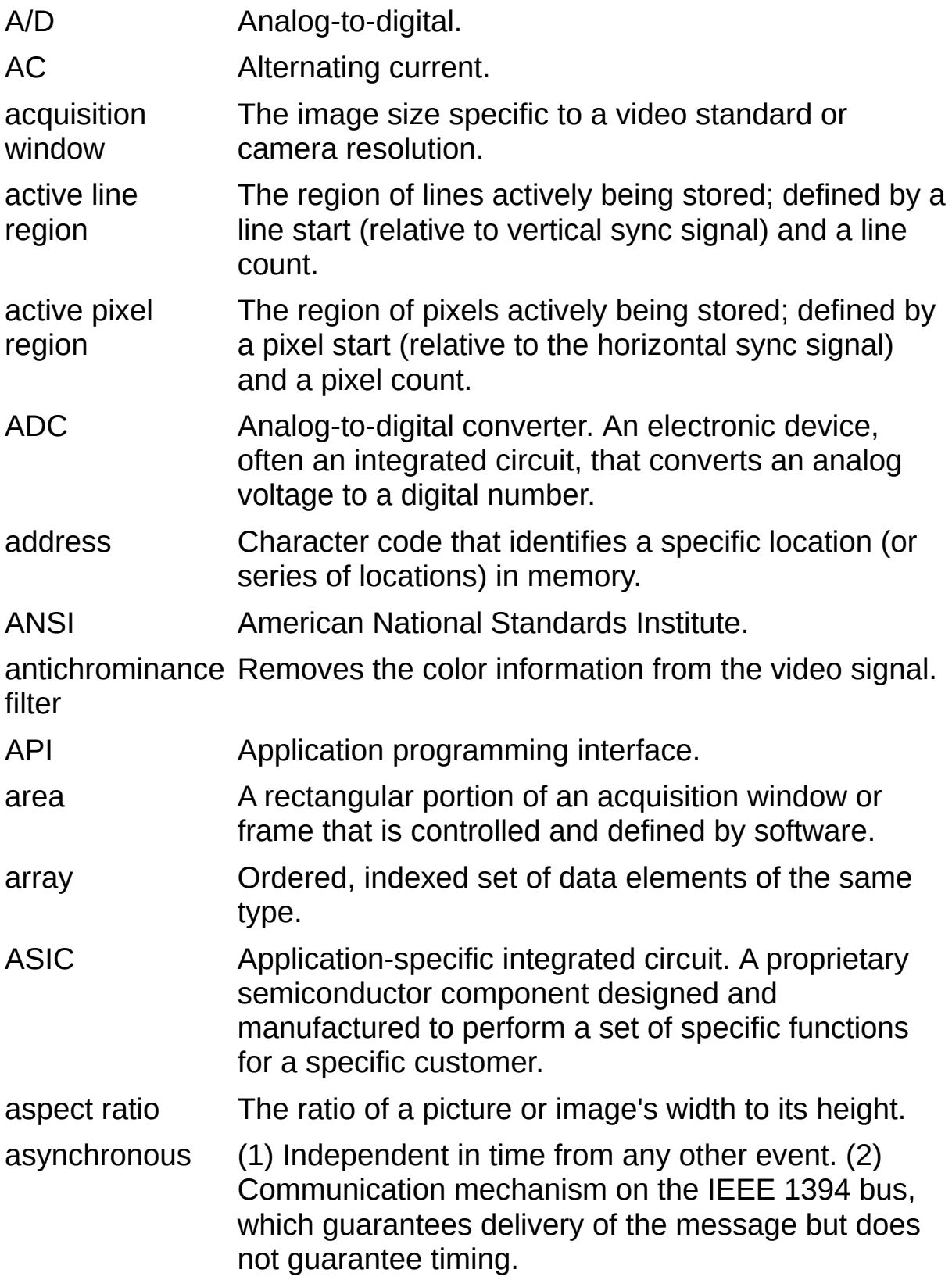

### **B**

<span id="page-311-0"></span>back porch The area of the video signal between the rising edge of the horizontal sync signal and the active video information. Bayer encoding Method to produce color images with a single imaging sensor, as opposed to three individual sensors for the red, green, and blue components of light. Bayer pattern Color filter array pattern that can appear in four variations, depending on the current left and top offsets of the acquisition window: GBGB GRGR BGBG RGRG RGRG BGBG GRGR GBGB big endian Describes computers that store bytes of memory by placing the most significant byte at the memory location with the lowest address, the next significant byte at the next memory location, and so on. black reference **also** white [reference](#page-330-0) level. level The level that represents the darkest an image can get. **See** BMP Bitmap. Image file format commonly used for 8-bit and color images (extension .bmp). buffer Temporary storage for acquired data. bus The group of conductors that interconnect individual circuitry in a computer, such as the PCI bus; typically the expansion vehicle to which I/O or other devices are connected.

# **C**

<span id="page-312-0"></span>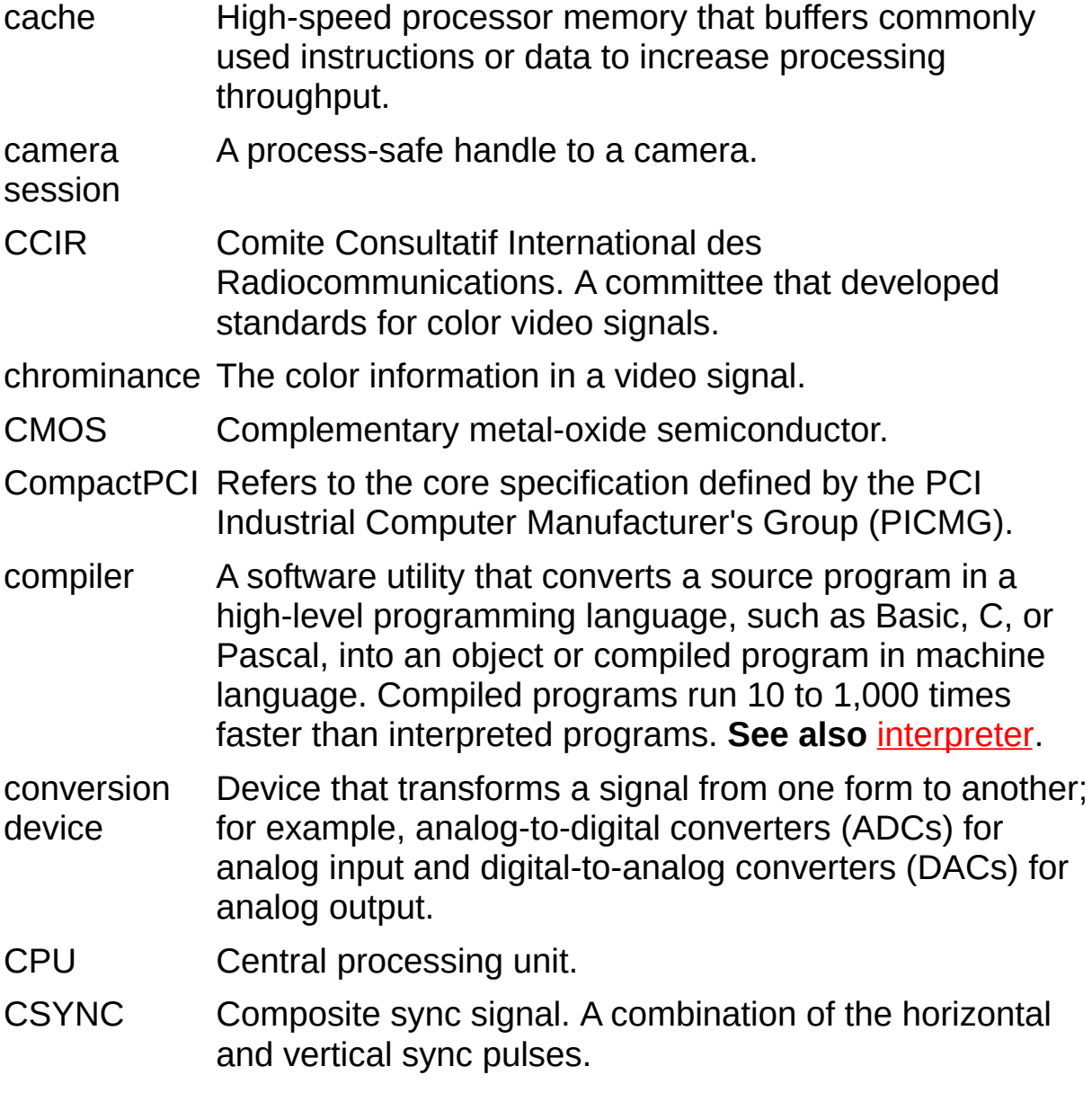

### **D**

D/A Digital-to-analog.

- DAC Digital-to-analog converter; an electronic device, often an integrated circuit, that converts a digital number into a corresponding analog voltage or current.
- DAQ Data acquisition. (1) Collecting and measuring electrical signals from sensors, transducers, and test probes or fixtures and inputting them to a computer for processing. (2) Collecting and measuring the same kinds of electrical signals with A/D or DIO devices plugged into a computer, and possibly generating control signals with D/A and/or DIO devices in the same computer.
- DC Direct current.

default A default parameter value recorded in the driver; in many

- setting cases, the default input of a control is a certain value (often 0) that means use the current default setting.
- DLL Dynamic link library. A software module in Microsoft Windows containing executable code and data that can be called or used by Windows applications or other DLLs; functions and data in a DLL are loaded and linked at run time when they are referenced by a Windows application or other DLLs.
- DMA Direct memory access. A method by which data can be transferred to and from computer memory from and to a device or memory on the bus while the processor does something else; DMA is the fastest method of transferring data to/from computer memory.
- DRAM Dynamic RAM.
- driver Software that controls a specific hardware device such as an image acquisition device.

dynamic The ratio of the largest signal level a circuit can handle to the range smallest signal level it can handle (usually taken to be the noise level), normally expressed in decibels.

### **E**

- EEPROM Electrically erasable programmable read-only memory. ROM that can be erased with an electrical signal and reprogrammed.
- endianness The convention describing the ordering of bytes in memory or the sequence in which bytes are transmitted.
- external trigger A voltage pulse from an external source that triggers an event such as A/D conversion.

#### **F**

- field For an interlaced video signal, a field is half the number of horizontal lines needed to represent a frame of video; the first field of a frame contains all of the odd-numbered lines, and the second field contains all of the even-numbered lines.
- FIFO First-in first-out memory buffer. The first data stored is the first data sent to the acceptor; FIFO buffers are used on image acquisition devices to temporarily store incoming data until that data can be retrieved.
- flash ADC An ADC whose output code is determined in a single step by a bank of comparators and encoding logic.
- frame A complete image; in interlaced formats, a frame is composed of two fields.
- front porch The area of a video signal between the start of the horizontal blank and the start of the horizontal sync.
- function A set of software instructions executed by a single line of code that may have input and/or output parameters and returns a value when executed.

### **G**

- gain Applied value to compensate for discrepancies in the filter for a particular color.
- gamma The nonlinear change in the difference between the video signal's brightness level and the voltage level needed to produce that brightness.
- genlock Circuitry that aligns the video timing signals by locking together the horizontal, vertical, and color subcarrier frequencies and phases and generates a pixel clock to clock pixel data into memory for display or into another circuit for processing.

Gigabit Describes technologies which transmit Ethernet packets at a Ethernet rate of a gigabit per second.

- GigE Vision A camera interface standard developed using the Gigabit Ethernet communication protocol.
- grab Performs an acquisition that loops continually on one buffer. You obtain a copy of the acquisition buffer by grabbing a copy to a separate buffer that can be used for analysis.
- GUI Graphical user interface. An intuitive, easy-to-use means of communicating information to and from a computer program by means of graphical screen displays; GUIs can resemble the front panels of instruments or other objects associated with a computer program.

#### **H**

hardware The physical components of a computer system, such as the circuit boards, plug-in boards, chassis, enclosures, peripherals, cables, and so on.

hardware abstraction acquisition and control functions, from hardware-specific layer Separates software API capabilities, such as general information.

- HSYNC Horizontal sync signal. The synchronization pulse signal produced at the beginning of each video scan line that keeps a video monitor's horizontal scan rate in step with the transmission of each new line.
- hue Represents the dominant color of a pixel. The hue function is a continuous function that covers all the possible colors generated using the R, G, and B primaries. **See also** [RGB](#page-325-0).

#### **I**

- I/O Input/output. The transfer of data to/from a computer system involving communications channels, operator interface devices, or data acquisition and control interfaces.
- IEEE Institute of Electrical and Electronics Engineers.
- INL Integral nonlinearity. A measure, in LSB, of the worst-case deviation from the ideal A/D or D/A transfer characteristic of the analog I/O circuitry.

instrument A set of high-level software functions, such as NI-IMAQ,

- driver that controls specific plug-in computer boards; instrument drivers are available in several forms, ranging from a function callable from a programming language to a virtual instrument (VI) in LabVIEW.
- interlaced A video frame composed of two interleaved fields; the number of lines in a field are half the number of lines in an interlaced frame.

internal A page-locked buffer. **See also** [page-locked](#page-323-0) buffer.

buffer

- <span id="page-318-0"></span>interpreter A software utility that executes source code from a highlevel language, such as Java or Basic, by reading one line at a time and executing the specified operation. In contrast, a compiler converts all source code to executable machine code before execution. Compiled languages give significantly higher performance than interpreted languages. Examples of compiled languages are C, C++, and LabVIEW, while Java and Basic are generally interpreted languages. **See also** [compiler](#page-312-0).
- <span id="page-318-1"></span>interrupt A computer signal indicating that the CPU should suspend its current task to service a designated activity.

interrupt level The relative priority at which a device can interrupt.

- IRE A relative unit of measure (named for the Institute of Radio Engineers). 0 IRE corresponds to the blanking level of a video signal, 100 IRE to the white level. Note that for CIR/PAL video the black level is equal to the blanking level or 0 IRE, while for RS-170/NTSC video, the black level is at 7.5 IRE.
- IRQ Interrupt request. **See also** [interrupt](#page-318-1).

# **L**

- library A file containing compiled object modules, each comprised of one or more functions, that can be linked to other object modules that make use of these functions.
- line count The total number of horizontal lines in the picture.
- little endian Describes computers that store bytes of memory by placing the least significant byte at the memory location with the lowest address, the second least significant byte at the next memory location, and so on.
- LSB Least significant bit.
- luminance The brightness information in the video picture. The luminance signal amplitude varies in proportion to the brightness of the video signal and corresponds exactly to the monochrome picture.
- LUT Lookup table. A selection in Measurement & Automation Explorer (MAX) for Vision that contains formulas that let you implement simple imaging operations such as contrast enhancement, data inversion, gamma manipulation, or other nonlinear transfer functions.

#### **M**

MAX Measurement & Automation Explorer. The National Instruments Windows-based graphical configuration utility you can use to configure NI software and hardware, execute system diagnostics, add new channels and interfaces, and view the devices and instruments you have connected to your computer. MAX is installed on the desktop during the National Instruments driver software installation.

memory **See** [buffer.](#page-311-0)

buffer

memory Continuous blocks of memory that can be accessed quickly window by changing addresses on the local processor.

- MSB Most significant bit.
- MTBF Mean time between failure.
- mux Multiplexer. A switching device with multiple inputs that selectively connects one of its inputs to its output.

### **N**

<span id="page-321-0"></span>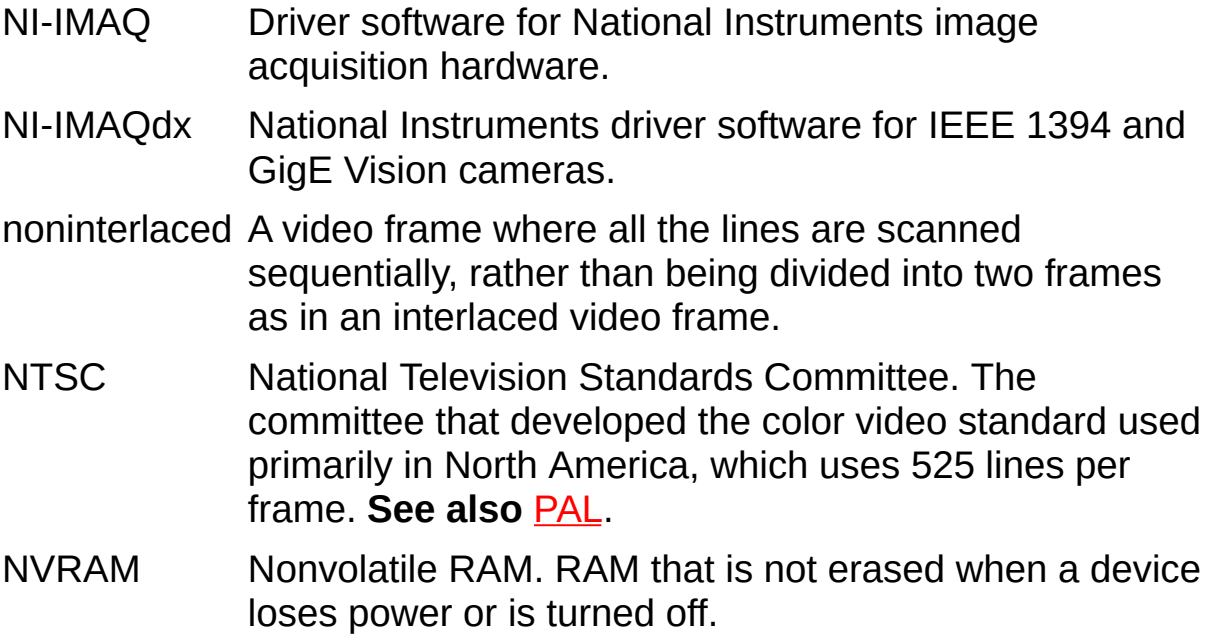

## **O**

oneshot Applies to pulse generation and acquisitions. A one-shot pulse or acquisition happens only once.

#### **P**

<span id="page-323-0"></span>pagelocked buffer Memory page that is marked as non-pagable by the virtual file system. Page-locked buffers remain in physical memory and do not cause page faults.

- <span id="page-323-1"></span>PAL Phase Alternation Line. One of the European video color standards; uses 625 lines per frame. **See also** [NTSC.](#page-321-0)
- PCI Peripheral Component Interconnect. A high-performance expansion bus architecture originally developed by Intel to replace ISA and EISA; it is achieving widespread acceptance as a standard for PCs and workstations and offers a theoretical maximum transfer rate of 133 Mbytes/s.
- PCIe PCI Express. A high-performance expansion bus architecture originally developed by Intel to replace PCI. PCIe offers a theoretical maximum transfer rate that is dependent upon lane width. A x1 link theoretically provides 250 MB/s in each direction—to and from the device. Once overhead is accounted for, a x1 link can provide approximately 200 MB/s of input capability and 200 MB/s of output capability. Increasing the number of lanes in a link increases maximum throughput by approximately the same factor.
- PCLK Pixel clock signal. Times the sampling of pixels on a video line.
- PGIA Programmable gain instrumentation amplifier.

picture aspect The ratio of the active pixel region to the active line region; for standard video signals such as RS-170 or CCIR, the full-

- ratio size picture aspect ratio typically is 4/3 (1.33).
- pixel Picture element. The smallest division that makes up the video scan line; for display on a computer monitor, a pixel's optimum dimension is square (aspect ratio of 1:1, or the width equal to the height).

pixel aspect ratio The ratio between the physical horizontal size and the vertical size of the region covered by the pixel. An acquired pixel should optimally be square, thus the optimal value is 1.0; however, typically it falls between 0.95 and 1.05, depending on camera quality.

- pixel clock Divides the incoming horizontal video line into pixels.
- pixel count of the country The total number of pixels between two horizontal sync signals; the pixel count determines the frequency of the pixel
# **Q**

quadlet A 32-bit (four-byte) word.

quadrature An encoding technique for a rotating device where two encoder tracks of information are placed on the device, with the signals on the tracks offset by 90 degrees from each other. The phase difference indicates the position and direction of rotation.

#### **R**

RAM Random-access memory.

real time A property of an event or system in which data is processed as it is acquired instead of being accumulated and processed at a later time.

relative A measure in LSB of the accuracy of an ADC; it includes all

- accuracy nonlinearity and quantization errors but does not include offset and gain errors of the circuitry feeding the ADC.
- resolution The smallest signal increment that can be detected by a measurement system; resolution can be expressed in bits, in proportions, or in percent of full scale. For example, a system has 12-bit resolution, one part in 4,096 resolution, and 0.0244 percent of full scale.
- RGB Red, green, and blue. The three primary colors used to represent a color picture. An RGB camera is a camera that delivers three signals, one for each primary.

#### ribbon A flat cable in which the conductors are side by side.

cable

- ring Performs an acquisition that loops continually on a specified number of buffers.
- ROI Region of interest. (1) An area of the image that is graphically selected from a window displaying the image. This area can be used focus further processing; (2) A hardware-programmable rectangular portion of the acquisition window.

ROM Read-only memory.

- RS-170 The U.S. standard used for black-and-white television.
- RTSI bus Real-Time System Integration Bus. The National Instruments timing bus that connects image acquisition and DAQ devices directly, by means of connectors on top of the devices, for precise synchronization of functions.

#### **S**

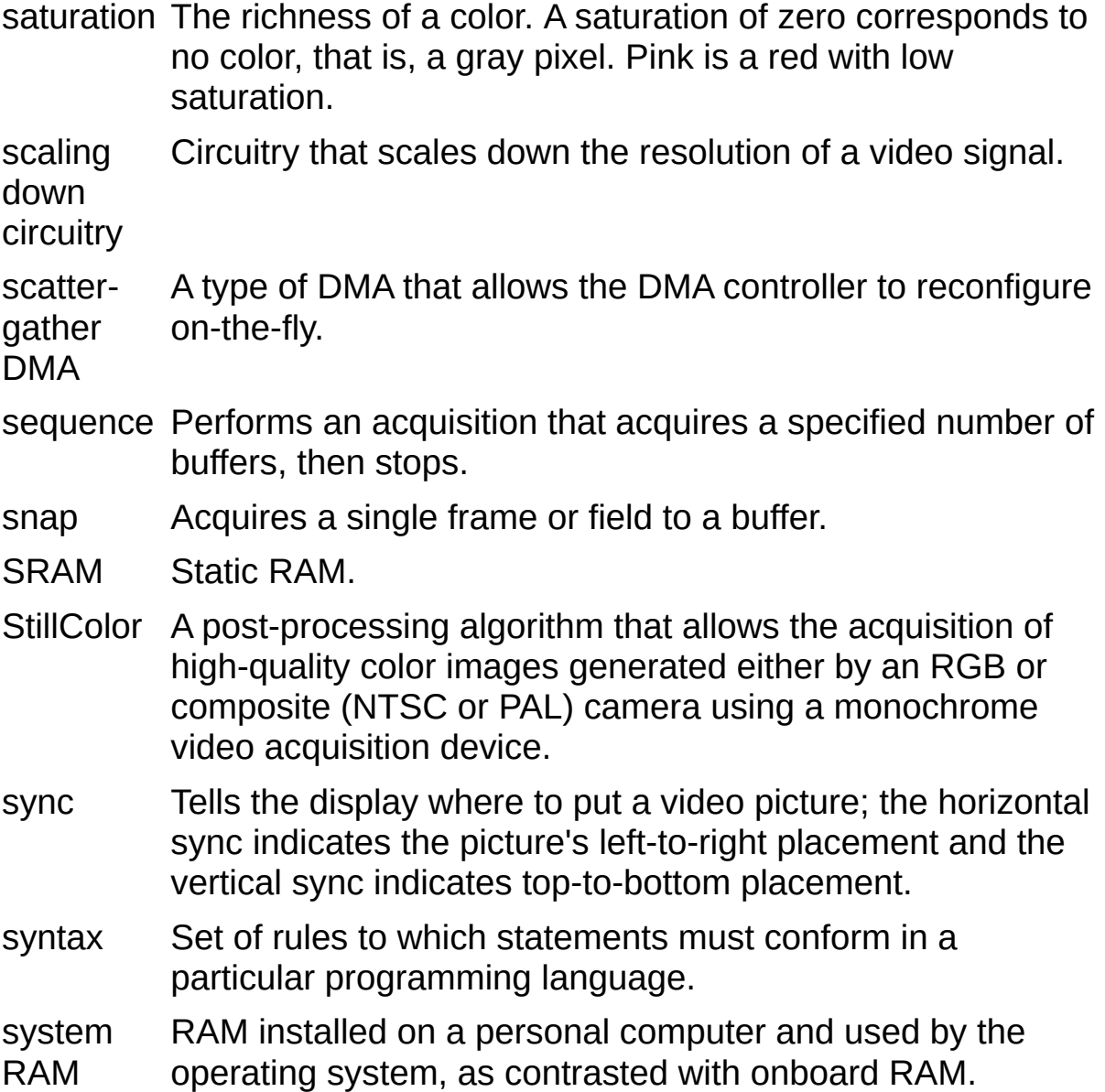

#### **T**

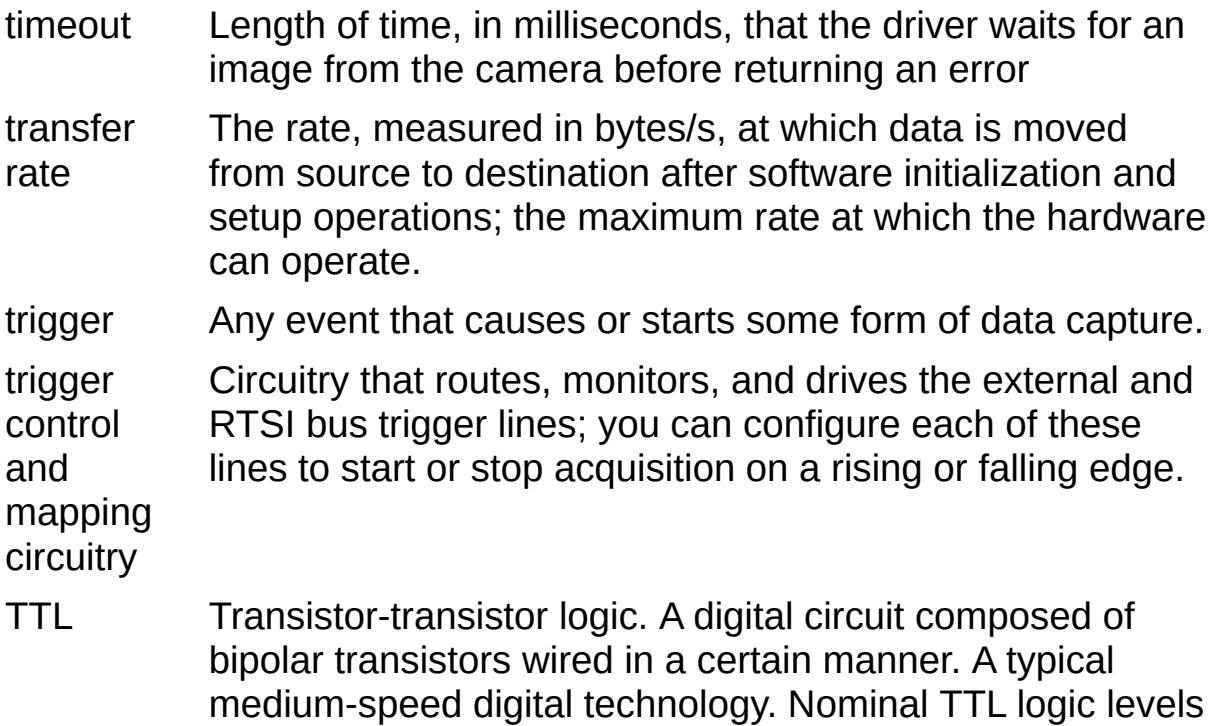

are 0 and 5 V.

#### **U**

user Memory buffer created by the user as a destination for the buffer image. In LabVIEW, this is created with the IMAQ Create VI.

UV plane **See** [YUV.](#page-331-0)

#### **V**

- VCO Voltage-controlled oscillator. An oscillator that changes frequency depending on a control signal; used in a PLL to generate a stable pixel clock.
- VI Virtual Instrument.
	- 1. A combination of hardware and/or software elements, typically used with a PC, that has the functionality of a classic stand-alone instrument
	- 2. A LabVIEW software module (VI), which consists of a front panel user interface and a block diagram program.
- video line A video line consists of a horizontal sync signal, back porch, active pixel region, and a front porch.
- VSYNC Vertical sync signal. The synchronization pulse generated at the beginning of each video field that tells the video monitor when to start a new field.

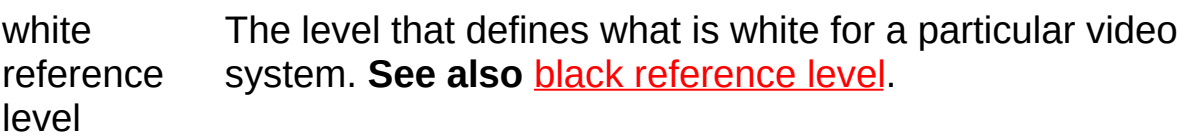

#### **W**

### **Y**

<span id="page-331-0"></span>YUV A representation of a color image used for the coding of NTSC or PAL video signals. The luminance information is called Y, while the chrominance information is represented by two components, U and V, that represent the coordinates in a color plane.

## **Important Information**

**[Warranty](#page-333-0) [Copyright](#page-335-0) [Trademarks](#page-336-0) [Patents](#page-337-0)** Warning [Regarding](#page-338-0) Use of NI Products

## <span id="page-333-0"></span>**Warranty**

The media on which you receive National Instruments software are warranted not to fail to execute programming instructions, due to defects in materials and workmanship, for a period of 90 days from date of shipment, as evidenced by receipts or other documentation. National Instruments will, at its option, repair or replace software media that do not execute programming instructions if National Instruments receives notice of such defects during the warranty period. National Instruments does not warrant that the operation of the software shall be uninterrupted or error free.

A Return Material Authorization (RMA) number must be obtained from the factory and clearly marked on the outside of the package before any equipment will be accepted for warranty work. National Instruments will pay the shipping costs of returning to the owner parts which are covered by warranty.

National Instruments believes that the information in this document is accurate. The document has been carefully reviewed for technical accuracy. In the event that technical or typographical errors exist, National Instruments reserves the right to make changes to subsequent editions of this document without prior notice to holders of this edition. The reader should consult National Instruments if errors are suspected. In no event shall National Instruments be liable for any damages arising out of or related to this document or the information contained in it.

EXCEPT AS SPECIFIED HEREIN, NATIONAL INSTRUMENTS MAKES NO WARRANTIES, EXPRESS OR IMPLIED, AND SPECIFICALLY DISCLAIMS ANY WARRANTY OF MERCHANTABILITY OR FITNESS FOR A PARTICULAR PURPOSE. CUSTOMER'S RIGHT TO RECOVER DAMAGES CAUSED BY FAULT OR NEGLIGENCE ON THE PART OF NATIONAL INSTRUMENTS SHALL BE LIMITED TO THE AMOUNT THERETOFORE PAID BY THE CUSTOMER. NATIONAL INSTRUMENTS WILL NOT BE LIABLE FOR DAMAGES RESULTING FROM LOSS OF DATA, PROFITS, USE OF PRODUCTS, OR INCIDENTAL OR CONSEQUENTIAL DAMAGES, EVEN IF ADVISED OF THE POSSIBILITY THEREOF. This limitation of the liability of National Instruments will apply regardless of the form of action, whether in contract or tort, including negligence. Any action against National Instruments must be brought within one year after the cause of action

accrues. National Instruments shall not be liable for any delay in performance due to causes beyond its reasonable control. The warranty provided herein does not cover damages, defects, malfunctions, or service failures caused by owner's failure to follow the National Instruments installation, operation, or maintenance instructions; owner's modification of the product; owner's abuse, misuse, or negligent acts; and power failure or surges, fire, flood, accident, actions of third parties, or other events outside reasonable control.

# <span id="page-335-0"></span>**Copyright**

Under the copyright laws, this publication may not be reproduced or transmitted in any form, electronic or mechanical, including photocopying, recording, storing in an information retrieval system, or translating, in whole or in part, without the prior written consent of National Instruments Corporation.

National Instruments respects the intellectual property of others, and we ask our users to do the same. NI software is protected by copyright and other intellectual property laws. Where NI software may be used to reproduce software or other materials belonging to others, you may use NI software only to reproduce materials that you may reproduce in accordance with the terms of any applicable license or other legal restriction.

# <span id="page-336-0"></span>**Trademarks**

National Instruments, NI, ni.com, and LabVIEW are trademarks of National Instruments Corporation. Refer to the *Terms of Use* section on ni.com/legal for more information about National [Instruments](javascript:WWW(WWW_Trademark)) trademarks.

FireWire® is the registered trademark of Apple Computer, Inc.

Handle Graphics®, MATLAB®, Real-Time Workshop®, Simulink®, Stateflow®, and xPC TargetBox® are registered trademarks, and TargetBox<sup>™</sup> and Target Language Compiler<sup>™</sup> are trademarks of The MathWorks, Inc.

Tektronix® and Tek are registered trademarks of Tektronix, Inc.

The Bluetooth® word mark is a registered trademark owned by the Bluetooth SIG, Inc.

Other product and company names mentioned herein are trademarks or trade names of their respective companies.

Members of the National Instruments Alliance Partner Program are business entities independent from National Instruments and have no agency, partnership, or joint-venture relationship with National Instruments.

## <span id="page-337-0"></span>**Patents**

For patents covering National Instruments products, refer to the appropriate location: **Help»Patents** in your software, the patents.txt file on your media, or **[ni.com/patents](javascript:WWW(WWW_Patents))**.

#### <span id="page-338-0"></span>**WARNING REGARDING USE OF NATIONAL INSTRUMENTS PRODUCTS**

(1) NATIONAL INSTRUMENTS PRODUCTS ARE NOT DESIGNED WITH COMPONENTS AND TESTING FOR A LEVEL OF RELIABILITY SUITABLE FOR USE IN OR IN CONNECTION WITH SURGICAL IMPLANTS OR AS CRITICAL COMPONENTS IN ANY LIFE SUPPORT SYSTEMS WHOSE FAILURE TO PERFORM CAN REASONABLY BE EXPECTED TO CAUSE SIGNIFICANT INJURY TO A HUMAN.

(2) IN ANY APPLICATION, INCLUDING THE ABOVE, RELIABILITY OF OPERATION OF THE SOFTWARE PRODUCTS CAN BE IMPAIRED BY ADVERSE FACTORS, INCLUDING BUT NOT LIMITED TO FLUCTUATIONS IN ELECTRICAL POWER SUPPLY, COMPUTER HARDWARE MALFUNCTIONS, COMPUTER OPERATING SYSTEM SOFTWARE FITNESS, FITNESS OF COMPILERS AND DEVELOPMENT SOFTWARE USED TO DEVELOP AN APPLICATION, INSTALLATION ERRORS, SOFTWARE AND HARDWARE COMPATIBILITY PROBLEMS, MALFUNCTIONS OR FAILURES OF ELECTRONIC MONITORING OR CONTROL DEVICES, TRANSIENT FAILURES OF ELECTRONIC SYSTEMS (HARDWARE AND/OR SOFTWARE), UNANTICIPATED USES OR MISUSES, OR ERRORS ON THE PART OF THE USER OR APPLICATIONS DESIGNER (ADVERSE FACTORS SUCH AS THESE ARE HEREAFTER COLLECTIVELY TERMED "SYSTEM FAILURES"). ANY APPLICATION WHERE A SYSTEM FAILURE WOULD CREATE A RISK OF HARM TO PROPERTY OR PERSONS (INCLUDING THE RISK OF BODILY INJURY AND DEATH) SHOULD NOT BE RELIANT SOLELY UPON ONE FORM OF ELECTRONIC SYSTEM DUE TO THE RISK OF SYSTEM FAILURE. TO AVOID DAMAGE, INJURY, OR DEATH, THE USER OR APPLICATION DESIGNER MUST TAKE REASONABLY PRUDENT STEPS TO PROTECT AGAINST SYSTEM FAILURES, INCLUDING BUT NOT LIMITED TO BACK-UP OR SHUT DOWN MECHANISMS. BECAUSE EACH END-USER SYSTEM IS CUSTOMIZED AND DIFFERS FROM NATIONAL INSTRUMENTS' TESTING PLATFORMS AND BECAUSE A USER OR APPLICATION DESIGNER MAY USE NATIONAL INSTRUMENTS PRODUCTS IN COMBINATION WITH OTHER PRODUCTS IN A MANNER NOT EVALUATED OR CONTEMPLATED BY NATIONAL INSTRUMENTS, THE USER OR

APPLICATION DESIGNER IS ULTIMATELY RESPONSIBLE FOR VERIFYING AND VALIDATING THE SUITABILITY OF NATIONAL INSTRUMENTS PRODUCTS WHENEVER NATIONAL INSTRUMENTS PRODUCTS ARE INCORPORATED IN A SYSTEM OR APPLICATION, INCLUDING, WITHOUT LIMITATION, THE APPROPRIATE DESIGN, PROCESS AND SAFETY LEVEL OF SUCH SYSTEM OR APPLICATION.

# **Technical Support and Professional Services**

Visit the following sections of the award-winning National Instruments Web site at ni.com for technical support and professional services:

- [Support](javascript:WWW(WWW_Support))—Technical support resources at ni.com/support include the following:
	- **Self-Help Resources**—For answers and solutions, visit ni.com/support for software drivers and updates, a searchable [KnowledgeBase](javascript:WWW(WWW_KB)), product [manuals,](javascript:WWW(WWW_Manuals)) step-bystep troubleshooting wizards, thousands of example programs, tutorials, application notes, instrument drivers, and so on. Registered users also receive access to the NI Discussion Forums at [ni.com/forums](javascript:WWW(WWW_Exchange)). NI Applications Engineers make sure every question submitted online receives an answer.
	- **Standard Service Program Membership**—This program entitles members to direct access to NI Applications Engineers via phone and email for one-toone technical support, as well as exclusive access to on demand training modules via the Services Resource Center. NI offers [complementary](javascript:WWW(WWW_SRC)) membership for a full year after purchase, after which you may renew to continue your benefits.

For information about other [technical](javascript:WWW(WWW_Service)) support options in your area, visit ni.com/services or **[contact](javascript:WWW(WWW_Contact))** your local office at ni.com/contact.

- Training and [Certification](javascript:WWW(WWW_Customer_Education))—Visit ni.com/training for self-paced training, eLearning virtual classrooms, interactive CDs, and Certification program information. You also can register for instructor-led, hands-on courses at locations around the world.
- System [Integration—](javascript:WWW(WWW_Integration))If you have time constraints, limited inhouse technical resources, or other project challenges, National Instruments Alliance Partner members can help. To learn more, call your local NI office or visit ni.com/alliance.

If you searched ni.com and could not find the answers you need, contact your local [office](#page-342-0) or NI corporate headquarters. You also can visit the [Worldwide](javascript:WWW(WWW_Global)) Offices section of ni.com/niglobal to access the branch office

Web sites, which provide up-to-date contact information, support phone numbers, email addresses, and current events.

## <span id="page-342-0"></span>**Branch Offices**

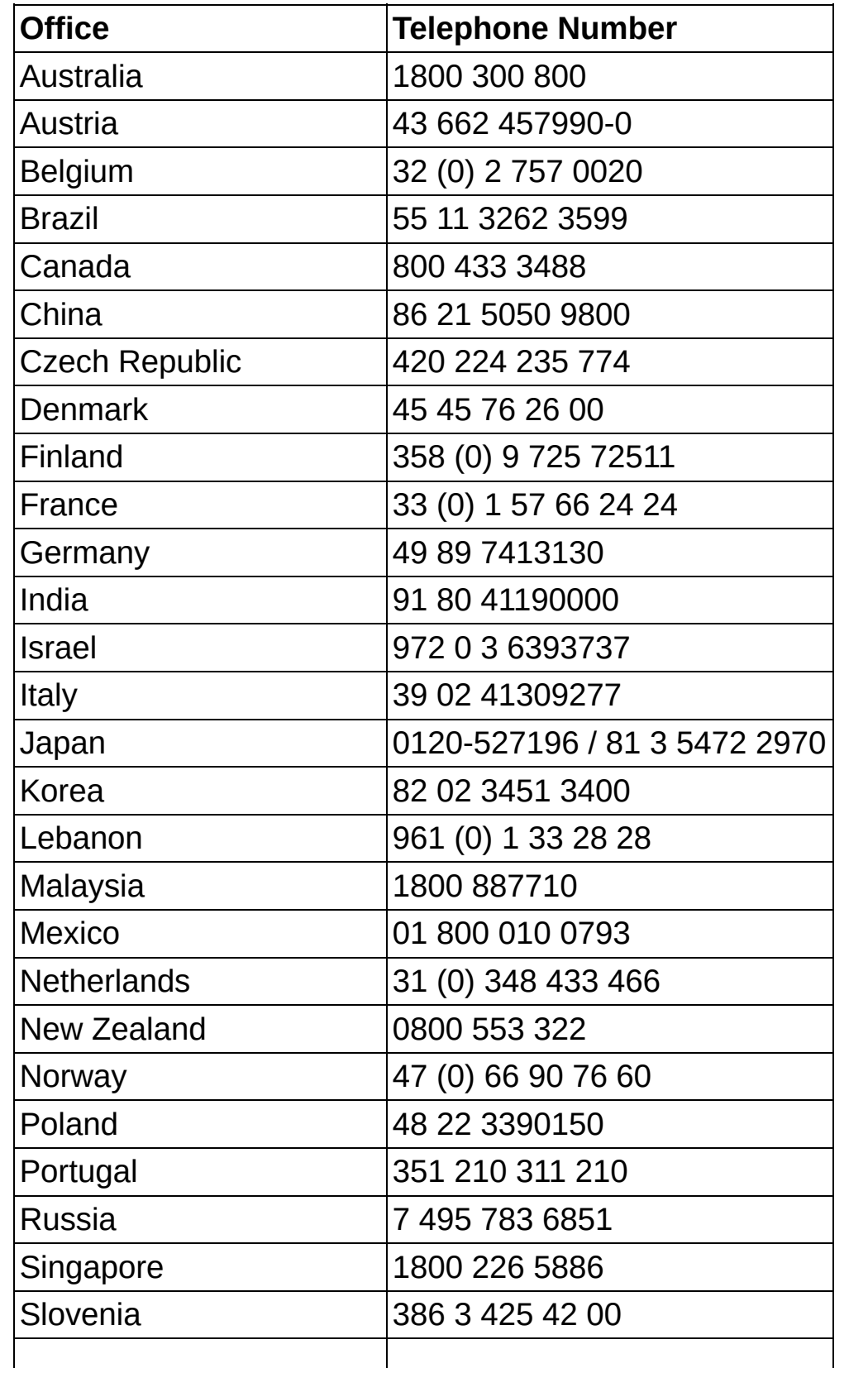

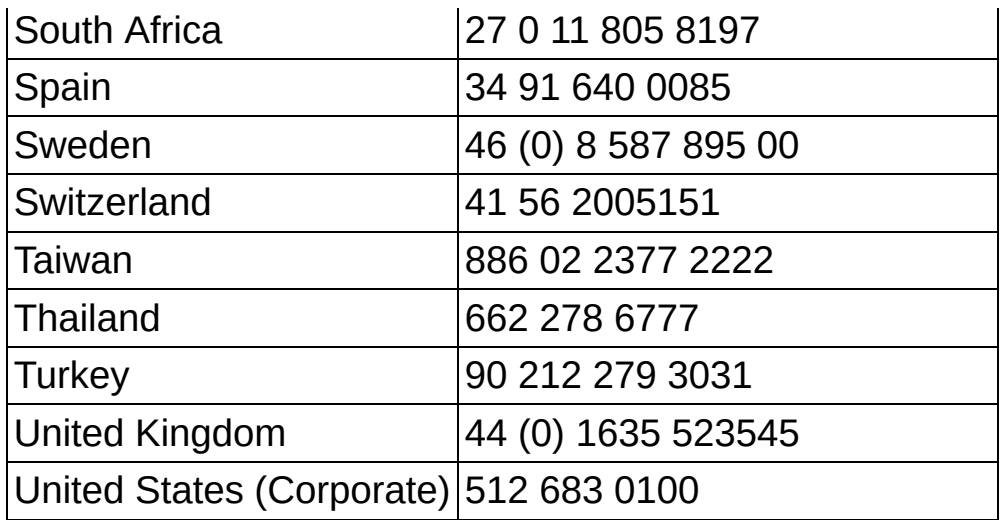